# **Layered Navigation Manual**

# Welcome to the Layered Navigation User Manual

**Layered Navigation** is a powerful yet simple extension, which allows you to build your own layered menu, making catalog navigation and filtering more convenient.

It replaces the standard Magento layered navigation widget, displayed on each category page, with a more complex one - allowing customers to dynamically combine filters and browse desired products more quickly.

## Go ahead, dive in!

Firstly, please find our extension in the <u>My Downloadable Products</u> section of our store. Learn <u>how to install</u> extension.

Proceed then with Quick Start, which will guide you to build your very own custom layered navigation menu.

# How to install the extension

# **Prepare for installation**

- 1. Back up your store's database and web directory.
- 2. Log in to the SSH console of your server and navigate to the root directory of the Magento 2 store.
- 3. Copy the installation instructions from the page My Downloadable Products to the SSH console and press ENTER.

## **Install the extension via composer**

1. Run the command below to enable the extension:

```
php -f bin/magento module:enable Mirasvit_Core Mirasvit_SeoFilter Miras
```

### Note

```
If you are using Magento LiveSearch, additionally run:

php -f bin/magento module:enable Mirasvit_LayeredNavigationLiveSearch
```

2. Run the command below to install the extension:

```
php -f bin/magento setup:upgrade
```

3. Run the command below to clean the cache:

```
php -f bin/magento cache:clean
```

4. Deploy the static view files

```
rm -rf pub/static/*; rm -rf var/view_preprocessed/*;
php -f bin/magento setup:static-content:deploy
```

# Install the extension for Hyva

1. Run the command

```
composer require mirasvit/module-navigation-hyva:*
```

2. Enable installed Hyva modules:

```
bin/magento module:enable Hyva_MirasvitLayeredNavigation Hyva_MirasvitLayeredNavigation Hyva_
```

3. Update Magento database schema and data with the command:

```
bin/magento setup:upgrade
```

4. Compile the code of the installed extension:

```
bin/magento setup:di:compile
```

5. Compile the code of the installed extension:

```
cd /path/to/theme/web/tailwind/
npm run build-prod
```

6. Deploy the static view files

```
cd /path/to/project/
rm -rf pub/static/*; rm -rf var/view_preprocessed/*;
php -f bin/magento setup:static-content:deploy
```

7. Run the command below to clean the cache:

```
bin/magento cache:flush
```

# **Quick Start**

Layered Navigation is a straightforward extension which replaces standard catalog filters immediately after installation. Basically, it's ready to work right out of the box.

However, there are certain elements which are worth your while to get tuned-up.

1. Layered Navigation needs to be seamlessly integrated to your theme. Visit the <u>General</u> and <u>Highlight</u> section of Configuration, and fit the layered navigation to your theme.

#### Note

Do not forget to clean cache after applying any change.

- 2. Review the attributes of your products, and set those that you wish to be <u>added to Layered Navigation</u> as **Filterable**.
- 3. Some attributes can have too many options to select. To optimize your navigation, use Links Limit.
- 4. You may wish to make navigation more attractive by changing your selection of widgets to images. Use **Widget Override** feature for that.
- 5. Configure additional filters, such as **New Arrivals** or **On Stock** using the **Additional Filters** section of configuration.
- 6. You can also make links in Layered Navigation Widgets <u>more SEO-friendly</u>, which will help web-crawlers index your store more effectively.

This should be a good start. Refer to corresponding sections of this manual to know more.

# **Layered Navigation Settings**

This section describes most settings that you can use when configuring your layered navigation.

It is located in the **Stores -> Configuration -> Mirasvit Extensions -> Layered Navigation** section, and breaks into the following subsections which you can see at the sidebar:

#### Note

After changing of any option described below, navigate to **System -> Tools -> Cache Management** and **clear ALL cache** to apply the CSS changes which correspond to changed options.

## General

This section contains the most basic options that define the behavior of Layered Navigation.

| Option                                 | Description                                                                                                    |
|----------------------------------------|----------------------------------------------------------------------------------------------------|
| Enabled Ajax                           | Allows to update filters and catalog list via AJAX                                                                                                    |
| Filters Applying Mode                  | Defines how filter will be applied. There are two available modes: <b>Instantly</b> (the filter is applied immediately after click), <b>By button click</b> . |
| Options Counts Precalculation          | Allows you to calculate filter options counts after option selection in <b>By button click</b> mode.                                                          |
| Scroll To Top After<br>Filters Applied | Allows you to scroll page to top after filter applied.                                                                                                    |

| Option                         | Description                                                                                                    |
|--------------------------------|----------------------------------------------------------------------------------------------------|
| Enabled Multiselect            | Allows you to select multiple filter options simultaneously, creating flexible and complex filters.                                                     |
| Show Opened Filters            | If this option is set to <b>Yes</b> , opened filters will be displayed at the top of the filtered product list.                                         |
| Limit for opened filters       | The number of filters which can be opened by default. For allowing all filters to be opened, leave this field empty.  Active filters are always opened. |
| Hide Unuseful Filter<br>Option | If this option is set to <b>Yes</b> , filter option will be hidden if this option matches all products in current category.                             |
| Sticky Sidebar                 | Allows you to stick sidebar when product list is scrolling.                                                                                             |

# **Styling**

| Option                              | Description                                                                                                    |
|-------------------------------------|----------------------------------------------------------------------------------------------------|
|                                     | Defines widget, which will be used for filter option selection. There are four available widgets: <b>Default (link)</b> (used default widget, defined in your theme), <b>Simple Checkbox</b> , <b>Checkbox</b> , and <b>Circle</b> . These widgets will be used for all properties with enumerated |
| Filter item Display                 | values.                                                                                                    |
| Mode                                | Note                                                                                                    |
|                                     | You can override this option and define custom icons for each enumerated value using <a href="Attribute Navigation Images">Attribute Navigation Images</a> .                                                                                                    |
| Checkbox or circle background color | Displayed when <b>Checkbox</b> or <b>Circle</b> options are selected in the previous setting. Defines a background of the checkbox or circle.                                                                                                    |
| Checkbox or circle border color     | Displayed when <b>Checkbox</b> or <b>Circle</b> options are selected in the <b>Display options</b> setting. Defines a border color of the checkbox or circle.                                                                                                    |
| Checkbox or circle checked color    | Displayed when <b>Checkbox</b> or <b>Circle</b> options are selected in the master <b>Display options</b> setting. Defines a selection color of the checkbox or circle.                                                                                                    |
| Slider main color                   | Defines the color of the slider inside the values range                                                                                                    |
| Slider secondary color              | Defines the color of the slider outside the values range                                                                                                    |
| Enabled highlight for links         | Enables options (filter links) highlighting                                                                                                    |
| Highlight color                     | Defines a color for options (filter links) highlighting                                                                                                    |
|                                     | Allows adding custom CSS code for styling filters.                                                                                                    |
| Additional CSS                      | <b>Note</b> To avoid unexpected changes in styles CSS selectors should start with the selector of the parent block of the navigation bar e.gsidebar-main or .block.filter (depending on the theme)                                                                                                 |

# Back to Top

## **Links Limit**

| Option                       | Description                                                                                                    |
|------------------------------|----------------------------------------------------------------------------------------------------|
| Display Mode                 | Defines how options will be displayed. There are three available widgets: <b>Disabled (no limits)</b> (widget used by default as defined in your theme), <b>Scroll box</b> , and <b>Show/hide link</b> . |
| Scroll height (px)           | Displayed when <b>Scroll box</b> option is selected in the previous setting. Defines the height of the scroll box.                                                                                       |
| Links limit                  | Displayed when <b>Show/hide link</b> option is selected in the previous setting. Show only specified amount links for filters, integer value.                                                            |
| Limit for alphabetical index | Show alphabetical index only if the number of visible options higher than limit. Set 0 or leave this option empty to always display alphabetical index.                                                  |
| Less text                    | Displayed when a <b>Show/hide link</b> option is selected in the previous setting. Text which will be used as a button to collapse the filter to a limited quantity of options.                          |
| More text                    | Displayed when a <b>Show/hide link</b> option is selected in the previous setting. Text, which will be used as a button to expand the filter to the full quantity of options.                            |

# **Additional Filters**

This section has 6 additional filters provided by our extension: <u>Category Filter</u>, <u>New Products</u>, <u>On Sale Stock</u>, <u>Rating</u> and <u>Search Filter</u>.

## **Category Filter**

Back to Top

This is the default filter by category with additional settings.

| Option                    | Description                                                                                                    |
|---------------------------|----------------------------------------------------------------------------------------------------|
| Enabled                   | Allows you to use this filter in navigation                                                                                                    |
| Show Nested<br>Categories | If enabled, extension will show nested (subcategories) as a tree                                                                                                    |
| Sort Options by           | Defines the sorting order for categories layered navigation. Applicable <b>only</b> if <b>Show Nested Categories</b> is set to <b>No</b> .                                                                                                 |
| Use Alphabetical Index    | Allows you to use alphabetical index for category filter. Applicable <b>only</b> if <b>Show Nested Categories</b> is set to <b>No</b> . For more information reffer to <u>Alphabeticat Index</u> in Product Attributes Navigation Options. |

### **New Products**

This shows only the new arrivals.

## **Option Description**

Enabled Allows you to use this filter in navigation

Label Text label which will mark this filter at the navigation sidebar

### **Option Description**

Position Numerical position of this filter (0 is the top, 100 is the bottom)

### On Sale

This shows products that are registered as "for sale" (e.g. with a discount).

### **Option Description**

Enabled Allows using this filter in navigation

Label Text label which will mark this filter at the navigation sidebar Position Numerical position of this filter (0 is the top, 100 is the bottom)

### **Stocks**

This filter shows products that are in stock and can be bought.

| Option  | Description                                 |
|---------|---------------------------------------------|
| Enabled | Allows this filter to be used in navigation |

Label Text label which will mark this filter at the navigation sidebar
In Stock Filter Label Text which is used to mark products, available for shopping
Out of Stock Filter Label Text which is used to mark products that are out of stock

Position Numerical position of this filter (0 is the top, 100 is the bottom)

## **Rating**

This filter shows the rating as calculated on a customer's review. It also utilizes a custom widget with stars.

### **Option Description**

Enabled Allows you to use this filter in navigation

Label Text label which will mark this filter at the navigation sidebar

Position Numerical position of this filter (0 is the top, 100 is the bottom)

### **Search Filter**

This filter's behavior can be configured. Depending on the enabled options, it can work as a fulltext search on the current category page, as a filter for attribute options filters, or both.

If both options are disabled, the Search Filter won't be displayed even when enabled.

| Option              | Description                                                                          |
|---------------------|--------------------------------------------------------------------------------------|
| Enabled             | Allows you to use this filter in navigation                                          |
| Label               | Text label which will mark this filter on the navigation sidebar                     |
| Fulltext Search     | If enabled, the search field will work as a fulltext search inside the category page |
| Search by Attribute | If enabled, a pop-up block will be added with attributes and options that match the  |
| Options             | search query                                                                         |

# **Horizontal filters and Panel**

This deals with displaying the filters which should be shown on the sidebar.

| Option                                                                | Description                                                                                                    |
|-----------------------------------------------------------------------|----------------------------------------------------------------------------------------------------|
| Select filters to<br>show in horizontal<br>navigation                 | Multi-selection option, which defines filters, eligible for navigation. They are defined at <b>Stores -&gt; Attributes -&gt; Product</b> . To become a filter, the attribute should be enumerable, and the option <b>Use in Layered Navigation</b> should be enabled in <b>Storefront Properties</b> . Horizontal filters will be hidden in vertical navigation. To Show Additional Filters (New, Sale, Stock, Rating), those particular filters should be enabled. |
| Hide horizontal<br>filters if the screen<br>size is less than<br>(px) | Defines height, at which extension will shrink and hide horizontal filters.                                                                                                    |

Back to Top

# Filter clear block

A clear block is a block where customer can cancel one or more filters.

| Option                      | Description                                                                                                    |
|-----------------------------|----------------------------------------------------------------------------------------------------|
| Filter clear block position | Defines the position of that block. There are two options available: <b>Default</b> (within sidebar) and <b>Horizontal</b> |
| Group options by attribute  | Defines how selected filters should be grouped.                                                                            |
| Back to Top                 |                                                                                                    |

# **SEO**

| Option                                                     | Description                                                                                                    |
|------------------------------------------------------------|----------------------------------------------------------------------------------------------------|
| Robots meta<br>header for pages<br>with applied<br>filters | This directive controls page visibility by search engine crawlers. It's recommended to use the <b>NOINDEX</b> , <b>NOFOLLOW</b> option to avoid indexation of duplicate content by search engines like Google unless you use friendly URLs. |

| Option             | Description                                                                                     |
|--------------------|-------------------------------------------------------------------------------------------------|
|                    | Defines the "preferred" version for current page. Helps to prevent duplicate content issues.    |
|                    | Options:                                                                                        |
|                    | - <b>Current Url</b> - always uses the same URL as in the browser's address panel. For example: |
|                    | Address URL: "http://example.com/veronica/red.html?activity=5174"                               |
|                    | Canonical URL: "http://example.com/veronica/red.html?activity=5174"                             |
|                    | - URL without applied filters and GET parameters - canonical URL always points to a             |
| Canonical link for | genuine page URL, removing applied filters (even with friendly URLs) and GET                    |
| pages with         | parameters.                                                                                     |
| applied filters    | For example:                                                                                    |
| applied litters    | Address URL: "http://example.com/veronica/red.html?activity=5174"                               |
|                    | Canonical URL: "http://example.com/veronica.html"                                               |
|                    | - URL without GET parameters - canonical URL points to the URL specified in the                 |
|                    | browser's address panel, but without GET parameters.                                            |
|                    | For example:                                                                                    |
|                    | Address URL: "http://example.com/veronica/red.html?activity=5174"                               |
|                    | Canonical URL: "http://example.com/veronica/red.html"                                           |

## **Product Attribute Linking**

## **Option Description**

If enabled, for each filterable attribute value on the product view page the extension will generate the link with the filter by that attribute

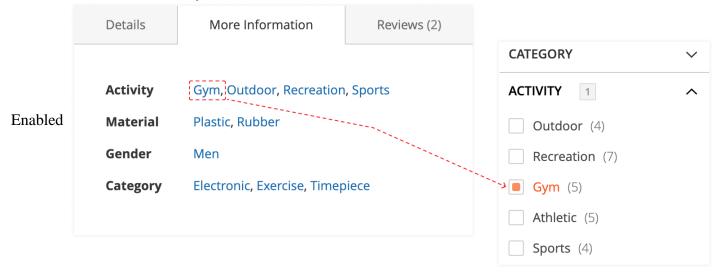

Target Defines whenever the attribute link should be opened in the same tab or in the new one

### Back to Top

# **Layered Navigation Settings**

This section describes most settings that you can use when configuring your layered navigation.

It is located in the **Stores -> Configuration -> Mirasvit Extensions -> Layered Navigation** section, and breaks into the following subsections which you can see at the sidebar:

### Note

After changing of any option described below, navigate to **System -> Tools -> Cache Management** and **clear ALL cache** to apply the CSS changes which correspond to changed options.

# General

This section contains the most basic options that define the behavior of Layered Navigation.

| Option                                 | Description                                                                                                    |
|----------------------------------------|----------------------------------------------------------------------------------------------------|
| Enabled Ajax                           | Allows to update filters and catalog list via AJAX                                                                                                    |
| Filters Applying Mode                  | Defines how filter will be applied. There are two available modes: <b>Instantly</b> (the filter is applied immediately after click), <b>By button click</b> . |
| Options Counts Precalculation          | Allows you to calculate filter options counts after option selection in <b>By button click</b> mode.                                                          |
| Scroll To Top After<br>Filters Applied | Allows you to scroll page to top after filter applied.                                                                                                    |
| Enabled Multiselect                    | Allows you to select multiple filter options simultaneously, creating flexible and complex filters.                                                           |
| Show Opened Filters                    | If this option is set to <b>Yes</b> , opened filters will be displayed at the top of the filtered product list.                                               |
| Limit for opened filters               | The number of filters which can be opened by default. For allowing all filters to be opened, leave this field empty.  Active filters are always opened.       |
| Hide Unuseful Filter<br>Option         | If this option is set to <b>Yes</b> , filter option will be hidden if this option matches all products in current category.                                   |
| Sticky Sidebar                         | Allows you to stick sidebar when product list is scrolling.                                                                                                   |

## Back to Top

# **Styling**

| Option                              | Description                                                                                                    |
|-------------------------------------|----------------------------------------------------------------------------------------------------|
| Filter item Display<br>Mode         | Defines widget, which will be used for filter option selection. There are four available widgets: <b>Default (link)</b> (used default widget, defined in your theme), <b>Simple Checkbox</b> , <b>Checkbox</b> , and <b>Circle</b> . These widgets will be used for all properties with enumerated values. |
|                                     | Note                                                                                                    |
|                                     | You can override this option and define custom icons for each enumerated value using <b>Attribute Navigation Images</b> .                                                                                                    |
| Checkbox or circle background color | Displayed when <b>Checkbox</b> or <b>Circle</b> options are selected in the previous setting. Defines a background of the checkbox or circle.                                                                                                    |
| Checkbox or circle border color     | Displayed when <b>Checkbox</b> or <b>Circle</b> options are selected in the <b>Display options</b> setting. Defines a border color of the checkbox or circle.                                                                                                    |

| Option                           | Description                                                                                                    |
|----------------------------------|----------------------------------------------------------------------------------------------------|
| Checkbox or circle checked color | Displayed when <b>Checkbox</b> or <b>Circle</b> options are selected in the master <b>Display options</b> setting. Defines a selection color of the checkbox or circle.                            |
| Slider main color                | Defines the color of the slider inside the values range                                                                                                    |
| Slider secondary color           | Defines the color of the slider outside the values range                                                                                                    |
| Enabled highlight for links      | Enables options (filter links) highlighting                                                                                                    |
| Highlight color                  | Defines a color for options (filter links) highlighting                                                                                                    |
|                                  | Allows adding custom CSS code for styling filters.                                                                                                    |
| Additional CSS                   | <b>Note</b> To avoid unexpected changes in styles CSS selectors should start with the selector of the parent block of the navigation bar e.gsidebar-main or .block.filter (depending on the theme) |

# **Links Limit**

| Option                       | Description                                                                                                    |
|------------------------------|----------------------------------------------------------------------------------------------------|
| Display Mode                 | Defines how options will be displayed. There are three available widgets: <b>Disabled (no limits)</b> (widget used by default as defined in your theme), <b>Scroll box</b> , and <b>Show/hide link</b> . |
| Scroll height (px)           | Displayed when <b>Scroll box</b> option is selected in the previous setting. Defines the height of the scroll box.                                                                                       |
| Links limit                  | Displayed when <b>Show/hide link</b> option is selected in the previous setting. Show only specified amount links for filters, integer value.                                                            |
| Limit for alphabetical index | Show alphabetical index only if the number of visible options higher than limit. Set 0 or leave this option empty to always display alphabetical index.                                                  |
| Less text                    | Displayed when a <b>Show/hide link</b> option is selected in the previous setting. Text which will be used as a button to collapse the filter to a limited quantity of options.                          |
| More text                    | Displayed when a <b>Show/hide link</b> option is selected in the previous setting. Text, which will be used as a button to expand the filter to the full quantity of options.                            |

## Back to Top

# **Additional Filters**

This section has 6 additional filters provided by our extension: <u>Category Filter</u>, <u>New Products</u>, <u>On Sale</u> Stock, Rating and Search Filter.

## **Category Filter**

This is the default filter by category with additional settings.

| Option                    | Description                                                                                                    |
|---------------------------|----------------------------------------------------------------------------------------------------|
| Enabled                   | Allows you to use this filter in navigation                                                                                                    |
| Show Nested<br>Categories | If enabled, extension will show nested (subcategories) as a tree                                                                                                    |
| Sort Options by           | Defines the sorting order for categories layered navigation. Applicable <b>only</b> if <b>Show Nested Categories</b> is set to <b>No</b> .                                                                                                 |
| Use Alphabetical Index    | Allows you to use alphabetical index for category filter. Applicable <b>only</b> if <b>Show Nested Categories</b> is set to <b>No</b> . For more information reffer to <u>Alphabeticat Index</u> in Product Attributes Navigation Options. |

### **New Products**

This shows only the new arrivals.

### **Option Description**

Enabled Allows you to use this filter in navigation

Label Text label which will mark this filter at the navigation sidebar Position Numerical position of this filter (0 is the top, 100 is the bottom)

### On Sale

This shows products that are registered as "for sale" (e.g. with a discount).

## **Option Description**

Enabled Allows using this filter in navigation

Label Text label which will mark this filter at the navigation sidebar Position Numerical position of this filter (0 is the top, 100 is the bottom)

### **Stocks**

This filter shows products that are in stock and can be bought.

| Option                                                                              | Description                                                         |
|-------------------------------------------------------------------------------------|---------------------------------------------------------------------|
| Enabled                                                                             | Allows this filter to be used in navigation                         |
| Label                                                                               | Text label which will mark this filter at the navigation sidebar    |
| In Stock Filter Label                                                               | Text which is used to mark products, available for shopping         |
| Out of Stock Filter Label Text which is used to mark products that are out of stock |                                                                     |
| Position                                                                            | Numerical position of this filter (0 is the top, 100 is the bottom) |

## **Rating**

This filter shows the rating as calculated on a customer's review. It also utilizes a custom widget with stars.

## **Option Description**

Enabled Allows you to use this filter in navigation

## **Option Description**

Label Text label which will mark this filter at the navigation sidebar Position Numerical position of this filter (0 is the top, 100 is the bottom)

### Search Filter

This filter's behavior can be configured. Depending on the enabled options, it can work as a fulltext search on the current category page, as a filter for attribute options filters, or both.

If both options are disabled, the Search Filter won't be displayed even when enabled.

| Option                      | Description                                                                                      |
|-----------------------------|--------------------------------------------------------------------------------------------------|
| Enabled                     | Allows you to use this filter in navigation                                                      |
| Label                       | Text label which will mark this filter on the navigation sidebar                                 |
| Fulltext Search             | If enabled, the search field will work as a fulltext search inside the category page             |
| Search by Attribute Options | If enabled, a pop-up block will be added with attributes and options that match the search query |

Back to Top

## **Horizontal filters and Panel**

This deals with displaying the filters which should be shown on the sidebar.

| Option                                                       | Description                                                                                                    |
|--------------------------------------------------------------|----------------------------------------------------------------------------------------------------|
| Select filters to<br>show in horizontal<br>navigation        | Multi-selection option, which defines filters, eligible for navigation. They are defined at <b>Stores -&gt; Attributes -&gt; Product</b> . To become a filter, the attribute should be enumerable, and the option <b>Use in Layered Navigation</b> should be enabled in <b>Storefront Properties</b> . Horizontal filters will be hidden in vertical navigation. To Show Additional Filters (New, Sale, Stock, Rating), those particular filters should be enabled. |
| Hide horizontal filters if the screen size is less than (px) | Defines height, at which extension will shrink and hide horizontal filters.                                                                                                    |

Back to Top

## Filter clear block

A clear block is a block where customer can cancel one or more filters.

| Option                      | Description                                                                                                    |
|-----------------------------|----------------------------------------------------------------------------------------------------|
| Filter clear block position | Defines the position of that block. There are two options available: <b>Default</b> (within sidebar) and <b>Horizontal</b> |
| Group options by attribute  | Defines how selected filters should be grouped.                                                                            |

Back to Top

## **SEO**

## **Option Description**

Robots meta header for pages with applied filters

This directive controls page visibility by search engine crawlers. It's recommended to use the **NOINDEX**, **NOFOLLOW** option to avoid indexation of duplicate content by search engines like Google unless you use friendly URLs.

Defines the "preferred" version for current page. Helps to prevent duplicate content issues. **Options:** 

- **Current Url** always uses the same URL as in the browser's address panel. For example: Address URL: "http://example.com/veronica/red.html?activity=5174" Canonical URL: "http://example.com/veronica/red.html?activity=5174"
- **URL** without applied filters and GET parameters canonical URL always points to a genuine page URL, removing applied filters (even with friendly URLs) and GET parameters.

Canonical link for pages with applied filters

For example:

Address URL: "http://example.com/veronica/red.html?activity=5174"

Canonical URL: "http://example.com/veronica.html"

- **URL without GET parameters** - canonical URL points to the URL specified in the browser's address panel, but without GET parameters. For example:

Address URL: "http://example.com/veronica/red.html?activity=5174"

Canonical URL: "http://example.com/veronica/red.html"

### Back to Top

# **Product Attribute Linking**

## Option Description

If enabled, for each filterable attribute value on the product view page the extension will generate the link with the filter by that attribute

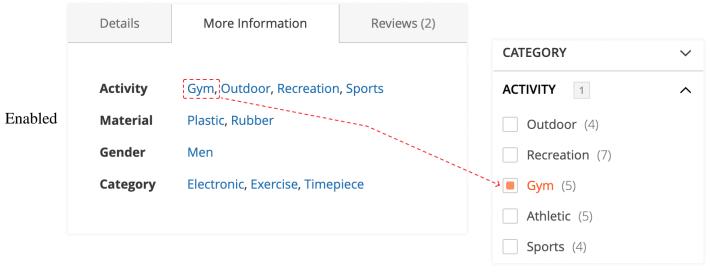

Target Defines whenever the attribute link should be opened in the same tab or in the new one

#### Back to Top

# **Layered Navigation Settings**

This section describes most settings that you can use when configuring your layered navigation.

It is located in the **Stores -> Configuration -> Mirasvit Extensions -> Layered Navigation** section, and breaks into the following subsections which you can see at the sidebar:

### Note

After changing of any option described below, navigate to **System -> Tools -> Cache Management** and **clear ALL cache** to apply the CSS changes which correspond to changed options.

# General

This section contains the most basic options that define the behavior of Layered Navigation.

| Option                                 | Description                                                                                                    |
|----------------------------------------|----------------------------------------------------------------------------------------------------|
| Enabled Ajax                           | Allows to update filters and catalog list via AJAX                                                                                                    |
| Filters Applying Mode                  | Defines how filter will be applied. There are two available modes: <b>Instantly</b> (the filter is applied immediately after click), <b>By button click</b> . |
| Options Counts<br>Precalculation       | Allows you to calculate filter options counts after option selection in <b>By button click</b> mode.                                                          |
| Scroll To Top After<br>Filters Applied | Allows you to scroll page to top after filter applied.                                                                                                    |
| Enabled Multiselect                    | Allows you to select multiple filter options simultaneously, creating flexible and complex filters.                                                           |
| Show Opened Filters                    | If this option is set to <b>Yes</b> , opened filters will be displayed at the top of the filtered product list.                                               |
| Limit for opened filters               | The number of filters which can be opened by default. For allowing all filters to be opened, leave this field empty.  Active filters are always opened.       |
| Hide Unuseful Filter<br>Option         | If this option is set to <b>Yes</b> , filter option will be hidden if this option matches all products in current category.                                   |
| Sticky Sidebar                         | Allows you to stick sidebar when product list is scrolling.                                                                                                   |

### Back to Top

# **Styling**

| Option | Description |
|--------|-------------|
|--------|-------------|

| Filter item Display<br>Mode         | Defines widget, which will be used for filter option selection. There are four available widgets: <b>Default (link)</b> (used default widget, defined in your theme), <b>Simple Checkbox</b> , <b>Checkbox</b> , and <b>Circle</b> . These widgets will be used for all properties with enumerated values.  Note |
|-------------------------------------|----------------------------------------------------------------------------------------------------|
|                                     | You can override this option and define custom icons for each enumerated value using <a href="Attribute Navigation Images"><u>Attribute Navigation Images</u></a> .                                                                                                    |
| Checkbox or circle background color | Displayed when <b>Checkbox</b> or <b>Circle</b> options are selected in the previous setting. Defines a background of the checkbox or circle.                                                                                                    |
| Checkbox or circle border color     | Displayed when <b>Checkbox</b> or <b>Circle</b> options are selected in the <b>Display options</b> setting. Defines a border color of the checkbox or circle.                                                                                                    |
| Checkbox or circle checked color    | Displayed when <b>Checkbox</b> or <b>Circle</b> options are selected in the master <b>Display options</b> setting. Defines a selection color of the checkbox or circle.                                                                                                    |
| Slider main color                   | Defines the color of the slider inside the values range                                                                                                    |
| Slider secondary color              | Defines the color of the slider outside the values range                                                                                                    |
| Enabled highlight for links         | Enables options (filter links) highlighting                                                                                                    |
| Highlight color                     | Defines a color for options (filter links) highlighting                                                                                                    |
|                                     | Allows adding custom CSS code for styling filters.                                                                                                    |
| Additional CSS                      | <b>Note</b> To avoid unexpected changes in styles CSS selectors should start with the selector of the parent block of the navigation bar e.gsidebar-main or .block.filter (depending on the theme)                                                                                                    |

# **Links Limit**

| Option                       | Description                                                                                                    |
|------------------------------|----------------------------------------------------------------------------------------------------|
| Display Mode                 | Defines how options will be displayed. There are three available widgets: <b>Disabled (no limits)</b> (widget used by default as defined in your theme), <b>Scroll box</b> , and <b>Show/hide link</b> . |
| Scroll height (px)           | Displayed when <b>Scroll box</b> option is selected in the previous setting. Defines the height of the scroll box.                                                                                       |
| Links limit                  | Displayed when <b>Show/hide link</b> option is selected in the previous setting. Show only specified amount links for filters, integer value.                                                            |
| Limit for alphabetical index | Show alphabetical index only if the number of visible options higher than limit. Set 0 or leave this option empty to always display alphabetical index.                                                  |
| Less text                    | Displayed when a <b>Show/hide link</b> option is selected in the previous setting. Text which will be used as a button to collapse the filter to a limited quantity of options.                          |
| More text                    | Displayed when a <b>Show/hide link</b> option is selected in the previous setting. Text, which will be used as a button to expand the filter to the full quantity of options.                            |

## **Additional Filters**

This section has 6 additional filters provided by our extension: <u>Category Filter</u>, <u>New Products</u>, <u>On Sale Stock</u>, <u>Rating</u> and <u>Search Filter</u>.

## **Category Filter**

This is the default filter by category with additional settings.

| Option                    | Description                                                                                                    |
|---------------------------|----------------------------------------------------------------------------------------------------|
| Enabled                   | Allows you to use this filter in navigation                                                                                                    |
| Show Nested<br>Categories | If enabled, extension will show nested (subcategories) as a tree                                                                                                    |
| Sort Options by           | Defines the sorting order for categories layered navigation. Applicable $only$ if $Show$ Nested Categories is set to $No$ .                                                                                                    |
| Use Alphabetical Index    | Allows you to use alphabetical index for category filter. Applicable <b>only</b> if <b>Show Nested Categories</b> is set to <b>No</b> . For more information reffer to <u>Alphabeticat Index</u> in Product Attributes Navigation Options. |

### **New Products**

This shows only the new arrivals.

### **Option Description**

Enabled Allows you to use this filter in navigation

Label Text label which will mark this filter at the navigation sidebar

Position Numerical position of this filter (0 is the top, 100 is the bottom)

### On Sale

This shows products that are registered as "for sale" (e.g. with a discount).

### **Option Description**

Enabled Allows using this filter in navigation

Label Text label which will mark this filter at the navigation sidebar

Position Numerical position of this filter (0 is the top, 100 is the bottom)

### **Stocks**

This filter shows products that are in stock and can be bought.

| Option | Description |
|--------|-------------|
|--------|-------------|

Enabled Allows this filter to be used in navigation

**Option Description** 

Label Text label which will mark this filter at the navigation sidebar
In Stock Filter Label Text which is used to mark products, available for shopping
Out of Stock Filter Label Text which is used to mark products that are out of stock

Position Numerical position of this filter (0 is the top, 100 is the bottom)

### **Rating**

This filter shows the rating as calculated on a customer's review. It also utilizes a custom widget with stars.

### **Option Description**

Enabled Allows you to use this filter in navigation

Label Text label which will mark this filter at the navigation sidebar

Position Numerical position of this filter (0 is the top, 100 is the bottom)

### Search Filter

This filter's behavior can be configured. Depending on the enabled options, it can work as a fulltext search on the current category page, as a filter for attribute options filters, or both.

If both options are disabled, the Search Filter won't be displayed even when enabled.

| Option                      | Description                                                                                      |
|-----------------------------|--------------------------------------------------------------------------------------------------|
| Enabled                     | Allows you to use this filter in navigation                                                      |
| Label                       | Text label which will mark this filter on the navigation sidebar                                 |
| Fulltext Search             | If enabled, the search field will work as a fulltext search inside the category page             |
| Search by Attribute Options | If enabled, a pop-up block will be added with attributes and options that match the search query |

Back to Top

## **Horizontal filters and Panel**

This deals with displaying the filters which should be shown on the sidebar.

| Option                                                       | Description                                                                                                    |
|--------------------------------------------------------------|----------------------------------------------------------------------------------------------------|
| Select filters to<br>show in horizontal<br>navigation        | Multi-selection option, which defines filters, eligible for navigation. They are defined at <b>Stores -&gt; Attributes -&gt; Product</b> . To become a filter, the attribute should be enumerable, and the option <b>Use in Layered Navigation</b> should be enabled in <b>Storefront Properties</b> . Horizontal filters will be hidden in vertical navigation. To Show Additional Filters (New, Sale, Stock, Rating), those particular filters should be enabled. |
| Hide horizontal filters if the screen size is less than (px) | Defines height, at which extension will shrink and hide horizontal filters.                                                                                                    |

Back to Top

# Filter clear block

A clear block is a block where customer can cancel one or more filters.

| Option                      | Description                                                                                                    |
|-----------------------------|----------------------------------------------------------------------------------------------------|
| Filter clear block position | Defines the position of that block. There are two options available: <b>Default</b> (within sidebar) and <b>Horizontal</b> |
| Group options by attribute  | Defines how selected filters should be grouped.                                                                            |

Back to Top

# **SEO**

| Option                                                     | Description                                                                                                    |
|------------------------------------------------------------|----------------------------------------------------------------------------------------------------|
| Robots meta<br>header for pages<br>with applied<br>filters | This directive controls page visibility by search engine crawlers. It's recommended to use the <b>NOINDEX</b> , <b>NOFOLLOW</b> option to avoid indexation of duplicate content by search engines like Google unless you use friendly URLs. |
|                                                            | Defines the "preferred" version for current page. Helps to prevent duplicate content issues.  Options:  Compare Unit always uses the same URL as in the browser's address panel. For example,                                               |
|                                                            | - <b>Current Url</b> - always uses the same URL as in the browser's address panel. For example: <i>Address URL: "http://example.com/veronica/red.html?activity=5174"</i>                                                                    |
|                                                            | Canonical URL: "http://example.com/veronica/red.html?activity=5174"                                                                                                    |
|                                                            | - URL without applied filters and GET parameters - canonical URL always points to a                                                                                                    |
| Canonical link for                                         | genuine page URL, removing applied filters (even with friendly URLs) and GET                                                                                                    |
| pages with                                                 | parameters.                                                                                                    |
| applied filters                                            | For example:                                                                                                    |
| applied inters                                             | Address URL: "http://example.com/veronica/red.html?activity=5174"                                                                                                    |
|                                                            | Canonical URL: "http://example.com/veronica.html"                                                                                                    |
|                                                            | - URL without GET parameters - canonical URL points to the URL specified in the                                                                                                    |
|                                                            | browser's address panel, but without GET parameters.                                                                                                    |
|                                                            | For example:                                                                                                    |
|                                                            | Address URL: "http://example.com/veronica/red.html?activity=5174"                                                                                                    |
|                                                            | Canonical URL: "http://example.com/veronica/red.html"                                                                                                    |

Back to Top

# **Product Attribute Linking**

**Option Description** 

If enabled, for each filterable attribute value on the product view page the extension will generate the link with the filter by that attribute

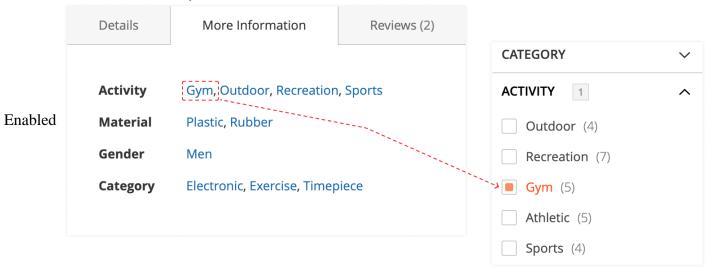

Target Defines whenever the attribute link should be opened in the same tab or in the new one

Back to Top

# **Layered Navigation Settings**

This section describes most settings that you can use when configuring your layered navigation.

It is located in the **Stores -> Configuration -> Mirasvit Extensions -> Layered Navigation** section, and breaks into the following subsections which you can see at the sidebar:

### Note

After changing of any option described below, navigate to **System -> Tools -> Cache Management** and **clear ALL cache** to apply the CSS changes which correspond to changed options.

# General

This section contains the most basic options that define the behavior of Layered Navigation.

| Option                                 | Description                                                                                                    |
|----------------------------------------|----------------------------------------------------------------------------------------------------|
| Enabled Ajax                           | Allows to update filters and catalog list via AJAX                                                                                                    |
| Filters Applying Mode                  | Defines how filter will be applied. There are two available modes: <b>Instantly</b> (the filter is applied immediately after click), <b>By button click</b> . |
| <b>Options Counts</b>                  | Allows you to calculate filter options counts after option selection in By button                                                                             |
| Precalculation                         | click mode.                                                                                                    |
| Scroll To Top After<br>Filters Applied | Allows you to scroll page to top after filter applied.                                                                                                    |
| Enabled Multiselect                    | Allows you to select multiple filter options simultaneously, creating flexible and complex filters.                                                           |

| Option                         | Description                                                                                                    |
|--------------------------------|----------------------------------------------------------------------------------------------------|
| Show Opened Filters            | If this option is set to <b>Yes</b> , opened filters will be displayed at the top of the filtered product list.                                         |
| Limit for opened filters       | The number of filters which can be opened by default. For allowing all filters to be opened, leave this field empty.  Active filters are always opened. |
| Hide Unuseful Filter<br>Option | If this option is set to <b>Yes</b> , filter option will be hidden if this option matches all products in current category.                             |
| Sticky Sidebar                 | Allows you to stick sidebar when product list is scrolling.                                                                                             |

# **Styling**

| Option                           | Description                                                                                                    |
|----------------------------------|----------------------------------------------------------------------------------------------------|
| Filter item Display<br>Mode      | Defines widget, which will be used for filter option selection. There are four available widgets: <b>Default (link)</b> (used default widget, defined in your theme), <b>Simple Checkbox</b> , <b>Checkbox</b> , and <b>Circle</b> . These widgets will be used for all properties with enumerated values. |
|                                  | Note                                                                                                    |
|                                  | You can override this option and define custom icons for each enumerated value using <b>Attribute Navigation Images</b> .                                                                                                    |
|                                  | Displayed when <b>Checkbox</b> or <b>Circle</b> options are selected in the previous setting. Defines a background of the checkbox or circle.                                                                                                    |
| Checkbox or circle border color  | Displayed when <b>Checkbox</b> or <b>Circle</b> options are selected in the <b>Display options</b> setting. Defines a border color of the checkbox or circle.                                                                                                    |
| Checkbox or circle checked color | Displayed when <b>Checkbox</b> or <b>Circle</b> options are selected in the master <b>Display options</b> setting. Defines a selection color of the checkbox or circle.                                                                                                    |
| Slider main color                | Defines the color of the slider inside the values range                                                                                                    |
| Slider secondary color           | Defines the color of the slider outside the values range                                                                                                    |
| Enabled highlight for links      | Enables options (filter links) highlighting                                                                                                    |
| Highlight color                  | Defines a color for options (filter links) highlighting                                                                                                    |
|                                  | Allows adding custom CSS code for styling filters.                                                                                                    |
|                                  | Note                                                                                                    |
| Additional CSS                   | To avoid unexpected changes in styles CSS selectors should start with the selector of the parent block of the navigation bar e.gsidebar-main or .block.filter (depending on the theme)                                                                                                    |

# Back to Top

# **Links Limit**

| Option                       | Description                                                                                                    |
|------------------------------|----------------------------------------------------------------------------------------------------|
| Display Mode                 | Defines how options will be displayed. There are three available widgets: <b>Disabled (no limits)</b> (widget used by default as defined in your theme), <b>Scroll box</b> , and <b>Show/hide link</b> . |
| Scroll height (px)           | Displayed when <b>Scroll box</b> option is selected in the previous setting. Defines the height of the scroll box.                                                                                       |
| Links limit                  | Displayed when <b>Show/hide link</b> option is selected in the previous setting. Show only specified amount links for filters, integer value.                                                            |
| Limit for alphabetical index | Show alphabetical index only if the number of visible options higher than limit. Set 0 or leave this option empty to always display alphabetical index.                                                  |
| Less text                    | Displayed when a <b>Show/hide link</b> option is selected in the previous setting. Text which will be used as a button to collapse the filter to a limited quantity of options.                          |
| More text                    | Displayed when a <b>Show/hide link</b> option is selected in the previous setting. Text, which will be used as a button to expand the filter to the full quantity of options.                            |

## **Additional Filters**

This section has 6 additional filters provided by our extension: <u>Category Filter</u>, <u>New Products</u>, <u>On Sale Stock</u>, <u>Rating</u> and <u>Search Filter</u>.

## **Category Filter**

This is the default filter by category with additional settings.

| Option                 | Description                                                                                                    |
|------------------------|----------------------------------------------------------------------------------------------------|
| Enabled                | Allows you to use this filter in navigation                                                                                                    |
| Show Nested Categories | If enabled, extension will show nested (subcategories) as a tree                                                                                                    |
| Sort Options l         | Defines the sorting order for categories layered navigation. Applicable <b>only</b> if <b>Show Nested Categories</b> is set to <b>No</b> .                                                                                                 |
| Use Alphabet<br>Index  | Allows you to use alphabetical index for category filter. Applicable <b>only</b> if <b>Show Nested Categories</b> is set to <b>No</b> . For more information reffer to <u>Alphabeticat Index</u> in Product Attributes Navigation Options. |

### **New Products**

This shows only the new arrivals.

## **Option Description**

Enabled Allows you to use this filter in navigation

Label Text label which will mark this filter at the navigation sidebar

Position Numerical position of this filter (0 is the top, 100 is the bottom)

### On Sale

This shows products that are registered as "for sale" (e.g. with a discount).

### **Option Description**

Enabled Allows using this filter in navigation

Label Text label which will mark this filter at the navigation sidebar

Position Numerical position of this filter (0 is the top, 100 is the bottom)

### **Stocks**

This filter shows products that are in stock and can be bought.

Option Description

Enabled Allows this filter to be used in navigation

Label Text label which will mark this filter at the

Label Text label which will mark this filter at the navigation sidebar In Stock Filter Label Text which is used to mark products, available for shopping Out of Stock Filter Label Text which is used to mark products that are out of stock

Position Numerical position of this filter (0 is the top, 100 is the bottom)

## **Rating**

This filter shows the rating as calculated on a customer's review. It also utilizes a custom widget with stars.

### **Option Description**

Enabled Allows you to use this filter in navigation

Label Text label which will mark this filter at the navigation sidebar

Position Numerical position of this filter (0 is the top, 100 is the bottom)

### **Search Filter**

This filter's behavior can be configured. Depending on the enabled options, it can work as a fulltext search on the current category page, as a filter for attribute options filters, or both.

If both options are disabled, the Search Filter won't be displayed even when enabled.

**Option Description** 

Enabled Allows you to use this filter in navigation

Label Text label which will mark this filter on the navigation sidebar

Fulltext Search If enabled, the search field will work as a fulltext search inside the category page Search by Attribute If enabled, a pop-up block will be added with attributes and options that match the

Options search query

Back to Top

## **Horizontal filters and Panel**

This deals with displaying the filters which should be shown on the sidebar.

| Option                                                       | Description                                                                                                    |
|--------------------------------------------------------------|----------------------------------------------------------------------------------------------------|
| Select filters to<br>show in horizontal<br>navigation        | Multi-selection option, which defines filters, eligible for navigation. They are defined at <b>Stores -&gt; Attributes -&gt; Product</b> . To become a filter, the attribute should be enumerable, and the option <b>Use in Layered Navigation</b> should be enabled in <b>Storefront Properties</b> . Horizontal filters will be hidden in vertical navigation. To Show Additional Filters (New, Sale, Stock, Rating), those particular filters should be enabled. |
| Hide horizontal filters if the screen size is less than (px) | Defines height, at which extension will shrink and hide horizontal filters.                                                                                                    |

# Filter clear block

A clear block is a block where customer can cancel one or more filters.

| Option                      | Description                                                                                                    |
|-----------------------------|----------------------------------------------------------------------------------------------------|
| Filter clear block position | Defines the position of that block. There are two options available: <b>Default</b> (within sidebar) and <b>Horizontal</b> |
| Group options by attribute  | Defines how selected filters should be grouped.                                                                            |
| Back to Top                 |                                                                                                    |

# **SEO**

| SEO                                                        |                                                                                                    |
|------------------------------------------------------------|----------------------------------------------------------------------------------------------------|
| Option                                                     | Description                                                                                                    |
| Robots meta<br>header for pages<br>with applied<br>filters | This directive controls page visibility by search engine crawlers. It's recommended to use the <b>NOINDEX</b> , <b>NOFOLLOW</b> option to avoid indexation of duplicate content by search engines like Google unless you use friendly URLs.                                                                                                    |
|                                                            | Defines the "preferred" version for current page. Helps to prevent duplicate content issues.                                                                                                    |
| Canonical link for pages with applied filters              | Options:  - Current Url - always uses the same URL as in the browser's address panel. For example:  Address URL: "http://example.com/veronica/red.html?activity=5174"  Canonical URL: "http://example.com/veronica/red.html?activity=5174"  - URL without applied filters and GET parameters - canonical URL always points to a genuine page URL, removing applied filters (even with friendly URLs) and GET parameters.  For example:  Address URL: "http://example.com/veronica/red.html?activity=5174"  Canonical URL: "http://example.com/veronica.html"  - URL without GET parameters - canonical URL points to the URL specified in the browser's address panel, but without GET parameters.  For example:  Address URL: "http://example.com/veronica/red.html?activity=5174" |
|                                                            | Canonical URL: "http://example.com/veronica/red.html"                                                                                                    |
|                                                            |                                                                                                    |

# **Product Attribute Linking**

## **Option** Description

If enabled, for each filterable attribute value on the product view page the extension will generate the link with the filter by that attribute

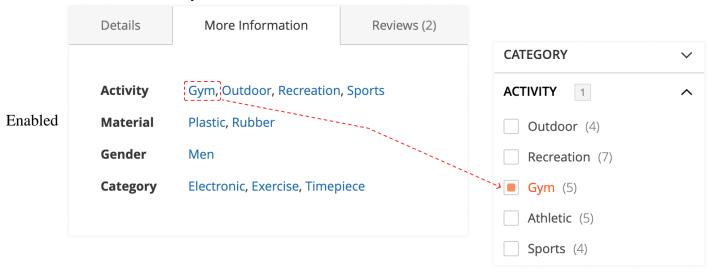

Target Defines whenever the attribute link should be opened in the same tab or in the new one

### Back to Top

# **Layered Navigation Settings**

This section describes most settings that you can use when configuring your layered navigation.

It is located in the **Stores -> Configuration -> Mirasvit Extensions -> Layered Navigation** section, and breaks into the following subsections which you can see at the sidebar:

#### Note

After changing of any option described below, navigate to **System -> Tools -> Cache Management** and **clear ALL cache** to apply the CSS changes which correspond to changed options.

## General

This section contains the most basic options that define the behavior of Layered Navigation.

| Option                | Description                                                                                                    |
|-----------------------|----------------------------------------------------------------------------------------------------|
| Enabled Ajax          | Allows to update filters and catalog list via AJAX                                                                                                    |
| Filters Applying Mode | Defines how filter will be applied. There are two available modes: <b>Instantly</b> (the filter is applied immediately after click), <b>By button click</b> . |

| Option                                 | Description                                                                                                    |
|----------------------------------------|----------------------------------------------------------------------------------------------------|
| Options Counts Precalculation          | Allows you to calculate filter options counts after option selection in <b>By button click</b> mode.                                                    |
| Scroll To Top After<br>Filters Applied | Allows you to scroll page to top after filter applied.                                                                                                  |
| Enabled Multiselect                    | Allows you to select multiple filter options simultaneously, creating flexible and complex filters.                                                     |
| Show Opened Filters                    | If this option is set to <b>Yes</b> , opened filters will be displayed at the top of the filtered product list.                                         |
| Limit for opened filters               | The number of filters which can be opened by default. For allowing all filters to be opened, leave this field empty.  Active filters are always opened. |
| Hide Unuseful Filter<br>Option         | If this option is set to <b>Yes</b> , filter option will be hidden if this option matches all products in current category.                             |
| Sticky Sidebar                         | Allows you to stick sidebar when product list is scrolling.                                                                                             |

# **Styling**

|                             | Option                              | Description                                                                                                    |
|-----------------------------|-------------------------------------|----------------------------------------------------------------------------------------------------|
| Filter item Display<br>Mode | Filter item Display                 | Defines widget, which will be used for filter option selection. There are four available widgets: <b>Default (link)</b> (used default widget, defined in your theme), <b>Simple Checkbox</b> , <b>Checkbox</b> , and <b>Circle</b> . These widgets will be used for all properties with enumerated values. |
|                             | Note                                |                                                                                                    |
|                             |                                     | You can override this option and define custom icons for each enumerated value using <b>Attribute Navigation Images</b> .                                                                                                    |
|                             | Checkbox or circle background color | Displayed when <b>Checkbox</b> or <b>Circle</b> options are selected in the previous setting. Defines a background of the checkbox or circle.                                                                                                    |
|                             | Checkbox or circle border color     | Displayed when <b>Checkbox</b> or <b>Circle</b> options are selected in the <b>Display options</b> setting. Defines a border color of the checkbox or circle.                                                                                                    |
|                             | Checkbox or circle checked color    | Displayed when <b>Checkbox</b> or <b>Circle</b> options are selected in the master <b>Display options</b> setting. Defines a selection color of the checkbox or circle.                                                                                                    |
|                             | Slider main color                   | Defines the color of the slider inside the values range                                                                                                    |
|                             | Slider secondary color              | Defines the color of the slider outside the values range                                                                                                    |
|                             | Enabled highlight for links         | Enables options (filter links) highlighting                                                                                                    |
|                             | Highlight color                     | Defines a color for options (filter links) highlighting                                                                                                    |
|                             |                                     |                                                                                                    |

| Option         | Description                                                                                                    |
|----------------|----------------------------------------------------------------------------------------------------|
|                | Allows adding custom CSS code for styling filters.                                                                                                    |
| Additional CSS | Note  To avoid unexpected changes in styles CSS selectors should start with the selector of the parent block of the navigation bar e.gsidebar-main or .block.filter (depending on the theme) |

# **Links Limit**

| Option                       | Description                                                                                                    |
|------------------------------|----------------------------------------------------------------------------------------------------|
| Display Mode                 | Defines how options will be displayed. There are three available widgets: <b>Disabled (no limits)</b> (widget used by default as defined in your theme), <b>Scroll box</b> , and <b>Show/hide link</b> . |
| Scroll height (px)           | Displayed when <b>Scroll box</b> option is selected in the previous setting. Defines the height of the scroll box.                                                                                       |
| Links limit                  | Displayed when <b>Show/hide link</b> option is selected in the previous setting. Show only specified amount links for filters, integer value.                                                            |
| Limit for alphabetical index | Show alphabetical index only if the number of visible options higher than limit. Set 0 or leave this option empty to always display alphabetical index.                                                  |
| Less text                    | Displayed when a <b>Show/hide link</b> option is selected in the previous setting. Text which will be used as a button to collapse the filter to a limited quantity of options.                          |
| More text                    | Displayed when a <b>Show/hide link</b> option is selected in the previous setting. Text, which will be used as a button to expand the filter to the full quantity of options.                            |
|                              |                                                                                                    |

## Back to Top

# **Additional Filters**

This section has 6 additional filters provided by our extension: <u>Category Filter</u>, <u>New Products</u>, <u>On Sale Stock</u>, <u>Rating</u> and <u>Search Filter</u>.

## **Category Filter**

This is the default filter by category with additional settings.

| Option                    | Description                                                                                                    |
|---------------------------|----------------------------------------------------------------------------------------------------|
| Enabled                   | Allows you to use this filter in navigation                                                                                                |
| Show Nested<br>Categories | If enabled, extension will show nested (subcategories) as a tree                                                                           |
| Sort Options by           | Defines the sorting order for categories layered navigation. Applicable <b>only</b> if <b>Show Nested Categories</b> is set to <b>No</b> . |

**Option Description** 

Use Alphabetical Index

Allows you to use alphabetical index for category filter. Applicable **only** if **Show Nested Categories** is set to **No**. For more information reffer to <u>Alphabeticat Index</u> in Product Attributes Navigation Options.

### **New Products**

This shows only the new arrivals.

### **Option Description**

Enabled Allows you to use this filter in navigation

Label Text label which will mark this filter at the navigation sidebar

Position Numerical position of this filter (0 is the top, 100 is the bottom)

### On Sale

This shows products that are registered as "for sale" (e.g. with a discount).

### **Option Description**

Enabled Allows using this filter in navigation

Label Text label which will mark this filter at the navigation sidebar

Position Numerical position of this filter (0 is the top, 100 is the bottom)

### **Stocks**

This filter shows products that are in stock and can be bought.

| Option                                                                              | Description                                                         |
|-------------------------------------------------------------------------------------|---------------------------------------------------------------------|
| Enabled                                                                             | Allows this filter to be used in navigation                         |
| Label                                                                               | Text label which will mark this filter at the navigation sidebar    |
| In Stock Filter Label                                                               | Text which is used to mark products, available for shopping         |
| Out of Stock Filter Label Text which is used to mark products that are out of stock |                                                                     |
| Position                                                                            | Numerical position of this filter (0 is the top, 100 is the bottom) |

## **Rating**

This filter shows the rating as calculated on a customer's review. It also utilizes a custom widget with stars.

### **Option Description**

Enabled Allows you to use this filter in navigation

Label Text label which will mark this filter at the navigation sidebar

Position Numerical position of this filter (0 is the top, 100 is the bottom)

#### Search Filter

This filter's behavior can be configured. Depending on the enabled options, it can work as a fulltext search on the current category page, as a filter for attribute options filters, or both.

If both options are disabled, the Search Filter won't be displayed even when enabled.

| Option              | Description                                                                          |
|---------------------|--------------------------------------------------------------------------------------|
| Enabled             | Allows you to use this filter in navigation                                          |
| Label               | Text label which will mark this filter on the navigation sidebar                     |
| Fulltext Search     | If enabled, the search field will work as a fulltext search inside the category page |
| Search by Attribute | If enabled, a pop-up block will be added with attributes and options that match the  |
| Options             | search query                                                                         |

Back to Top

# **Horizontal filters and Panel**

This deals with displaying the filters which should be shown on the sidebar.

| Option                                                       | Description                                                                                                    |
|--------------------------------------------------------------|----------------------------------------------------------------------------------------------------|
| Select filters to<br>show in horizontal<br>navigation        | Multi-selection option, which defines filters, eligible for navigation. They are defined at <b>Stores -&gt; Attributes -&gt; Product</b> . To become a filter, the attribute should be enumerable, and the option <b>Use in Layered Navigation</b> should be enabled in <b>Storefront Properties</b> . Horizontal filters will be hidden in vertical navigation. To Show Additional Filters (New, Sale, Stock, Rating), those particular filters should be enabled. |
| Hide horizontal filters if the screen size is less than (px) | Defines height, at which extension will shrink and hide horizontal filters.                                                                                                    |

Back to Top

## Filter clear block

A clear block is a block where customer can cancel one or more filters.

| Option                      | Description                                                                                                    |
|-----------------------------|----------------------------------------------------------------------------------------------------|
| Filter clear block position | Defines the position of that block. There are two options available: <b>Default</b> (within sidebar) and <b>Horizontal</b> |
| Group options by attribute  | Defines how selected filters should be grouped.                                                                            |

Back to Top

## **SEO**

| tion |
|------|
| ١    |

Robots meta header for pages with applied filters

This directive controls page visibility by search engine crawlers. It's recommended to use the **NOINDEX**, **NOFOLLOW** option to avoid indexation of duplicate content by search engines like Google unless you use friendly URLs.

Defines the "preferred" version for current page. Helps to prevent duplicate content issues. **Options:** 

- **Current Url** always uses the same URL as in the browser's address panel. For example: *Address URL*: "<a href="http://example.com/veronica/red.html?activity=5174"</a> Canonical URL: "<a href="http://example.com/veronica/red.html?activity=5174">http://example.com/veronica/red.html?activity=5174</a>"
- **URL without applied filters and GET parameters** canonical URL always points to a genuine page URL, removing applied filters (even with friendly URLs) and GET parameters.

Canonical link for pages with applied filters

For example:

Address URL: "http://example.com/veronica/red.html?activity=5174"

Canonical URL: "http://example.com/veronica.html"

- **URL without GET parameters** - canonical URL points to the URL specified in the browser's address panel, but without GET parameters.

For example:

Address URL: "http://example.com/veronica/red.html?activity=5174"

Canonical URL: "http://example.com/veronica/red.html"

Back to Top

## **Product Attribute Linking**

## **Option Description**

If enabled, for each filterable attribute value on the product view page the extension will generate the link with the filter by that attribute

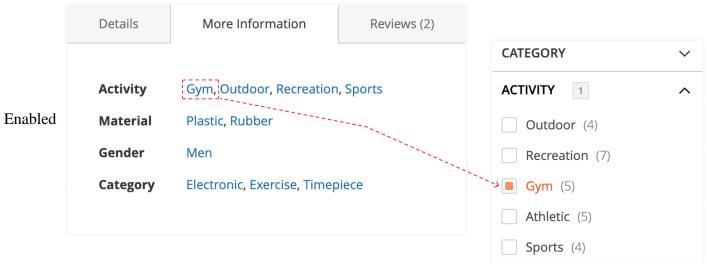

Target Defines whenever the attribute link should be opened in the same tab or in the new one

### Back to Top

# **Layered Navigation Settings**

This section describes most settings that you can use when configuring your layered navigation.

It is located in the **Stores -> Configuration -> Mirasvit Extensions -> Layered Navigation** section, and breaks into the following subsections which you can see at the sidebar:

### Note

After changing of any option described below, navigate to **System -> Tools -> Cache Management** and **clear ALL cache** to apply the CSS changes which correspond to changed options.

# General

This section contains the most basic options that define the behavior of Layered Navigation.

| Option                                 | Description                                                                                                    |
|----------------------------------------|----------------------------------------------------------------------------------------------------|
| Enabled Ajax                           | Allows to update filters and catalog list via AJAX                                                                                                    |
| Filters Applying Mode                  | Defines how filter will be applied. There are two available modes: <b>Instantly</b> (the filter is applied immediately after click), <b>By button click</b> . |
| Options Counts<br>Precalculation       | Allows you to calculate filter options counts after option selection in <b>By button click</b> mode.                                                          |
| Scroll To Top After<br>Filters Applied | Allows you to scroll page to top after filter applied.                                                                                                    |
| Enabled Multiselect                    | Allows you to select multiple filter options simultaneously, creating flexible and complex filters.                                                           |
| Show Opened Filters                    | If this option is set to <b>Yes</b> , opened filters will be displayed at the top of the filtered product list.                                               |
| Limit for opened filters               | The number of filters which can be opened by default. For allowing all filters to be opened, leave this field empty.  Active filters are always opened.       |
| Hide Unuseful Filter<br>Option         | If this option is set to <b>Yes</b> , filter option will be hidden if this option matches all products in current category.                                   |
| Sticky Sidebar                         | Allows you to stick sidebar when product list is scrolling.                                                                                                   |

### Back to Top

# **Styling**

| Option                      | Description                                                                                                    |
|-----------------------------|----------------------------------------------------------------------------------------------------|
| Filter item Display<br>Mode | Defines widget, which will be used for filter option selection. There are four available widgets: <b>Default (link)</b> (used default widget, defined in your theme), <b>Simple Checkbox</b> , <b>Checkbox</b> , and <b>Circle</b> . These widgets will be used for all properties with enumerated values. |
|                             | Note                                                                                                    |
|                             | You can override this option and define custom icons for each enumerated value using <a href="Attribute Navigation Images">Attribute Navigation Images</a> .                                                                                                    |

| Option                           | Description                                                                                                    |
|----------------------------------|----------------------------------------------------------------------------------------------------|
|                                  | Displayed when <b>Checkbox</b> or <b>Circle</b> options are selected in the previous setting. Defines a background of the checkbox or circle.                                          |
| Checkbox or circle border color  | Displayed when <b>Checkbox</b> or <b>Circle</b> options are selected in the <b>Display options</b> setting. Defines a border color of the checkbox or circle.                          |
| Checkbox or circle checked color | Displayed when <b>Checkbox</b> or <b>Circle</b> options are selected in the master <b>Display options</b> setting. Defines a selection color of the checkbox or circle.                |
| Slider main color                | Defines the color of the slider inside the values range                                                                                                    |
| Slider secondary color           | Defines the color of the slider outside the values range                                                                                                    |
| Enabled highlight for links      | Enables options (filter links) highlighting                                                                                                    |
| Highlight color                  | Defines a color for options (filter links) highlighting                                                                                                    |
|                                  | Allows adding custom CSS code for styling filters.                                                                                                    |
|                                  | Note                                                                                                    |
| Additional CSS                   | To avoid unexpected changes in styles CSS selectors should start with the selector of the parent block of the navigation bar e.gsidebar-main or .block.filter (depending on the theme) |

# **Links Limit**

| Option                       | Description                                                                                                    |
|------------------------------|----------------------------------------------------------------------------------------------------|
| Display Mode                 | Defines how options will be displayed. There are three available widgets: <b>Disabled (no limits)</b> (widget used by default as defined in your theme), <b>Scroll box</b> , and <b>Show/hide link</b> . |
| Scroll height (px)           | Displayed when <b>Scroll box</b> option is selected in the previous setting. Defines the height of the scroll box.                                                                                       |
| Links limit                  | Displayed when <b>Show/hide link</b> option is selected in the previous setting. Show only specified amount links for filters, integer value.                                                            |
| Limit for alphabetical index | Show alphabetical index only if the number of visible options higher than limit. Set 0 or leave this option empty to always display alphabetical index.                                                  |
| Less text                    | Displayed when a <b>Show/hide link</b> option is selected in the previous setting. Text which will be used as a button to collapse the filter to a limited quantity of options.                          |
| More text                    | Displayed when a <b>Show/hide link</b> option is selected in the previous setting. Text, which will be used as a button to expand the filter to the full quantity of options.                            |

# Back to Top

# **Additional Filters**

This section has 6 additional filters provided by our extension: <u>Category Filter</u>, <u>New Products</u>, <u>On Sale Stock</u>, <u>Rating</u> and <u>Search Filter</u>.

## **Category Filter**

This is the default filter by category with additional settings.

| Option                    | Description                                                                                                    |
|---------------------------|----------------------------------------------------------------------------------------------------|
| Enabled                   | Allows you to use this filter in navigation                                                                                                    |
| Show Nested<br>Categories | If enabled, extension will show nested (subcategories) as a tree                                                                                                    |
| Sort Options by           | Defines the sorting order for categories layered navigation. Applicable $only$ if $Show$ Nested Categories is set to $No$ .                                                                                                    |
| Use Alphabetical Index    | Allows you to use alphabetical index for category filter. Applicable <b>only</b> if <b>Show Nested Categories</b> is set to <b>No</b> . For more information reffer to <u>Alphabeticat Index</u> in Product Attributes Navigation Options. |

### **New Products**

This shows only the new arrivals.

## **Option Description**

Enabled Allows you to use this filter in navigation

Label Text label which will mark this filter at the navigation sidebar Position Numerical position of this filter (0 is the top, 100 is the bottom)

## On Sale

This shows products that are registered as "for sale" (e.g. with a discount).

### **Option Description**

Enabled Allows using this filter in navigation

Label Text label which will mark this filter at the navigation sidebar Position Numerical position of this filter (0 is the top, 100 is the bottom)

### **Stocks**

This filter shows products that are in stock and can be bought.

| Optio           | n           | Description                                                         |
|-----------------|-------------|---------------------------------------------------------------------|
| Enabled         |             | Allows this filter to be used in navigation                         |
| Label           |             | Text label which will mark this filter at the navigation sidebar    |
| In Stock Filter | Label       | Text which is used to mark products, available for shopping         |
| Out of Stock F  | ilter Label | Text which is used to mark products that are out of stock           |
| Position        |             | Numerical position of this filter (0 is the top, 100 is the bottom) |

## **Rating**

This filter shows the rating as calculated on a customer's review. It also utilizes a custom widget with stars.

### **Option Description**

Enabled Allows you to use this filter in navigation

Label Text label which will mark this filter at the navigation sidebar

Position Numerical position of this filter (0 is the top, 100 is the bottom)

### **Search Filter**

This filter's behavior can be configured. Depending on the enabled options, it can work as a fulltext search on the current category page, as a filter for attribute options filters, or both.

If both options are disabled, the Search Filter won't be displayed even when enabled.

| Option                         | Description                                                                                      |
|--------------------------------|--------------------------------------------------------------------------------------------------|
| Enabled                        | Allows you to use this filter in navigation                                                      |
| Label                          | Text label which will mark this filter on the navigation sidebar                                 |
| Fulltext Search                | If enabled, the search field will work as a fulltext search inside the category page             |
| Search by Attribute<br>Options | If enabled, a pop-up block will be added with attributes and options that match the search query |

Back to Top

## **Horizontal filters and Panel**

This deals with displaying the filters which should be shown on the sidebar.

| Option                                                       | Description                                                                                                    |
|--------------------------------------------------------------|----------------------------------------------------------------------------------------------------|
| Select filters to<br>show in horizontal<br>navigation        | Multi-selection option, which defines filters, eligible for navigation. They are defined at <b>Stores -&gt; Attributes -&gt; Product</b> . To become a filter, the attribute should be enumerable, and the option <b>Use in Layered Navigation</b> should be enabled in <b>Storefront Properties</b> . Horizontal filters will be hidden in vertical navigation. To Show Additional Filters (New, Sale, Stock, Rating), those particular filters should be enabled. |
| Hide horizontal filters if the screen size is less than (px) | Defines height, at which extension will shrink and hide horizontal filters.                                                                                                    |

Back to Top

## Filter clear block

A clear block is a block where customer can cancel one or more filters.

| Option             | Description                                                                                 |
|--------------------|---------------------------------------------------------------------------------------------|
| Filter clear block | Defines the position of that block. There are two options available: <b>Default</b> (within |
| position           | sidebar) and Horizontal                                                                     |

Option

Group options by attribute

Defines how selected filters should be grouped.

Back to Top

## **SEO**

**Option Description** 

Robots meta header for pages with applied filters

This directive controls page visibility by search engine crawlers. It's recommended to use the **NOINDEX**, **NOFOLLOW** option to avoid indexation of duplicate content by search engines like Google unless you use friendly URLs.

**Description** 

Defines the "preferred" version for current page. Helps to prevent duplicate content issues. **Options:** 

- **Current Url** always uses the same URL as in the browser's address panel. For example: Address URL: "http://example.com/veronica/red.html?activity=5174"

  Canonical URL: "http://example.com/veronica/red.html?activity=5174"
- **URL without applied filters and GET parameters** canonical URL always points to a genuine page URL, removing applied filters (even with friendly URLs) and GET parameters.

Canonical link for pages with applied filters

For example:

Address URL: "http://example.com/veronica/red.html?activity=5174"

Canonical URL: "http://example.com/veronica.html"

- **URL without GET parameters** - canonical URL points to the URL specified in the browser's address panel, but without GET parameters.

For example:

Address URL: "http://example.com/veronica/red.html?activity=5174"

Canonical URL: "http://example.com/veronica/red.html"

Back to Top

# **Product Attribute Linking**

**Option Description** 

If enabled, for each filterable attribute value on the product view page the extension will generate the link with the filter by that attribute

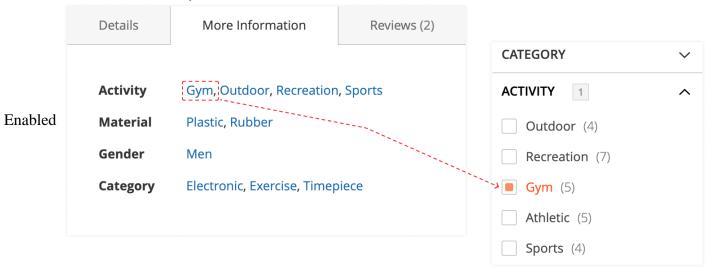

Target Defines whenever the attribute link should be opened in the same tab or in the new one

Back to Top

# **Layered Navigation Settings**

This section describes most settings that you can use when configuring your layered navigation.

It is located in the **Stores -> Configuration -> Mirasvit Extensions -> Layered Navigation** section, and breaks into the following subsections which you can see at the sidebar:

### Note

After changing of any option described below, navigate to **System -> Tools -> Cache Management** and **clear ALL cache** to apply the CSS changes which correspond to changed options.

# General

This section contains the most basic options that define the behavior of Layered Navigation.

| Option                                 | Description                                                                                                    |
|----------------------------------------|----------------------------------------------------------------------------------------------------|
| Enabled Ajax                           | Allows to update filters and catalog list via AJAX                                                                                                    |
| Filters Applying Mode                  | Defines how filter will be applied. There are two available modes: <b>Instantly</b> (the filter is applied immediately after click), <b>By button click</b> . |
| <b>Options Counts</b>                  | Allows you to calculate filter options counts after option selection in By button                                                                             |
| Precalculation                         | click mode.                                                                                                    |
| Scroll To Top After<br>Filters Applied | Allows you to scroll page to top after filter applied.                                                                                                    |
| Enabled Multiselect                    | Allows you to select multiple filter options simultaneously, creating flexible and complex filters.                                                           |

| Option                         | Description                                                                                                    |
|--------------------------------|----------------------------------------------------------------------------------------------------|
| Show Opened Filters            | If this option is set to <b>Yes</b> , opened filters will be displayed at the top of the filtered product list.                                         |
| Limit for opened filters       | The number of filters which can be opened by default. For allowing all filters to be opened, leave this field empty.  Active filters are always opened. |
| Hide Unuseful Filter<br>Option | If this option is set to <b>Yes</b> , filter option will be hidden if this option matches all products in current category.                             |
| Sticky Sidebar                 | Allows you to stick sidebar when product list is scrolling.                                                                                             |

# **Styling**

| Option                           | Description                                                                                                    |
|----------------------------------|----------------------------------------------------------------------------------------------------|
| Filter item Display<br>Mode      | Defines widget, which will be used for filter option selection. There are four available widgets: <b>Default (link)</b> (used default widget, defined in your theme), <b>Simple Checkbox</b> , <b>Checkbox</b> , and <b>Circle</b> . These widgets will be used for all properties with enumerated values. |
|                                  | Note                                                                                                    |
|                                  | You can override this option and define custom icons for each enumerated value using <b>Attribute Navigation Images</b> .                                                                                                    |
|                                  | Displayed when <b>Checkbox</b> or <b>Circle</b> options are selected in the previous setting. Defines a background of the checkbox or circle.                                                                                                    |
| Checkbox or circle border color  | Displayed when <b>Checkbox</b> or <b>Circle</b> options are selected in the <b>Display options</b> setting. Defines a border color of the checkbox or circle.                                                                                                    |
| Checkbox or circle checked color | Displayed when <b>Checkbox</b> or <b>Circle</b> options are selected in the master <b>Display options</b> setting. Defines a selection color of the checkbox or circle.                                                                                                    |
| Slider main color                | Defines the color of the slider inside the values range                                                                                                    |
| Slider secondary color           | Defines the color of the slider outside the values range                                                                                                    |
| Enabled highlight for links      | Enables options (filter links) highlighting                                                                                                    |
| Highlight color                  | Defines a color for options (filter links) highlighting                                                                                                    |
|                                  | Allows adding custom CSS code for styling filters.                                                                                                    |
|                                  | Note                                                                                                    |
| Additional CSS                   | To avoid unexpected changes in styles CSS selectors should start with the selector of the parent block of the navigation bar e.gsidebar-main or .block.filter (depending on the theme)                                                                                                    |

# Back to Top

# **Links Limit**

| Option                       | Description                                                                                                    |
|------------------------------|----------------------------------------------------------------------------------------------------|
| Display Mode                 | Defines how options will be displayed. There are three available widgets: <b>Disabled (no limits)</b> (widget used by default as defined in your theme), <b>Scroll box</b> , and <b>Show/hide link</b> . |
| Scroll height (px)           | Displayed when <b>Scroll box</b> option is selected in the previous setting. Defines the height of the scroll box.                                                                                       |
| Links limit                  | Displayed when <b>Show/hide link</b> option is selected in the previous setting. Show only specified amount links for filters, integer value.                                                            |
| Limit for alphabetical index | Show alphabetical index only if the number of visible options higher than limit. Set 0 or leave this option empty to always display alphabetical index.                                                  |
| Less text                    | Displayed when a <b>Show/hide link</b> option is selected in the previous setting. Text which will be used as a button to collapse the filter to a limited quantity of options.                          |
| More text                    | Displayed when a <b>Show/hide link</b> option is selected in the previous setting. Text, which will be used as a button to expand the filter to the full quantity of options.                            |
|                              |                                                                                                    |

### **Additional Filters**

This section has 6 additional filters provided by our extension: <u>Category Filter</u>, <u>New Products</u>, <u>On Sale Stock</u>, <u>Rating</u> and <u>Search Filter</u>.

#### **Category Filter**

This is the default filter by category with additional settings.

| Option                 | Description                                                                                                    |
|------------------------|----------------------------------------------------------------------------------------------------|
| Enabled                | Allows you to use this filter in navigation                                                                                                    |
| Show Nested Categories | If enabled, extension will show nested (subcategories) as a tree                                                                                                    |
| Sort Options l         | Defines the sorting order for categories layered navigation. Applicable <b>only</b> if <b>Show Nested Categories</b> is set to <b>No</b> .                                                                                                 |
| Use Alphabet<br>Index  | Allows you to use alphabetical index for category filter. Applicable <b>only</b> if <b>Show Nested Categories</b> is set to <b>No</b> . For more information reffer to <u>Alphabeticat Index</u> in Product Attributes Navigation Options. |

#### **New Products**

This shows only the new arrivals.

### **Option Description**

Enabled Allows you to use this filter in navigation

Label Text label which will mark this filter at the navigation sidebar

Position Numerical position of this filter (0 is the top, 100 is the bottom)

#### On Sale

This shows products that are registered as "for sale" (e.g. with a discount).

#### **Option Description**

Enabled Allows using this filter in navigation

Label Text label which will mark this filter at the navigation sidebar

Position Numerical position of this filter (0 is the top, 100 is the bottom)

#### **Stocks**

This filter shows products that are in stock and can be bought.

Option Description

Enabled Allows this filter to be used in navigation

Label Text label which will mark this filter at the

Label Text label which will mark this filter at the navigation sidebar In Stock Filter Label Text which is used to mark products, available for shopping Out of Stock Filter Label Text which is used to mark products that are out of stock

Position Numerical position of this filter (0 is the top, 100 is the bottom)

#### **Rating**

This filter shows the rating as calculated on a customer's review. It also utilizes a custom widget with stars.

#### **Option Description**

Enabled Allows you to use this filter in navigation

Label Text label which will mark this filter at the navigation sidebar

Position Numerical position of this filter (0 is the top, 100 is the bottom)

#### **Search Filter**

This filter's behavior can be configured. Depending on the enabled options, it can work as a fulltext search on the current category page, as a filter for attribute options filters, or both.

If both options are disabled, the Search Filter won't be displayed even when enabled.

**Option Description** 

Enabled Allows you to use this filter in navigation

Label Text label which will mark this filter on the navigation sidebar

Fulltext Search If enabled, the search field will work as a fulltext search inside the category page Search by Attribute If enabled, a pop-up block will be added with attributes and options that match the

Options search query

Back to Top

### **Horizontal filters and Panel**

This deals with displaying the filters which should be shown on the sidebar.

| Option                                                       | Description                                                                                                    |
|--------------------------------------------------------------|----------------------------------------------------------------------------------------------------|
| Select filters to<br>show in horizontal<br>navigation        | Multi-selection option, which defines filters, eligible for navigation. They are defined at <b>Stores -&gt; Attributes -&gt; Product</b> . To become a filter, the attribute should be enumerable, and the option <b>Use in Layered Navigation</b> should be enabled in <b>Storefront Properties</b> . Horizontal filters will be hidden in vertical navigation. To Show Additional Filters (New, Sale, Stock, Rating), those particular filters should be enabled. |
| Hide horizontal filters if the screen size is less than (px) | Defines height, at which extension will shrink and hide horizontal filters.                                                                                                    |

## Filter clear block

A clear block is a block where customer can cancel one or more filters.

| Option                      | Description                                                                                                    |
|-----------------------------|----------------------------------------------------------------------------------------------------|
| Filter clear block position | Defines the position of that block. There are two options available: <b>Default</b> (within sidebar) and <b>Horizontal</b> |
| Group options by attribute  | Defines how selected filters should be grouped.                                                                            |
| Back to Top                 |                                                                                                    |

### **SEO**

| SEO                                                        |                                                                                                    |
|------------------------------------------------------------|----------------------------------------------------------------------------------------------------|
| Option                                                     | Description                                                                                                    |
| Robots meta<br>header for pages<br>with applied<br>filters | This directive controls page visibility by search engine crawlers. It's recommended to use the <b>NOINDEX</b> , <b>NOFOLLOW</b> option to avoid indexation of duplicate content by search engines like Google unless you use friendly URLs.                                                                                                    |
|                                                            | Defines the "preferred" version for current page. Helps to prevent duplicate content issues.                                                                                                    |
| Canonical link for pages with applied filters              | Options:  - Current Url - always uses the same URL as in the browser's address panel. For example:  Address URL: "http://example.com/veronica/red.html?activity=5174"  Canonical URL: "http://example.com/veronica/red.html?activity=5174"  - URL without applied filters and GET parameters - canonical URL always points to a genuine page URL, removing applied filters (even with friendly URLs) and GET parameters.  For example:  Address URL: "http://example.com/veronica/red.html?activity=5174"  Canonical URL: "http://example.com/veronica.html"  - URL without GET parameters - canonical URL points to the URL specified in the browser's address panel, but without GET parameters.  For example:  Address URL: "http://example.com/veronica/red.html?activity=5174" |
|                                                            | Canonical URL: "http://example.com/veronica/red.html"                                                                                                    |
|                                                            |                                                                                                    |

### **Product Attribute Linking**

#### **Option** Description

If enabled, for each filterable attribute value on the product view page the extension will generate the link with the filter by that attribute

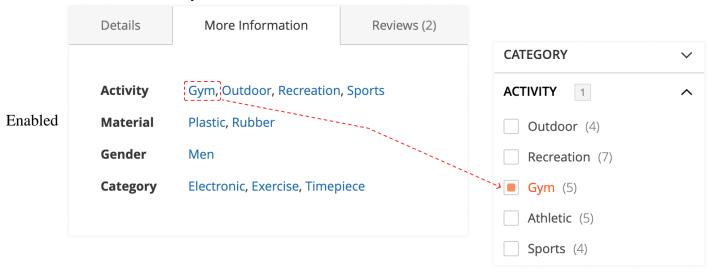

Target Defines whenever the attribute link should be opened in the same tab or in the new one

#### Back to Top

# **Layered Navigation Settings**

This section describes most settings that you can use when configuring your layered navigation.

It is located in the **Stores -> Configuration -> Mirasvit Extensions -> Layered Navigation** section, and breaks into the following subsections which you can see at the sidebar:

#### Note

After changing of any option described below, navigate to **System -> Tools -> Cache Management** and **clear ALL cache** to apply the CSS changes which correspond to changed options.

#### General

This section contains the most basic options that define the behavior of Layered Navigation.

| Option                | Description                                                                                                    |
|-----------------------|----------------------------------------------------------------------------------------------------|
| Enabled Ajax          | Allows to update filters and catalog list via AJAX                                                                                                    |
| Filters Applying Mode | Defines how filter will be applied. There are two available modes: <b>Instantly</b> (the filter is applied immediately after click), <b>By button click</b> . |

| Option                                 | Description                                                                                                    |
|----------------------------------------|----------------------------------------------------------------------------------------------------|
| Options Counts Precalculation          | Allows you to calculate filter options counts after option selection in <b>By button click</b> mode.                                                    |
| Scroll To Top After<br>Filters Applied | Allows you to scroll page to top after filter applied.                                                                                                  |
| Enabled Multiselect                    | Allows you to select multiple filter options simultaneously, creating flexible and complex filters.                                                     |
| Show Opened Filters                    | If this option is set to <b>Yes</b> , opened filters will be displayed at the top of the filtered product list.                                         |
| Limit for opened filters               | The number of filters which can be opened by default. For allowing all filters to be opened, leave this field empty.  Active filters are always opened. |
| Hide Unuseful Filter<br>Option         | If this option is set to <b>Yes</b> , filter option will be hidden if this option matches all products in current category.                             |
| Sticky Sidebar                         | Allows you to stick sidebar when product list is scrolling.                                                                                             |

# **Styling**

| Option           |                                     | Description                                                                                                    |  |
|------------------|-------------------------------------|----------------------------------------------------------------------------------------------------|--|
| Filter i<br>Mode | Filter item Display                 | Defines widget, which will be used for filter option selection. There are four available widgets: <b>Default (link)</b> (used default widget, defined in your theme), <b>Simple Checkbox</b> , <b>Checkbox</b> , and <b>Circle</b> . These widgets will be used for all properties with enumerated values. |  |
|                  | Mode                                | Note                                                                                                    |  |
|                  |                                     | You can override this option and define custom icons for each enumerated value using <b>Attribute Navigation Images</b> .                                                                                                    |  |
|                  | Checkbox or circle background color | Displayed when <b>Checkbox</b> or <b>Circle</b> options are selected in the previous setting. Defines a background of the checkbox or circle.                                                                                                    |  |
|                  | Checkbox or circle border color     | Displayed when <b>Checkbox</b> or <b>Circle</b> options are selected in the <b>Display options</b> setting. Defines a border color of the checkbox or circle.                                                                                                    |  |
|                  | Checkbox or circle checked color    | Displayed when <b>Checkbox</b> or <b>Circle</b> options are selected in the master <b>Display options</b> setting. Defines a selection color of the checkbox or circle.                                                                                                    |  |
|                  | Slider main color                   | Defines the color of the slider inside the values range                                                                                                    |  |
|                  | Slider secondary color              | Defines the color of the slider outside the values range                                                                                                    |  |
|                  | Enabled highlight for links         | Enables options (filter links) highlighting                                                                                                    |  |
|                  | Highlight color                     | Defines a color for options (filter links) highlighting                                                                                                    |  |
|                  |                                     |                                                                                                    |  |

| Option         | Description                                                                                                    |
|----------------|----------------------------------------------------------------------------------------------------|
|                | Allows adding custom CSS code for styling filters.                                                                                                    |
| Additional CSS | Note  To avoid unexpected changes in styles CSS selectors should start with the selector of the parent block of the navigation bar e.gsidebar-main or .block.filter (depending on the theme) |

## **Links Limit**

| Option                       | Description                                                                                                    |
|------------------------------|----------------------------------------------------------------------------------------------------|
| Display Mode                 | Defines how options will be displayed. There are three available widgets: <b>Disabled</b> ( <b>no limits</b> ) (widget used by default as defined in your theme), <b>Scroll box</b> , and <b>Show/hide link</b> . |
| Scroll height (px)           | Displayed when <b>Scroll box</b> option is selected in the previous setting. Defines the height of the scroll box.                                                                                                |
| Links limit                  | Displayed when <b>Show/hide link</b> option is selected in the previous setting. Show only specified amount links for filters, integer value.                                                                     |
| Limit for alphabetical index | Show alphabetical index only if the number of visible options higher than limit. Set 0 or leave this option empty to always display alphabetical index.                                                           |
| Less text                    | Displayed when a <b>Show/hide link</b> option is selected in the previous setting. Text which will be used as a button to collapse the filter to a limited quantity of options.                                   |
| More text                    | Displayed when a <b>Show/hide link</b> option is selected in the previous setting. Text, which will be used as a button to expand the filter to the full quantity of options.                                     |

#### Back to Top

### **Additional Filters**

This section has 6 additional filters provided by our extension: <u>Category Filter</u>, <u>New Products</u>, <u>On Sale Stock</u>, <u>Rating</u> and <u>Search Filter</u>.

### **Category Filter**

This is the default filter by category with additional settings.

| Option                    | Description                                                                                                    |
|---------------------------|----------------------------------------------------------------------------------------------------|
| Enabled                   | Allows you to use this filter in navigation                                                                                                |
| Show Nested<br>Categories | If enabled, extension will show nested (subcategories) as a tree                                                                           |
| Sort Options by           | Defines the sorting order for categories layered navigation. Applicable <b>only</b> if <b>Show Nested Categories</b> is set to <b>No</b> . |

**Option Description** 

Use Alphabetical Index

Allows you to use alphabetical index for category filter. Applicable **only** if **Show Nested Categories** is set to **No**. For more information reffer to <u>Alphabeticat Index</u> in Product Attributes Navigation Options.

#### **New Products**

This shows only the new arrivals.

#### **Option Description**

Enabled Allows you to use this filter in navigation

Label Text label which will mark this filter at the navigation sidebar

Position Numerical position of this filter (0 is the top, 100 is the bottom)

#### On Sale

This shows products that are registered as "for sale" (e.g. with a discount).

#### **Option Description**

Enabled Allows using this filter in navigation

Label Text label which will mark this filter at the navigation sidebar

Position Numerical position of this filter (0 is the top, 100 is the bottom)

#### **Stocks**

This filter shows products that are in stock and can be bought.

| Option                    | Description                                                         |
|---------------------------|---------------------------------------------------------------------|
| Enabled                   | Allows this filter to be used in navigation                         |
| Label                     | Text label which will mark this filter at the navigation sidebar    |
| In Stock Filter Label     | Text which is used to mark products, available for shopping         |
| Out of Stock Filter Label | Text which is used to mark products that are out of stock           |
| Position                  | Numerical position of this filter (0 is the top, 100 is the bottom) |

#### **Rating**

This filter shows the rating as calculated on a customer's review. It also utilizes a custom widget with stars.

#### **Option Description**

Enabled Allows you to use this filter in navigation

Label Text label which will mark this filter at the navigation sidebar

Position Numerical position of this filter (0 is the top, 100 is the bottom)

#### Search Filter

This filter's behavior can be configured. Depending on the enabled options, it can work as a fulltext search on the current category page, as a filter for attribute options filters, or both.

If both options are disabled, the Search Filter won't be displayed even when enabled.

| Option              | Description                                                                          |
|---------------------|--------------------------------------------------------------------------------------|
| Enabled             | Allows you to use this filter in navigation                                          |
| Label               | Text label which will mark this filter on the navigation sidebar                     |
| Fulltext Search     | If enabled, the search field will work as a fulltext search inside the category page |
| Search by Attribute | If enabled, a pop-up block will be added with attributes and options that match the  |
| Options             | search query                                                                         |

Back to Top

## **Horizontal filters and Panel**

This deals with displaying the filters which should be shown on the sidebar.

| Option                                                       | Description                                                                                                    |
|--------------------------------------------------------------|----------------------------------------------------------------------------------------------------|
| Select filters to<br>show in horizontal<br>navigation        | Multi-selection option, which defines filters, eligible for navigation. They are defined at <b>Stores -&gt; Attributes -&gt; Product</b> . To become a filter, the attribute should be enumerable, and the option <b>Use in Layered Navigation</b> should be enabled in <b>Storefront Properties</b> . Horizontal filters will be hidden in vertical navigation. To Show Additional Filters (New, Sale, Stock, Rating), those particular filters should be enabled. |
| Hide horizontal filters if the screen size is less than (px) | Defines height, at which extension will shrink and hide horizontal filters.                                                                                                    |

Back to Top

### Filter clear block

A clear block is a block where customer can cancel one or more filters.

| Option                      | Description                                                                                                    |
|-----------------------------|----------------------------------------------------------------------------------------------------|
| Filter clear block position | Defines the position of that block. There are two options available: <b>Default</b> (within sidebar) and <b>Horizontal</b> |
| Group options by attribute  | Defines how selected filters should be grouped.                                                                            |

Back to Top

### **SEO**

| tion |
|------|
| ۱    |

Robots meta header for pages with applied filters

This directive controls page visibility by search engine crawlers. It's recommended to use the **NOINDEX**, **NOFOLLOW** option to avoid indexation of duplicate content by search engines like Google unless you use friendly URLs.

Defines the "preferred" version for current page. Helps to prevent duplicate content issues. **Options:** 

- **Current Url** always uses the same URL as in the browser's address panel. For example: *Address URL:* "<a href="http://example.com/veronica/red.html?activity=5174" | Canonical URL: "http://example.com/veronica/red.html?activity=5174"</a>
- **URL without applied filters and GET parameters** canonical URL always points to a genuine page URL, removing applied filters (even with friendly URLs) and GET parameters.

Canonical link for pages with applied filters

For example:

Address URL: "http://example.com/veronica/red.html?activity=5174"

Canonical URL: "http://example.com/veronica.html"

- **URL without GET parameters** - canonical URL points to the URL specified in the browser's address panel, but without GET parameters.

For example:

Address URL: "http://example.com/veronica/red.html?activity=5174"

Canonical URL: "http://example.com/veronica/red.html"

Back to Top

### **Product Attribute Linking**

#### **Option Description**

If enabled, for each filterable attribute value on the product view page the extension will generate the link with the filter by that attribute

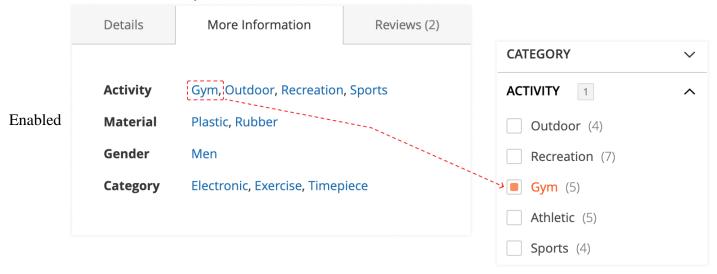

Target Defines whenever the attribute link should be opened in the same tab or in the new one

#### Back to Top

# **Brand Settings**

This section describes most settings that you can use for configuring your brands.

All of them located at **Stores -> Configuration -> Mirasvit Extensions -> Brand** section.

## General

This section has the most basic options which define the behavior of Brands.

| Option                        | Description                                                                                                    |
|-------------------------------|----------------------------------------------------------------------------------------------------|
| Brand Attribute               | Defines the brand's attribute.                                                                                                    |
| All Brands URL                | Defines URL for the brand's page.                                                                                                    |
| Brand page URL                | Defines how URL will be displayed. There are two available options: <b>Long URL</b> like /brand/apple/ or <b>Short URL</b> like /apple/         |
| Brand URL Suffix              | Defines suffix for brand URLs.                                                                                                    |
| Use Category URL<br>Suffix    | Allows you to use Category URL Suffix.                                                                                                    |
| Brands Link Position          | Defines where the Link will be displayed. There are three available options: <b>Disabled</b> , <b>Top Menu (first)</b> , <b>Top Menu (last)</b> |
| Brand link label              | Displayed when <b>Top Menu (first)</b> or <b>Top Menu (last)</b> option is selected in the previous setting. The option defines a link's label. |
| Brands Menu Mode              | Sets the "Brands" menu item to either link to the "All Brands" page or open a modal with a list of brands.                                      |
| Modal Menu Title              | Defines the title of the brands modal window if the "Brands Menu Mode" parameter is set to <b>Modal</b> .                                       |
| Show Not Configured<br>Brands | If enabled, it will show simple brand pages in frontend automatically (without additional configuration).                                       |
| Show all categories in filter | If enabled, show all categories in the filter. If disabled, show only top-level categories.                                                     |

Back to Top

## **Brand page**

| Option                        | Description                         |
|-------------------------------|-------------------------------------|
| Show Brand Logo               | Allows using a brand logo.          |
| <b>Show Brand Description</b> | Allows showing a brand description. |

Back to Top

## **All Brands Pages**

| Option        | Description                           |
|---------------|---------------------------------------|
| Show Brand Lo | ogo Allows using a brand logo.        |
| Meta Title    | Allows setting a Meta Title for all b |

Meta Title Allows setting a Meta Title for all brands page.

Meta Keyword Allows setting Meta Keywords for all brands page.

#### Option

#### **Description**

Meta Description Allows setting a Meta Description for all brands page.

Back to Top

## **Brand Slider**

| Option                      | Description                                                                                                    |
|-----------------------------|----------------------------------------------------------------------------------------------------|
| WidgetCode                  | Create a Brand Slider widget or use this code to add a slider to a CMS page or static block.                                                                                           |
| Items Limit                 | Defines how many items will be available. By default will be used 4.                                                                                                    |
| Order                       | Defines how to sort brands on the page.                                                                                                    |
| Show Title                  | Allows to enable or disable a brand title.                                                                                                    |
| Title Text                  | Displayed when <b>Show Title</b> option is selected in the previous setting. The option defines the title text.                                                                        |
| Title Text Color            | Displayed when <b>Show Title</b> option is selected in the previous setting. The option defines the title color. If the field is empty, the default value will be used.                |
| Title Background<br>Color   | Displayed when the <b>Show Title</b> option is selected in the previous setting. The option defines the background title color. If the field is empty, the default value will be used. |
| Show Brand Label            | Allows you to enable or disable a brand label.                                                                                                    |
| Brand Label Color           | Displayed when the <b>Show Brand Label</b> option is selected in the previous setting. The option defines the label color. If the field is empty, the default value will be applied.   |
| Show Navigation<br>Buttons  | Allows you to enable or disable the navigation buttons.                                                                                                    |
| <b>Show Pagination</b>      | Allows you to enable or disable the pagination.                                                                                                    |
| Auto Play                   | If <b>Yes</b> , the slider will be updated automatically.                                                                                                    |
| Auto Play Loop              | Displayed when the <b>Auto Play</b> option is selected in the previous setting. The option sets replay.                                                                                |
| Auto Play Interval          | Displayed when the <b>Auto Play</b> option is selected in the previous setting. The option sets the shift interval.                                                                    |
| Pause on Hover              | Displayed when the <b>Auto Play</b> option is selected in the previous setting. The option sets the pause when hovering.                                                               |
| Slider Width                | Defines a slider width (in pixels). Leave empty in order to use the default value.                                                                                                    |
| Slider Image<br>Width       | Defines a slider image width (in pixels). Leave empty in order to use the default value.                                                                                               |
| Spacing Between Images      | Defines a distance between images (in pixels). The default value is 10px.                                                                                                    |
| Inactive Paging Color       | Defines an inactive paging color. If the field is empty, the default value will be used.                                                                                               |
| Active Paging Color         | Defines an active paging color. If the field is empty, the default value will be used.                                                                                                 |
| Hover Paging<br>Color       | Defines a hover paging color. If the field is empty, the default value will be used.                                                                                                   |
| Navigation<br>Buttons Color | Defines a hover paging color. If the field is empty, the default value will be used.                                                                                                   |

### Back to Top

## **More Products From Brand**

| Option            | Description                                                                                        |
|-------------------|----------------------------------------------------------------------------------------------------|
| Enabled           | Allows you to enable or disable a "more products from brand" function.                             |
| Title             | Defines block title. Use {brand_name} to show the same brand name.                                 |
| Products<br>Limit | Defines how many products will be displayed. If the field is empty, only 6 products will be shown. |

Back to Top

## **Brand Logo And Tooltip**

#### **Product List**

| Option                                 | Description                                                                                                    |
|----------------------------------------|----------------------------------------------------------------------------------------------------|
| Display Brand Logo on<br>Product List  | Allows you to enable or disable the option. <b>Used in Product Listing for brand</b> attribute should be enabled.                                                                                  |
| Product List Brand<br>Logo Image Width | Defines a width for the product list brand logo. If the field is empty, the default value (30px) will be used.                                                                                     |
| Product List Brand<br>Logo Tooltip     | Defines brand logo tooltip. There are five available variants: <b>Title</b> , <b>Small Image</b> , <b>Image</b> , <b>Description</b> , <b>Short Description</b> . Leave empty in order to disable. |

## **Product Page**

| Option                                 | Description                                                                                                    |
|----------------------------------------|----------------------------------------------------------------------------------------------------|
| Display Brand Logo on<br>Product Page  | Allows you to enable or disable the Brand Logo.                                                                                                    |
| Display Description on Product Page    | Define where the description will be displayed. There are three available variants: <b>Disabled, Description, Short Description</b> .                                                              |
| Product Page Brand<br>Logo Image Width | Defines width for product page brand logo. If the field is empty, the default value (30px) will be used.                                                                                           |
| Product Page Brand<br>Logo Tooltip     | Defines brand logo tooltip. There are five available variants: <b>Title</b> , <b>Small Image</b> , <b>Image</b> , <b>Description</b> , <b>Short Description</b> . Leave empty in order to disable. |

## **Product List & Product Page Configuration**

| Option                     | Description                                                                             |
|----------------------------|-----------------------------------------------------------------------------------------|
| Tooltip Max Image<br>Width | Defines max tooltip image width. If the field is empty, the default value will be used. |

Back to Top

## **SEO For Brand Pages**

| Option           | Description                                                                                 |
|------------------|---------------------------------------------------------------------------------------------|
| Robots meta      | This directive controls page visibility by search engine crawlers. There are five available |
| header for brand | variants: Don't change, NOINDEX, NOFOLLOW, NOINDEX, FOLLOW, INDEX,                          |
| pages            | NOFOLLOW, INDEX FOLLOW.                                                                     |

# **Brand Settings**

This section describes most settings that you can use for configuring your brands.

All of them located at Stores -> Configuration -> Mirasvit Extensions -> Brand section.

### General

This section has the most basic options which define the behavior of Brands.

| Option                        | Description                                                                                                    |
|-------------------------------|----------------------------------------------------------------------------------------------------|
| Brand Attribute               | Defines the brand's attribute.                                                                                                    |
| All Brands URL                | Defines URL for the brand's page.                                                                                                    |
| Brand page URL                | Defines how URL will be displayed. There are two available options: <b>Long URL</b> like /brand/apple/ or <b>Short URL</b> like /apple/         |
| Brand URL Suffix              | Defines suffix for brand URLs.                                                                                                    |
| Use Category URL<br>Suffix    | Allows you to use Category URL Suffix.                                                                                                    |
| Brands Link Position          | Defines where the Link will be displayed. There are three available options: <b>Disabled</b> , <b>Top Menu (first)</b> , <b>Top Menu (last)</b> |
| Brand link label              | Displayed when <b>Top Menu (first)</b> or <b>Top Menu (last)</b> option is selected in the previous setting. The option defines a link's label. |
| Brands Menu Mode              | Sets the "Brands" menu item to either link to the "All Brands" page or open a modal with a list of brands.                                      |
| Modal Menu Title              | Defines the title of the brands modal window if the "Brands Menu Mode" parameter is set to <b>Modal</b> .                                       |
| Show Not Configured<br>Brands | If enabled, it will show simple brand pages in frontend automatically (without additional configuration).                                       |
| Show all categories in filter | If enabled, show all categories in the filter. If disabled, show only top-level categories.                                                     |

## Back to Top

## **Brand page**

| Option                 | Description                         |
|------------------------|-------------------------------------|
| Show Brand Logo        | Allows using a brand logo.          |
| Show Brand Description | Allows showing a brand description. |

Back to Top

## **All Brands Pages**

### **Option Description**

Show Brand Logo Allows using a brand logo.

Meta Title Allows setting a Meta Title for all brands page.

Meta Keyword Allows setting Meta Keywords for all brands page.

Meta Description Allows setting a Meta Description for all brands page.

Back to Top

## **Brand Slider**

| Option                     | Description                                                                                                    |
|----------------------------|----------------------------------------------------------------------------------------------------|
| WidgetCode                 | Create a Brand Slider widget or use this code to add a slider to a CMS page or static block.                                                                                           |
| Items Limit                | Defines how many items will be available. By default will be used 4.                                                                                                    |
| Order                      | Defines how to sort brands on the page.                                                                                                    |
| Show Title                 | Allows to enable or disable a brand title.                                                                                                    |
| Title Text                 | Displayed when <b>Show Title</b> option is selected in the previous setting. The option defines the title text.                                                                        |
| Title Text Color           | Displayed when <b>Show Title</b> option is selected in the previous setting. The option defines the title color. If the field is empty, the default value will be used.                |
| Title Background<br>Color  | Displayed when the <b>Show Title</b> option is selected in the previous setting. The option defines the background title color. If the field is empty, the default value will be used. |
| Show Brand Label           | Allows you to enable or disable a brand label.                                                                                                    |
| Brand Label Color          | Displayed when the <b>Show Brand Label</b> option is selected in the previous setting. The option defines the label color. If the field is empty, the default value will be applied.   |
| Show Navigation<br>Buttons | Allows you to enable or disable the navigation buttons.                                                                                                    |
| <b>Show Pagination</b>     | Allows you to enable or disable the pagination.                                                                                                    |
| Auto Play                  | If <b>Yes</b> , the slider will be updated automatically.                                                                                                    |
| Auto Play Loop             | Displayed when the <b>Auto Play</b> option is selected in the previous setting. The option sets replay.                                                                                |
| Auto Play Interval         | Displayed when the <b>Auto Play</b> option is selected in the previous setting. The option sets the shift interval.                                                                    |
| Pause on Hover             | Displayed when the <b>Auto Play</b> option is selected in the previous setting. The option sets the pause when hovering.                                                               |
| Slider Width               | Defines a slider width (in pixels). Leave empty in order to use the default value.                                                                                                    |
| Slider Image<br>Width      | Defines a slider image width (in pixels). Leave empty in order to use the default value.                                                                                               |
| Spacing Between<br>Images  | Defines a distance between images (in pixels). The default value is 10px.                                                                                                    |
| Inactive Paging Color      | Defines an inactive paging color. If the field is empty, the default value will be used.                                                                                               |

| Option                      | Description                                                                            |
|-----------------------------|----------------------------------------------------------------------------------------|
| Active Paging<br>Color      | Defines an active paging color. If the field is empty, the default value will be used. |
| Hover Paging<br>Color       | Defines a hover paging color. If the field is empty, the default value will be used.   |
| Navigation<br>Buttons Color | Defines a hover paging color. If the field is empty, the default value will be used.   |

## **More Products From Brand**

| Option            | Description                                                                                        |
|-------------------|----------------------------------------------------------------------------------------------------|
| Enabled           | Allows you to enable or disable a "more products from brand" function.                             |
| Title             | Defines block title. Use {brand_name} to show the same brand name.                                 |
| Products<br>Limit | Defines how many products will be displayed. If the field is empty, only 6 products will be shown. |

## Back to Top

# **Brand Logo And Tooltip**

### **Product List**

| Option                                 | Description                                                                                                    |
|----------------------------------------|----------------------------------------------------------------------------------------------------|
| Display Brand Logo or<br>Product List  | Allows you to enable or disable the option. <b>Used in Product Listing for brand</b> attribute should be enabled.                                                                                  |
| Product List Brand<br>Logo Image Width | Defines a width for the product list brand logo. If the field is empty, the default value (30px) will be used.                                                                                     |
| Product List Brand<br>Logo Tooltip     | Defines brand logo tooltip. There are five available variants: <b>Title</b> , <b>Small Image</b> , <b>Image</b> , <b>Description</b> , <b>Short Description</b> . Leave empty in order to disable. |

## **Product Page**

| Option                                 | Description                                                                                                    |
|----------------------------------------|----------------------------------------------------------------------------------------------------|
| Display Brand Logo on<br>Product Page  | Allows you to enable or disable the Brand Logo.                                                                                                    |
| Display Description on Product Page    | Define where the description will be displayed. There are three available variants: <b>Disabled, Description, Short Description</b> .                                                              |
| Product Page Brand<br>Logo Image Width | Defines width for product page brand logo. If the field is empty, the default value (30px) will be used.                                                                                           |
| Product Page Brand<br>Logo Tooltip     | Defines brand logo tooltip. There are five available variants: <b>Title</b> , <b>Small Image</b> , <b>Image</b> , <b>Description</b> , <b>Short Description</b> . Leave empty in order to disable. |

#### **Product List & Product Page Configuration**

| Option | Description |  |
|--------|-------------|--|
| `      |             |  |

Tooltip Max Image Width Defines max tooltip image width. If the field is empty, the default value will be

used

Back to Top

## **SEO For Brand Pages**

**Option Description** 

Robots meta header for brand

This directive controls page visibility by search engine crawlers. There are five available variants: **Don't change, NOINDEX, NOFOLLOW, NOINDEX, FOLLOW, INDEX,** 

pages **NOFOLLOW**, **INDEX FOLLOW**.

# **Brand Settings**

This section describes most settings that you can use for configuring your brands.

All of them located at **Stores -> Configuration -> Mirasvit Extensions -> Brand** section.

### General

Show all categories

in filter

This section has the most basic options which define the behavior of Brands.

| Option                     | Description                                                                                                    |
|----------------------------|----------------------------------------------------------------------------------------------------|
| Brand Attribute            | Defines the brand's attribute.                                                                                                    |
| All Brands URL             | Defines URL for the brand's page.                                                                                                    |
| Brand page URL             | Defines how URL will be displayed. There are two available options: <b>Long URL</b> like /brand/apple/ or <b>Short URL</b> like /apple/         |
| Brand URL Suffix           | Defines suffix for brand URLs.                                                                                                    |
| Use Category URL<br>Suffix | Allows you to use Category URL Suffix.                                                                                                    |
| Brands Link Position       | Defines where the Link will be displayed. There are three available options: <b>Disabled</b> , <b>Top Menu (first)</b> , <b>Top Menu (last)</b> |
| Brand link label           | Displayed when <b>Top Menu (first)</b> or <b>Top Menu (last)</b> option is selected in the previous setting. The option defines a link's label. |
| Brands Menu Mode           | Sets the "Brands" menu item to either link to the "All Brands" page or open a modal with a list of brands.                                      |
| Modal Menu Title           | Defines the title of the brands modal window if the "Brands Menu Mode" parameter is set to <b>Modal</b> .                                       |
| Show Not Configured Brands | If enabled, it will show simple brand pages in frontend automatically (without additional configuration).                                       |

If enabled, show all categories in the filter. If disabled, show only top-level categories.

## **Brand page**

**Option Description** 

Show Brand Logo Allows using a brand logo.

Show Brand Description Allows showing a brand description.

Back to Top

## **All Brands Pages**

**Option Description** 

Show Brand Logo Allows using a brand logo.

Meta Title Allows setting a Meta Title for all brands page.

Meta Keyword Allows setting Meta Keywords for all brands page.

Meta Description Allows setting a Meta Description for all brands page.

Back to Top

### **Brand Slider**

Auto Play Loop

replay.

| Option                     | Description                                                                                                    |
|----------------------------|----------------------------------------------------------------------------------------------------|
| WidgetCode                 | Create a Brand Slider widget or use this code to add a slider to a CMS page or static block.                                                                                           |
| Items Limit                | Defines how many items will be available. By default will be used 4.                                                                                                    |
| Order                      | Defines how to sort brands on the page.                                                                                                    |
| Show Title                 | Allows to enable or disable a brand title.                                                                                                    |
| Title Text                 | Displayed when <b>Show Title</b> option is selected in the previous setting. The option defines the title text.                                                                        |
| Title Text Color           | Displayed when <b>Show Title</b> option is selected in the previous setting. The option defines the title color. If the field is empty, the default value will be used.                |
| Title Background<br>Color  | Displayed when the <b>Show Title</b> option is selected in the previous setting. The option defines the background title color. If the field is empty, the default value will be used. |
| Show Brand Label           | Allows you to enable or disable a brand label.                                                                                                    |
| Brand Label Color          | Displayed when the <b>Show Brand Label</b> option is selected in the previous setting. The option defines the label color. If the field is empty, the default value will be applied.   |
| Show Navigation<br>Buttons | Allows you to enable or disable the navigation buttons.                                                                                                    |
| <b>Show Pagination</b>     | Allows you to enable or disable the pagination.                                                                                                    |
| Auto Play                  | If <b>Yes</b> , the slider will be updated automatically.                                                                                                    |
| Auto Play Loon             | Displayed when the Auto Play option is selected in the previous setting. The option sets                                                                                               |

| Option                      | Description                                                                                                    |
|-----------------------------|----------------------------------------------------------------------------------------------------|
| Auto Play Interval          | Displayed when the <b>Auto Play</b> option is selected in the previous setting. The option sets the shift interval.      |
| Pause on Hover              | Displayed when the <b>Auto Play</b> option is selected in the previous setting. The option sets the pause when hovering. |
| Slider Width                | Defines a slider width (in pixels). Leave empty in order to use the default value.                                       |
| Slider Image<br>Width       | Defines a slider image width (in pixels). Leave empty in order to use the default value.                                 |
| Spacing Between<br>Images   | Defines a distance between images (in pixels). The default value is 10px.                                                |
| Inactive Paging<br>Color    | Defines an inactive paging color. If the field is empty, the default value will be used.                                 |
| Active Paging<br>Color      | Defines an active paging color. If the field is empty, the default value will be used.                                   |
| Hover Paging<br>Color       | Defines a hover paging color. If the field is empty, the default value will be used.                                     |
| Navigation<br>Buttons Color | Defines a hover paging color. If the field is empty, the default value will be used.                                     |

## **More Products From Brand**

| Option            | Description                                                                                        |
|-------------------|----------------------------------------------------------------------------------------------------|
| Enabled           | Allows you to enable or disable a "more products from brand" function.                             |
| Title             | Defines block title. Use {brand_name} to show the same brand name.                                 |
| Products<br>Limit | Defines how many products will be displayed. If the field is empty, only 6 products will be shown. |

## Back to Top

# **Brand Logo And Tooltip**

### **Product List**

| Option                | Description                                                                                        |
|-----------------------|----------------------------------------------------------------------------------------------------|
| Display Brand Logo on | Allows you to enable or disable the option. Used in Product Listing for brand                      |
| Product List          | attribute should be enabled.                                                                       |
| Product List Brand    | Defines a width for the product list brand logo. If the field is empty, the default value          |
| Logo Image Width      | (30px) will be used.                                                                               |
| Product List Brand    | Defines brand logo tooltip. There are five available variants: <b>Title</b> , <b>Small Image</b> , |
| Logo Tooltip          | Image, Description, Short Description. Leave empty in order to disable.                            |

## **Product Page**

| Option                                 | Description                                                                                                    |
|----------------------------------------|----------------------------------------------------------------------------------------------------|
| Display Brand Logo on<br>Product Page  | Allows you to enable or disable the Brand Logo.                                                                                                    |
| Display Description on Product Page    | Define where the description will be displayed. There are three available variants: <b>Disabled, Description, Short Description</b> .                                                              |
| Product Page Brand<br>Logo Image Width | Defines width for product page brand logo. If the field is empty, the default value (30px) will be used.                                                                                           |
| Product Page Brand<br>Logo Tooltip     | Defines brand logo tooltip. There are five available variants: <b>Title</b> , <b>Small Image</b> , <b>Image</b> , <b>Description</b> , <b>Short Description</b> . Leave empty in order to disable. |

### **Product List & Product Page Configuration**

| Option                     | Description                                                                             |
|----------------------------|-----------------------------------------------------------------------------------------|
| Tooltip Max Image<br>Width | Defines max tooltip image width. If the field is empty, the default value will be used. |

Back to Top

## **SEO For Brand Pages**

| Option           | Description                                                                                 |
|------------------|---------------------------------------------------------------------------------------------|
| Robots meta      | This directive controls page visibility by search engine crawlers. There are five available |
| header for brand | variants: Don't change, NOINDEX, NOFOLLOW, NOINDEX, FOLLOW, INDEX,                          |
| pages            | NOFOLLOW, INDEX FOLLOW.                                                                     |

# **Brand Settings**

This section describes most settings that you can use for configuring your brands.

All of them located at Stores -> Configuration -> Mirasvit Extensions -> Brand section.

## General

This section has the most basic options which define the behavior of Brands.

| Option                     | Description                                                                                                    |
|----------------------------|----------------------------------------------------------------------------------------------------|
| Brand Attribute            | Defines the brand's attribute.                                                                                                    |
| All Brands URL             | Defines URL for the brand's page.                                                                                                    |
| Brand page URL             | Defines how URL will be displayed. There are two available options: <b>Long URL</b> like /brand/apple/ or <b>Short URL</b> like /apple/ |
| Brand URL Suffix           | Defines suffix for brand URLs.                                                                                                    |
| Use Category URL<br>Suffix | Allows you to use Category URL Suffix.                                                                                                  |

| Option                        | Description                                                                                                    |
|-------------------------------|----------------------------------------------------------------------------------------------------|
| Brands I ink Position         | Defines where the Link will be displayed. There are three available options: <b>Disabled</b> , <b>Top Menu (first)</b> , <b>Top Menu (last)</b>                   |
| Brand link label              | Displayed when <b>Top Menu</b> ( <b>first</b> ) or <b>Top Menu</b> ( <b>last</b> ) option is selected in the previous setting. The option defines a link's label. |
| Brands Menu Mode              | Sets the "Brands" menu item to either link to the "All Brands" page or open a modal with a list of brands.                                                        |
| Modal Menu Title              | Defines the title of the brands modal window if the "Brands Menu Mode" parameter is set to $\bf Modal$ .                                                          |
| Show Not Configured Brands    | If enabled, it will show simple brand pages in frontend automatically (without additional configuration).                                                         |
| Show all categories in filter | If enabled, show all categories in the filter. If disabled, show only top-level categories.                                                                       |

# **Brand page**

| Option                 | Description                         |
|------------------------|-------------------------------------|
| Show Brand Logo        | Allows using a brand logo.          |
| Show Brand Description | Allows showing a brand description. |

## Back to Top

# **All Brands Pages**

| Option           | Description                                            |
|------------------|--------------------------------------------------------|
| Show Brand Logo  | Allows using a brand logo.                             |
| Meta Title       | Allows setting a Meta Title for all brands page.       |
| Meta Keyword     | Allows setting Meta Keywords for all brands page.      |
| Meta Description | Allows setting a Meta Description for all brands page. |
|                  |                                                        |

### Back to Top

## **Brand Slider**

| Option      | Description                                                                                                    |
|-------------|----------------------------------------------------------------------------------------------------|
| WidgetCode  | Create a Brand Slider widget or use this code to add a slider to a CMS page or static block.                    |
| Items Limit | Defines how many items will be available. By default will be used 4.                                            |
| Order       | Defines how to sort brands on the page.                                                                         |
| Show Title  | Allows to enable or disable a brand title.                                                                      |
| Title Text  | Displayed when <b>Show Title</b> option is selected in the previous setting. The option defines the title text. |

| Option                      | Description                                                                                                    |
|-----------------------------|----------------------------------------------------------------------------------------------------|
| Title Text Color            | Displayed when <b>Show Title</b> option is selected in the previous setting. The option defines the title color. If the field is empty, the default value will be used.                |
| Title Background<br>Color   | Displayed when the <b>Show Title</b> option is selected in the previous setting. The option defines the background title color. If the field is empty, the default value will be used. |
| Show Brand Label            | Allows you to enable or disable a brand label.                                                                                                    |
| Brand Label Color           | Displayed when the <b>Show Brand Label</b> option is selected in the previous setting. The option defines the label color. If the field is empty, the default value will be applied.   |
| Show Navigation<br>Buttons  | Allows you to enable or disable the navigation buttons.                                                                                                    |
| <b>Show Pagination</b>      | Allows you to enable or disable the pagination.                                                                                                    |
| Auto Play                   | If <b>Yes</b> , the slider will be updated automatically.                                                                                                    |
| Auto Play Loop              | Displayed when the <b>Auto Play</b> option is selected in the previous setting. The option sets replay.                                                                                |
| Auto Play Interval          | Displayed when the <b>Auto Play</b> option is selected in the previous setting. The option sets the shift interval.                                                                    |
| Pause on Hover              | Displayed when the <b>Auto Play</b> option is selected in the previous setting. The option sets the pause when hovering.                                                               |
| Slider Width                | Defines a slider width (in pixels). Leave empty in order to use the default value.                                                                                                    |
| Slider Image<br>Width       | Defines a slider image width (in pixels). Leave empty in order to use the default value.                                                                                               |
| Spacing Between Images      | Defines a distance between images (in pixels). The default value is 10px.                                                                                                    |
| Inactive Paging Color       | Defines an inactive paging color. If the field is empty, the default value will be used.                                                                                               |
| Active Paging<br>Color      | Defines an active paging color. If the field is empty, the default value will be used.                                                                                                 |
| Hover Paging<br>Color       | Defines a hover paging color. If the field is empty, the default value will be used.                                                                                                   |
| Navigation<br>Buttons Color | Defines a hover paging color. If the field is empty, the default value will be used.                                                                                                   |

## **More Products From Brand**

| Option   | Description                                                                                 |
|----------|---------------------------------------------------------------------------------------------|
| Enabled  | Allows you to enable or disable a "more products from brand" function.                      |
| Title    | Defines block title. Use {brand_name} to show the same brand name.                          |
| Products | Defines how many products will be displayed. If the field is empty, only 6 products will be |
| Limit    | shown.                                                                                      |

### Back to Top

# **Brand Logo And Tooltip**

#### **Product List**

Option

Display Brand Logo on Allows you to enable or disable the option. Used in Product Listing for brand
Product List

Product List Brand

Defines a width for the product list brand logo. If the field is empty, the default value

Logo Image Width (30px) will be used.

Product List Brand Defines brand logo tooltip. There are five available variants: **Title**, **Small Image**,

Logo Tooltip Image, Description, Short Description. Leave empty in order to disable.

#### **Product Page**

**Option Description** Display Brand Logo on Allows you to enable or disable the Brand Logo. Product Page Define where the description will be displayed. There are three available variants: Display Description on Product Page Disabled, Description, Short Description. Product Page Brand Defines width for product page brand logo. If the field is empty, the default value Logo Image Width (30px) will be used. Product Page Brand Defines brand logo tooltip. There are five available variants: **Title**, **Small Image**, Logo Tooltip Image, Description, Short Description. Leave empty in order to disable.

#### **Product List & Product Page Configuration**

| Option                     | Description                                                                             |
|----------------------------|-----------------------------------------------------------------------------------------|
| Tooltip Max Image<br>Width | Defines max tooltip image width. If the field is empty, the default value will be used. |

Back to Top

### **SEO For Brand Pages**

| Option           | Description                                                                                 |
|------------------|---------------------------------------------------------------------------------------------|
| Robots meta      | This directive controls page visibility by search engine crawlers. There are five available |
| header for brand | variants: Don't change, NOINDEX, NOFOLLOW, NOINDEX, FOLLOW, INDEX,                          |
| pages            | NOFOLLOW, INDEX FOLLOW.                                                                     |

# **Brand Settings**

This section describes most settings that you can use for configuring your brands.

All of them located at **Stores -> Configuration -> Mirasvit Extensions -> Brand** section.

## General

This section has the most basic options which define the behavior of Brands.

| Option                        | Description                                                                                                    |
|-------------------------------|----------------------------------------------------------------------------------------------------|
| Brand Attribute               | Defines the brand's attribute.                                                                                                    |
| All Brands URL                | Defines URL for the brand's page.                                                                                                    |
| Brand page URL                | Defines how URL will be displayed. There are two available options: <b>Long URL</b> like /brand/apple/ or <b>Short URL</b> like /apple/         |
| Brand URL Suffix              | Defines suffix for brand URLs.                                                                                                    |
| Use Category URL<br>Suffix    | Allows you to use Category URL Suffix.                                                                                                    |
| Brands Link Position          | Defines where the Link will be displayed. There are three available options: <b>Disabled</b> , <b>Top Menu (first)</b> , <b>Top Menu (last)</b> |
| Brand link label              | Displayed when <b>Top Menu (first)</b> or <b>Top Menu (last)</b> option is selected in the previous setting. The option defines a link's label. |
| Brands Menu Mode              | Sets the "Brands" menu item to either link to the "All Brands" page or open a modal with a list of brands.                                      |
| Modal Menu Title              | Defines the title of the brands modal window if the "Brands Menu Mode" parameter is set to <b>Modal</b> .                                       |
| Show Not Configured<br>Brands | If enabled, it will show simple brand pages in frontend automatically (without additional configuration).                                       |
| Show all categories in filter | If enabled, show all categories in the filter. If disabled, show only top-level categories.                                                     |

#### Back to Top

## **Brand page**

| Option                 | Description                         |
|------------------------|-------------------------------------|
| Show Brand Logo        | Allows using a brand logo.          |
| Show Brand Description | Allows showing a brand description. |

#### Back to Top

## **All Brands Pages**

| Option                   | Description        |
|--------------------------|--------------------|
| Show Brand Logo Allows u | sing a brand logo. |

Meta Title Allows setting a Meta Title for all brands page.
 Meta Keyword Allows setting Meta Keywords for all brands page.
 Meta Description Allows setting a Meta Description for all brands page.

#### Back to Top

## **Brand Slider**

| Option                      | Description                                                                                                    |
|-----------------------------|----------------------------------------------------------------------------------------------------|
| WidgetCode                  | Create a Brand Slider widget or use this code to add a slider to a CMS page or static block.                                                                                           |
| Items Limit                 | Defines how many items will be available. By default will be used 4.                                                                                                    |
| Order                       | Defines how to sort brands on the page.                                                                                                    |
| Show Title                  | Allows to enable or disable a brand title.                                                                                                    |
| Title Text                  | Displayed when <b>Show Title</b> option is selected in the previous setting. The option defines the title text.                                                                        |
| Title Text Color            | Displayed when <b>Show Title</b> option is selected in the previous setting. The option defines the title color. If the field is empty, the default value will be used.                |
| Title Background<br>Color   | Displayed when the <b>Show Title</b> option is selected in the previous setting. The option defines the background title color. If the field is empty, the default value will be used. |
| Show Brand Label            | Allows you to enable or disable a brand label.                                                                                                    |
| Brand Label Color           | Displayed when the <b>Show Brand Label</b> option is selected in the previous setting. The option defines the label color. If the field is empty, the default value will be applied.   |
| Show Navigation<br>Buttons  | Allows you to enable or disable the navigation buttons.                                                                                                    |
| <b>Show Pagination</b>      | Allows you to enable or disable the pagination.                                                                                                    |
| Auto Play                   | If <b>Yes</b> , the slider will be updated automatically.                                                                                                    |
| Auto Play Loop              | Displayed when the <b>Auto Play</b> option is selected in the previous setting. The option sets replay.                                                                                |
| Auto Play Interval          | Displayed when the <b>Auto Play</b> option is selected in the previous setting. The option sets the shift interval.                                                                    |
| Pause on Hover              | Displayed when the <b>Auto Play</b> option is selected in the previous setting. The option sets the pause when hovering.                                                               |
| Slider Width                | Defines a slider width (in pixels). Leave empty in order to use the default value.                                                                                                    |
| Slider Image<br>Width       | Defines a slider image width (in pixels). Leave empty in order to use the default value.                                                                                               |
| Spacing Between Images      | Defines a distance between images (in pixels). The default value is 10px.                                                                                                    |
| Inactive Paging Color       | Defines an inactive paging color. If the field is empty, the default value will be used.                                                                                               |
| Active Paging<br>Color      | Defines an active paging color. If the field is empty, the default value will be used.                                                                                                 |
| Hover Paging<br>Color       | Defines a hover paging color. If the field is empty, the default value will be used.                                                                                                   |
| Navigation<br>Buttons Color | Defines a hover paging color. If the field is empty, the default value will be used.                                                                                                   |

## Back to Top

## **More Products From Brand**

**Option Description** 

Enabled Allows you to enable or disable a "more products from brand" function.

Title Defines block title. Use {brand\_name} to show the same brand name.

Products Defines how many products will be displayed. If the field is empty, only 6 products will be

Limit shown.

Back to Top

## **Brand Logo And Tooltip**

#### **Product List**

Option

Display Brand Logo on Allows you to enable or disable the option. Used in Product Listing for brand attribute should be enabled.

Product List Brand Defines a width for the product list brand logo. If the field is empty, the default value (30px) will be used.

Product List Brand Defines brand logo tooltip. There are five available variants: Title, Small Image, Logo Tooltip Image, Description, Short Description. Leave empty in order to disable.

#### **Product Page**

| Option                                 | Description                                                                                                    |
|----------------------------------------|----------------------------------------------------------------------------------------------------|
| Display Brand Logo on<br>Product Page  | Allows you to enable or disable the Brand Logo.                                                                                                    |
| Display Description on Product Page    | Define where the description will be displayed. There are three available variants: <b>Disabled</b> , <b>Description</b> , <b>Short Description</b> .                                              |
| Product Page Brand<br>Logo Image Width | Defines width for product page brand logo. If the field is empty, the default value (30px) will be used.                                                                                           |
| Product Page Brand<br>Logo Tooltip     | Defines brand logo tooltip. There are five available variants: <b>Title</b> , <b>Small Image</b> , <b>Image</b> , <b>Description</b> , <b>Short Description</b> . Leave empty in order to disable. |

#### **Product List & Product Page Configuration**

| Option                     | Description                                                                             |
|----------------------------|-----------------------------------------------------------------------------------------|
| Tooltip Max Image<br>Width | Defines max tooltip image width. If the field is empty, the default value will be used. |

Back to Top

## **SEO For Brand Pages**

| Option | Description |
|--------|-------------|
|--------|-------------|

Robots meta pages

This directive controls page visibility by search engine crawlers. There are five available header for brand variants: Don't change, NOINDEX, NOFOLLOW, NOINDEX, FOLLOW, INDEX,

NOFOLLOW, INDEX FOLLOW.

# **Brand Settings**

This section describes most settings that you can use for configuring your brands.

All of them located at **Stores -> Configuration -> Mirasvit Extensions -> Brand** section.

### General

This section has the most basic options which define the behavior of Brands.

| Option                        | Description                                                                                                    |
|-------------------------------|----------------------------------------------------------------------------------------------------|
| Brand Attribute               | Defines the brand's attribute.                                                                                                    |
| All Brands URL                | Defines URL for the brand's page.                                                                                                    |
| Brand page URL                | Defines how URL will be displayed. There are two available options: <b>Long URL</b> like /brand/apple/ or <b>Short URL</b> like /apple/         |
| Brand URL Suffix              | Defines suffix for brand URLs.                                                                                                    |
| Use Category URL<br>Suffix    | Allows you to use Category URL Suffix.                                                                                                    |
| Brands Link Position          | Defines where the Link will be displayed. There are three available options: <b>Disabled</b> , <b>Top Menu (first)</b> , <b>Top Menu (last)</b> |
| Brand link label              | Displayed when <b>Top Menu (first)</b> or <b>Top Menu (last)</b> option is selected in the previous setting. The option defines a link's label. |
| Brands Menu Mode              | Sets the "Brands" menu item to either link to the "All Brands" page or open a modal with a list of brands.                                      |
| Modal Menu Title              | Defines the title of the brands modal window if the "Brands Menu Mode" parameter is set to <b>Modal</b> .                                       |
| Show Not Configured Brands    | If enabled, it will show simple brand pages in frontend automatically (without additional configuration).                                       |
| Show all categories in filter | If enabled, show all categories in the filter. If disabled, show only top-level categories.                                                     |

#### Back to Top

## **Brand page**

| Option                 | Description                         |
|------------------------|-------------------------------------|
| Show Brand Logo        | Allows using a brand logo.          |
| Show Brand Description | Allows showing a brand description. |

#### Back to Top

## **All Brands Pages**

### **Option Description**

Show Brand Logo Allows using a brand logo.

Meta Title Allows setting a Meta Title for all brands page.

Meta Keyword Allows setting Meta Keywords for all brands page.

Meta Description Allows setting a Meta Description for all brands page.

Back to Top

## **Brand Slider**

| Option                     | Description                                                                                                    |
|----------------------------|----------------------------------------------------------------------------------------------------|
| WidgetCode                 | Create a Brand Slider widget or use this code to add a slider to a CMS page or static block.                                                                                           |
| Items Limit                | Defines how many items will be available. By default will be used 4.                                                                                                    |
| Order                      | Defines how to sort brands on the page.                                                                                                    |
| Show Title                 | Allows to enable or disable a brand title.                                                                                                    |
| Title Text                 | Displayed when <b>Show Title</b> option is selected in the previous setting. The option defines the title text.                                                                        |
| Title Text Color           | Displayed when <b>Show Title</b> option is selected in the previous setting. The option defines the title color. If the field is empty, the default value will be used.                |
| Title Background<br>Color  | Displayed when the <b>Show Title</b> option is selected in the previous setting. The option defines the background title color. If the field is empty, the default value will be used. |
| Show Brand Label           | Allows you to enable or disable a brand label.                                                                                                    |
| Brand Label Color          | Displayed when the <b>Show Brand Label</b> option is selected in the previous setting. The option defines the label color. If the field is empty, the default value will be applied.   |
| Show Navigation<br>Buttons | Allows you to enable or disable the navigation buttons.                                                                                                    |
| <b>Show Pagination</b>     | Allows you to enable or disable the pagination.                                                                                                    |
| Auto Play                  | If <b>Yes</b> , the slider will be updated automatically.                                                                                                    |
| Auto Play Loop             | Displayed when the <b>Auto Play</b> option is selected in the previous setting. The option sets replay.                                                                                |
| Auto Play Interval         | Displayed when the <b>Auto Play</b> option is selected in the previous setting. The option sets the shift interval.                                                                    |
| Pause on Hover             | Displayed when the <b>Auto Play</b> option is selected in the previous setting. The option sets the pause when hovering.                                                               |
| Slider Width               | Defines a slider width (in pixels). Leave empty in order to use the default value.                                                                                                    |
| Slider Image<br>Width      | Defines a slider image width (in pixels). Leave empty in order to use the default value.                                                                                               |
| Spacing Between Images     | Defines a distance between images (in pixels). The default value is 10px.                                                                                                    |
| Inactive Paging Color      | Defines an inactive paging color. If the field is empty, the default value will be used.                                                                                               |

| Option                      | Description                                                                            |
|-----------------------------|----------------------------------------------------------------------------------------|
| Active Paging<br>Color      | Defines an active paging color. If the field is empty, the default value will be used. |
| Hover Paging<br>Color       | Defines a hover paging color. If the field is empty, the default value will be used.   |
| Navigation<br>Buttons Color | Defines a hover paging color. If the field is empty, the default value will be used.   |

## **More Products From Brand**

| Option            | Description                                                                                        |
|-------------------|----------------------------------------------------------------------------------------------------|
| Enabled           | Allows you to enable or disable a "more products from brand" function.                             |
| Title             | Defines block title. Use {brand_name} to show the same brand name.                                 |
| Products<br>Limit | Defines how many products will be displayed. If the field is empty, only 6 products will be shown. |

## Back to Top

# **Brand Logo And Tooltip**

### **Product List**

| Option                                 | Description                                                                                                    |
|----------------------------------------|----------------------------------------------------------------------------------------------------|
| Display Brand Logo or<br>Product List  | Allows you to enable or disable the option. <b>Used in Product Listing for brand</b> attribute should be enabled.                                                                                  |
| Product List Brand<br>Logo Image Width | Defines a width for the product list brand logo. If the field is empty, the default value (30px) will be used.                                                                                     |
| Product List Brand<br>Logo Tooltip     | Defines brand logo tooltip. There are five available variants: <b>Title</b> , <b>Small Image</b> , <b>Image</b> , <b>Description</b> , <b>Short Description</b> . Leave empty in order to disable. |

## **Product Page**

| Option                                 | Description                                                                                                    |
|----------------------------------------|----------------------------------------------------------------------------------------------------|
| Display Brand Logo on<br>Product Page  | Allows you to enable or disable the Brand Logo.                                                                                                    |
| Display Description on Product Page    | Define where the description will be displayed. There are three available variants: <b>Disabled, Description, Short Description</b> .                                                              |
| Product Page Brand<br>Logo Image Width | Defines width for product page brand logo. If the field is empty, the default value (30px) will be used.                                                                                           |
| Product Page Brand<br>Logo Tooltip     | Defines brand logo tooltip. There are five available variants: <b>Title</b> , <b>Small Image</b> , <b>Image</b> , <b>Description</b> , <b>Short Description</b> . Leave empty in order to disable. |

#### **Product List & Product Page Configuration**

| Option | Description |  |
|--------|-------------|--|
| `      |             |  |

Tooltip Max Image Width Defines max tooltip image width. If the field is empty, the default value will be

used

Back to Top

## **SEO For Brand Pages**

**Option Description** 

Robots meta header for brand

This directive controls page visibility by search engine crawlers. There are five available variants: **Don't change, NOINDEX, NOFOLLOW, NOINDEX, FOLLOW, INDEX,** 

pages **NOFOLLOW**, **INDEX FOLLOW**.

# **Brand Settings**

This section describes most settings that you can use for configuring your brands.

All of them located at **Stores -> Configuration -> Mirasvit Extensions -> Brand** section.

### General

Show all categories

in filter

This section has the most basic options which define the behavior of Brands.

| Option                     | Description                                                                                                    |
|----------------------------|----------------------------------------------------------------------------------------------------|
| Brand Attribute            | Defines the brand's attribute.                                                                                                    |
| All Brands URL             | Defines URL for the brand's page.                                                                                                    |
| Brand page URL             | Defines how URL will be displayed. There are two available options: <b>Long URL</b> like /brand/apple/ or <b>Short URL</b> like /apple/         |
| Brand URL Suffix           | Defines suffix for brand URLs.                                                                                                    |
| Use Category URL<br>Suffix | Allows you to use Category URL Suffix.                                                                                                    |
| Brands Link Position       | Defines where the Link will be displayed. There are three available options: <b>Disabled</b> , <b>Top Menu (first)</b> , <b>Top Menu (last)</b> |
| Brand link label           | Displayed when <b>Top Menu (first)</b> or <b>Top Menu (last)</b> option is selected in the previous setting. The option defines a link's label. |
| Brands Menu Mode           | Sets the "Brands" menu item to either link to the "All Brands" page or open a modal with a list of brands.                                      |
| Modal Menu Title           | Defines the title of the brands modal window if the "Brands Menu Mode" parameter is set to <b>Modal</b> .                                       |
| Show Not Configured Brands | If enabled, it will show simple brand pages in frontend automatically (without additional configuration).                                       |

If enabled, show all categories in the filter. If disabled, show only top-level categories.

## **Brand page**

**Option Description** 

Show Brand Logo Allows using a brand logo.

Show Brand Description Allows showing a brand description.

Back to Top

## **All Brands Pages**

**Option Description** 

Show Brand Logo Allows using a brand logo.

Meta Title Allows setting a Meta Title for all brands page.

Meta Keyword Allows setting Meta Keywords for all brands page.

Meta Description Allows setting a Meta Description for all brands page.

Back to Top

### **Brand Slider**

Auto Play Loop

replay.

| Option                     | Description                                                                                                    |
|----------------------------|----------------------------------------------------------------------------------------------------|
| WidgetCode                 | Create a Brand Slider widget or use this code to add a slider to a CMS page or static block.                                                                                           |
| Items Limit                | Defines how many items will be available. By default will be used 4.                                                                                                    |
| Order                      | Defines how to sort brands on the page.                                                                                                    |
| Show Title                 | Allows to enable or disable a brand title.                                                                                                    |
| Title Text                 | Displayed when <b>Show Title</b> option is selected in the previous setting. The option defines the title text.                                                                        |
| Title Text Color           | Displayed when <b>Show Title</b> option is selected in the previous setting. The option defines the title color. If the field is empty, the default value will be used.                |
| Title Background<br>Color  | Displayed when the <b>Show Title</b> option is selected in the previous setting. The option defines the background title color. If the field is empty, the default value will be used. |
| Show Brand Label           | Allows you to enable or disable a brand label.                                                                                                    |
| Brand Label Color          | Displayed when the <b>Show Brand Label</b> option is selected in the previous setting. The option defines the label color. If the field is empty, the default value will be applied.   |
| Show Navigation<br>Buttons | Allows you to enable or disable the navigation buttons.                                                                                                    |
| <b>Show Pagination</b>     | Allows you to enable or disable the pagination.                                                                                                    |
| Auto Play                  | If <b>Yes</b> , the slider will be updated automatically.                                                                                                    |
| Auto Play Loon             | Displayed when the Auto Play option is selected in the previous setting. The option sets                                                                                               |

| Option                      | Description                                                                                                    |
|-----------------------------|----------------------------------------------------------------------------------------------------|
| Auto Play Interval          | Displayed when the <b>Auto Play</b> option is selected in the previous setting. The option sets the shift interval.      |
| Pause on Hover              | Displayed when the <b>Auto Play</b> option is selected in the previous setting. The option sets the pause when hovering. |
| Slider Width                | Defines a slider width (in pixels). Leave empty in order to use the default value.                                       |
| Slider Image<br>Width       | Defines a slider image width (in pixels). Leave empty in order to use the default value.                                 |
| Spacing Between<br>Images   | Defines a distance between images (in pixels). The default value is 10px.                                                |
| Inactive Paging<br>Color    | Defines an inactive paging color. If the field is empty, the default value will be used.                                 |
| Active Paging<br>Color      | Defines an active paging color. If the field is empty, the default value will be used.                                   |
| Hover Paging<br>Color       | Defines a hover paging color. If the field is empty, the default value will be used.                                     |
| Navigation<br>Buttons Color | Defines a hover paging color. If the field is empty, the default value will be used.                                     |

## **More Products From Brand**

| Option            | Description                                                                                        |
|-------------------|----------------------------------------------------------------------------------------------------|
| Enabled           | Allows you to enable or disable a "more products from brand" function.                             |
| Title             | Defines block title. Use {brand_name} to show the same brand name.                                 |
| Products<br>Limit | Defines how many products will be displayed. If the field is empty, only 6 products will be shown. |

## Back to Top

# **Brand Logo And Tooltip**

### **Product List**

| Option                | Description                                                                                        |
|-----------------------|----------------------------------------------------------------------------------------------------|
| Display Brand Logo on | Allows you to enable or disable the option. Used in Product Listing for brand                      |
| Product List          | attribute should be enabled.                                                                       |
| Product List Brand    | Defines a width for the product list brand logo. If the field is empty, the default value          |
| Logo Image Width      | (30px) will be used.                                                                               |
| Product List Brand    | Defines brand logo tooltip. There are five available variants: <b>Title</b> , <b>Small Image</b> , |
| Logo Tooltip          | Image, Description, Short Description. Leave empty in order to disable.                            |

## **Product Page**

| Option                                 | Description                                                                                                    |
|----------------------------------------|----------------------------------------------------------------------------------------------------|
| Display Brand Logo on<br>Product Page  | Allows you to enable or disable the Brand Logo.                                                                                                    |
| Display Description on Product Page    | Define where the description will be displayed. There are three available variants: <b>Disabled, Description, Short Description</b> .                                                              |
| Product Page Brand<br>Logo Image Width | Defines width for product page brand logo. If the field is empty, the default value (30px) will be used.                                                                                           |
| Product Page Brand<br>Logo Tooltip     | Defines brand logo tooltip. There are five available variants: <b>Title</b> , <b>Small Image</b> , <b>Image</b> , <b>Description</b> , <b>Short Description</b> . Leave empty in order to disable. |

### **Product List & Product Page Configuration**

| Option                     | Description                                                                             |
|----------------------------|-----------------------------------------------------------------------------------------|
| Tooltip Max Image<br>Width | Defines max tooltip image width. If the field is empty, the default value will be used. |

Back to Top

## **SEO For Brand Pages**

| Option           | Description                                                                                 |
|------------------|---------------------------------------------------------------------------------------------|
| Robots meta      | This directive controls page visibility by search engine crawlers. There are five available |
| header for brand | variants: Don't change, NOINDEX, NOFOLLOW, NOINDEX, FOLLOW, INDEX,                          |
| pages            | NOFOLLOW, INDEX FOLLOW.                                                                     |

# **Brand Settings**

This section describes most settings that you can use for configuring your brands.

All of them located at Stores -> Configuration -> Mirasvit Extensions -> Brand section.

## General

This section has the most basic options which define the behavior of Brands.

| Option                     | Description                                                                                                    |
|----------------------------|----------------------------------------------------------------------------------------------------|
| Brand Attribute            | Defines the brand's attribute.                                                                                                    |
| All Brands URL             | Defines URL for the brand's page.                                                                                                    |
| Brand page URL             | Defines how URL will be displayed. There are two available options: <b>Long URL</b> like /brand/apple/ or <b>Short URL</b> like /apple/ |
| Brand URL Suffix           | Defines suffix for brand URLs.                                                                                                    |
| Use Category URL<br>Suffix | Allows you to use Category URL Suffix.                                                                                                  |

| Option                        | Description                                                                                                    |
|-------------------------------|----------------------------------------------------------------------------------------------------|
| Brands I ink Position         | Defines where the Link will be displayed. There are three available options: <b>Disabled</b> , <b>Top Menu (first)</b> , <b>Top Menu (last)</b>                   |
| Brand link label              | Displayed when <b>Top Menu</b> ( <b>first</b> ) or <b>Top Menu</b> ( <b>last</b> ) option is selected in the previous setting. The option defines a link's label. |
| Brands Menu Mode              | Sets the "Brands" menu item to either link to the "All Brands" page or open a modal with a list of brands.                                                        |
| Modal Menu Title              | Defines the title of the brands modal window if the "Brands Menu Mode" parameter is set to $\bf Modal$ .                                                          |
| Show Not Configured Brands    | If enabled, it will show simple brand pages in frontend automatically (without additional configuration).                                                         |
| Show all categories in filter | If enabled, show all categories in the filter. If disabled, show only top-level categories.                                                                       |

# **Brand page**

| Option                 | Description                         |
|------------------------|-------------------------------------|
| Show Brand Logo        | Allows using a brand logo.          |
| Show Brand Description | Allows showing a brand description. |

## Back to Top

# **All Brands Pages**

| Option           | Description                                            |
|------------------|--------------------------------------------------------|
| Show Brand Logo  | Allows using a brand logo.                             |
| Meta Title       | Allows setting a Meta Title for all brands page.       |
| Meta Keyword     | Allows setting Meta Keywords for all brands page.      |
| Meta Description | Allows setting a Meta Description for all brands page. |
|                  |                                                        |

### Back to Top

## **Brand Slider**

| Option      | Description                                                                                                    |
|-------------|----------------------------------------------------------------------------------------------------|
| WidgetCode  | Create a Brand Slider widget or use this code to add a slider to a CMS page or static block.                    |
| Items Limit | Defines how many items will be available. By default will be used 4.                                            |
| Order       | Defines how to sort brands on the page.                                                                         |
| Show Title  | Allows to enable or disable a brand title.                                                                      |
| Title Text  | Displayed when <b>Show Title</b> option is selected in the previous setting. The option defines the title text. |

| Option                      | Description                                                                                                    |
|-----------------------------|----------------------------------------------------------------------------------------------------|
| Title Text Color            | Displayed when <b>Show Title</b> option is selected in the previous setting. The option defines the title color. If the field is empty, the default value will be used.                |
| Title Background<br>Color   | Displayed when the <b>Show Title</b> option is selected in the previous setting. The option defines the background title color. If the field is empty, the default value will be used. |
| Show Brand Label            | Allows you to enable or disable a brand label.                                                                                                    |
| Brand Label Color           | Displayed when the <b>Show Brand Label</b> option is selected in the previous setting. The option defines the label color. If the field is empty, the default value will be applied.   |
| Show Navigation<br>Buttons  | Allows you to enable or disable the navigation buttons.                                                                                                    |
| <b>Show Pagination</b>      | Allows you to enable or disable the pagination.                                                                                                    |
| Auto Play                   | If <b>Yes</b> , the slider will be updated automatically.                                                                                                    |
| Auto Play Loop              | Displayed when the <b>Auto Play</b> option is selected in the previous setting. The option sets replay.                                                                                |
| Auto Play Interval          | Displayed when the <b>Auto Play</b> option is selected in the previous setting. The option sets the shift interval.                                                                    |
| Pause on Hover              | Displayed when the <b>Auto Play</b> option is selected in the previous setting. The option sets the pause when hovering.                                                               |
| Slider Width                | Defines a slider width (in pixels). Leave empty in order to use the default value.                                                                                                    |
| Slider Image<br>Width       | Defines a slider image width (in pixels). Leave empty in order to use the default value.                                                                                               |
| Spacing Between Images      | Defines a distance between images (in pixels). The default value is 10px.                                                                                                    |
| Inactive Paging Color       | Defines an inactive paging color. If the field is empty, the default value will be used.                                                                                               |
| Active Paging<br>Color      | Defines an active paging color. If the field is empty, the default value will be used.                                                                                                 |
| Hover Paging<br>Color       | Defines a hover paging color. If the field is empty, the default value will be used.                                                                                                   |
| Navigation<br>Buttons Color | Defines a hover paging color. If the field is empty, the default value will be used.                                                                                                   |

## **More Products From Brand**

| Option   | Description                                                                                 |
|----------|---------------------------------------------------------------------------------------------|
| Enabled  | Allows you to enable or disable a "more products from brand" function.                      |
| Title    | Defines block title. Use {brand_name} to show the same brand name.                          |
| Products | Defines how many products will be displayed. If the field is empty, only 6 products will be |
| Limit    | shown.                                                                                      |

### Back to Top

# **Brand Logo And Tooltip**

#### **Product List**

Option

Description

Display Brand Logo on Allows you to enable or disable the option. Used in Product Listing for brand attribute should be enabled.

Product List Brand Defines a width for the product list brand logo. If the field is empty, the default value Logo Image Width (30px) will be used.

Product List Brand Defines brand logo tooltip. There are five available variants: **Title**, **Small Image**, Logo Tooltip **Image**, **Description**, **Short Description**. Leave empty in order to disable.

#### **Product Page**

| Option                                 | Description                                                                                                    |
|----------------------------------------|----------------------------------------------------------------------------------------------------|
| Display Brand Logo on<br>Product Page  | Allows you to enable or disable the Brand Logo.                                                                                                    |
| Display Description on Product Page    | Define where the description will be displayed. There are three available variants: <b>Disabled, Description, Short Description</b> .                                                              |
| Product Page Brand<br>Logo Image Width | Defines width for product page brand logo. If the field is empty, the default value (30px) will be used.                                                                                           |
| Product Page Brand<br>Logo Tooltip     | Defines brand logo tooltip. There are five available variants: <b>Title</b> , <b>Small Image</b> , <b>Image</b> , <b>Description</b> , <b>Short Description</b> . Leave empty in order to disable. |

### **Product List & Product Page Configuration**

| Option                     | Description                                                                             |
|----------------------------|-----------------------------------------------------------------------------------------|
| Tooltip Max Image<br>Width | Defines max tooltip image width. If the field is empty, the default value will be used. |

Back to Top

### **SEO For Brand Pages**

| Option           | Description                                                                                 |
|------------------|---------------------------------------------------------------------------------------------|
| Robots meta      | This directive controls page visibility by search engine crawlers. There are five available |
| header for brand | variants: Don't change, NOINDEX, NOFOLLOW, NOINDEX, FOLLOW, INDEX,                          |
| pages            | NOFOLLOW, INDEX FOLLOW.                                                                     |

# **All Products Page**

This section describes most of the settings that you can use for configuring your All Products Page.

It is located at **Stores -> Configuration -> Mirasvit Extensions -> All Products Page** section.

## General

This section has basic options that define the behavior of an All Products Page.

| Option              | Description                                                                                  |
|---------------------|----------------------------------------------------------------------------------------------|
| Enabled             | Allows you to enable/disable All Products Page.                                              |
| All Products URL    | Add URL for your All Products Page. Will use "all" if not configured.                        |
| Title               | Defines title for All Products Page.                                                         |
| Meta Title          | Defines meta title for All Products Page.                                                    |
| Meta Description    | Defines meta description for All Products Page.                                              |
| Show all categories | Defines the way the categories will be displayed. If enabled, it will show all categories in |
| in filter           | the filter. If disabled, it will show only top-level categories.                             |

Back to Top

## **SEO For All Products Page**

| Option           | Description                                                                                   |
|------------------|-----------------------------------------------------------------------------------------------|
| Robots meta      | This directive controls page visibility by search engine's crawlers. There are five available |
| header for brand | options: Don't change, NOINDEX, NOFOLLOW, NOINDEX, FOLLOW, INDEX,                             |
| pages            | NOFOLLOW, INDEX FOLLOW.                                                                       |

Back to Top

# **All Products Page**

This section describes most of the settings that you can use for configuring your All Products Page.

It is located at **Stores -> Configuration -> Mirasvit Extensions -> All Products Page** section.

### General

This section has basic options that define the behavior of an All Products Page.

| Option                        | Description                                                                                                    |
|-------------------------------|----------------------------------------------------------------------------------------------------|
| Enabled                       | Allows you to enable/disable All Products Page.                                                                                                    |
| All Products URL              | Add URL for your All Products Page. Will use "all" if not configured.                                                                                         |
| Title                         | Defines title for All Products Page.                                                                                                    |
| Meta Title                    | Defines meta title for All Products Page.                                                                                                    |
| Meta Description              | Defines meta description for All Products Page.                                                                                                    |
| Show all categories in filter | Defines the way the categories will be displayed. If enabled, it will show all categories in the filter. If disabled, it will show only top-level categories. |

Back to Top

## **SEO For All Products Page**

**Option Description** 

Robots meta header for brand

This directive controls page visibility by search engine's crawlers. There are five available options: **Don't change**, **NOINDEX**, **NOFOLLOW**, **NOINDEX**, **FOLLOW**, **INDEX**,

pages

NOFOLLOW, INDEX FOLLOW.

Back to Top

# **All Products Page**

This section describes most of the settings that you can use for configuring your All Products Page.

It is located at **Stores -> Configuration -> Mirasvit Extensions -> All Products Page** section.

## General

This section has basic options that define the behavior of an All Products Page.

**Option Description** 

Enabled Allows you to enable/disable All Products Page.

All Products URL Add URL for your All Products Page. Will use "all" if not configured.

Title Defines title for All Products Page.

Meta Title Defines meta title for All Products Page.

Meta Description Defines meta description for All Products Page.

Show all categories Defines the way the categories will be displayed. If enabled, it will show all categories in

in filter the filter. If disabled, it will show only top-level categories.

Back to Top

## **SEO For All Products Page**

**Option** Description

Robots meta header for brand

This directive controls page visibility by search engine's crawlers. There are five available options: **Don't change**, **NOINDEX**, **NOFOLLOW**, **NOINDEX**, **FOLLOW**, **INDEX**,

NOFOLLOW, INDEX FOLLOW.

Back to Top

pages

# **Ajax Infinite Scroll**

The scroll module provides you with the ability to activate the infinite scroll for traversing your catalog. It works in 2 modes:

- 1. **Automatic Infinite Scroll** automatically loads the next page when the user scrolls down to the bottom of the current page.
- 2. **Load More Button** triggers the next page load by hitting the **Load More** button.

## **General Settings**

Go to **Stores > Configuration > Mirasvit Extensions > Scroll** section.

- **Scroll Mode** defines, the mode used for loading next pages:
  - o **Disabled** disable scroll functionality.
  - o Infinite scroll
  - **o** Load More Button
  - o Infinite scroll + Load More Button
  - Load More Button + Infinite scroll
- Load Previous Page Button Label if a user opens your site by a direct link which loads the specific category page (using param "p=page\_num"), our module shows the Load Previous Page button on top of the catalog to give the user the ability to see the previous pages.
- Load Next Page Button Label label for Load More button.
- Pages limit for the first pagination mode type set the number of pages which will be loaded by the first pagination mode type. Available only for Infinite scroll + Load More Button and Load More Button + Infinite scroll scroll modes.
- **Product List Selector** our extension uses this selector as the starting point for the initialization of the scroll functionality. The Default Magento block which wraps products has the .products.products-grid or .products.products-list selector (depends on current view mode). However, if your theme uses a custom selector, you should specify it here.

# **Ajax Infinite Scroll**

The scroll module provides you with the ability to activate the infinite scroll for traversing your catalog. It works in 2 modes:

- 1. **Automatic Infinite Scroll** automatically loads the next page when the user scrolls down to the bottom of the current page.
- 2. **Load More Button** triggers the next page load by hitting the **Load More** button.

## **General Settings**

Go to Stores > Configuration > Mirasvit Extensions > Scroll section.

- **Scroll Mode** defines, the mode used for loading next pages:
  - o **Disabled** disable scroll functionality.
  - o Infinite scroll
  - **o Load More Button**
  - Infinite scroll + Load More Button
  - Load More Button + Infinite scroll
- Load Previous Page Button Label if a user opens your site by a direct link which loads the specific category page (using param "p=page\_num"), our module shows the Load Previous Page button on top of the catalog to give the user the ability to see the previous pages.
- Load Next Page Button Label label for Load More button.

- Pages limit for the first pagination mode type set the number of pages which will be loaded by the first pagination mode type. Available only for Infinite scroll + Load More Button and Load More Button + Infinite scroll scroll modes.
- **Product List Selector** our extension uses this selector as the starting point for the initialization of the scroll functionality. The Default Magento block which wraps products has the .products.products-grid or .products.products-list selector (depends on current view mode). However, if your theme uses a custom selector, you should specify it here.

# **Configuring Grouped Options**

This part of the Layered Navigation extension provides you with the ability to combine attribute options into one filter for layered navigation.

It is located on the **Content -> Layered Navigation -> Grouped Options** page.

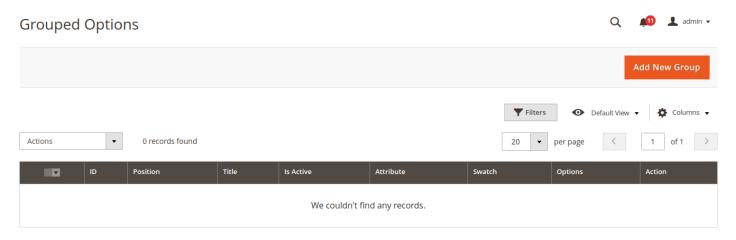

To create a new group, press the **Add New Group** button and you'll be redirected to the Grouped Options creation page.

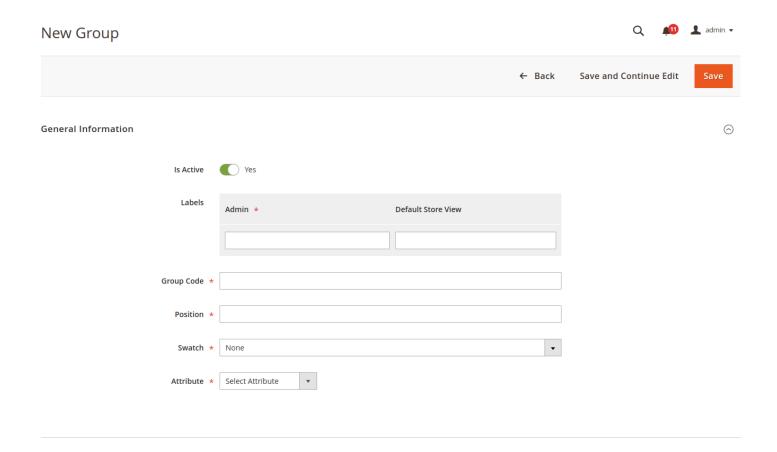

**Description** 

Is Active Enable/disable current Grouped Options. Defines a label for Grouped Options for each store. Labels If the label for a particular store has not been set, the admin area label will be used for that store. A key for current Grouped Options that will be used as a value of the attribute Group Code The code should be unique among all Grouped Options. **Position** The position of the filter in the navigation bar on the frontend. Choose the swatch type of the grouped option. There are 3 possible swatch types provided: - None: Swatch - Color: - Image; Swatch will be used for grouped options only if the original attribute options have them. Select the color for the current Grouped Options which will be displayed on the frontend. Color This field is visible only for the Color swatch type. Upload the image that will be used on the frontend in the navigation bar. File This field is only visible for Image swatch type. Attribute Select the attribute from the dropdown whose options you'd like to combine in one filter. Choose options from the selected attribute to combine in one filter.

Press the **Save** button to save Grouped Options.

This field only visible after the attribute is selected.

**Field** 

**Options** 

Once Grouped Options is created and active, the options combined in it will be replaced in the navigation bar with one grouped option on each category page even if only one of the combined options is present there.

# **Product Attributes Navigation Options**

Our extension uses **SEO Filters** to define possible filters. The extension adds additional options to product attributes that are used to build Layered Navigation.

To adjust your attributes for Navigation, visit **Stores -> Attributes -> Product** and select an attribute.

## **Basic Navigation Options**

They are located in the **Storefront Properties** subsection and are added to all attributes:

- **Use in Layered Navigation** defines how current attributes should be used in Layered Navigation. There are three possible options:
  - **Filterable** (with Results) defines which filter can be used in Navigation, and which results can be displayed and manipulated.
  - **Filterable** (**no Results**) defines that filter can be used in Navigation, but results can not be manipulated.
  - No attribute can not be used for Navigation.
- Use in Search Results Layered Navigation our extension features additional filters, which can be applied to and combined with already filtered results. If this option is set to Yes, then this attribute can be combined.

#### Note

This option applies only to enumerable properties, like **Dropdown**, **Multiple Select**, **Price**, and so on.

## **Overriding Filter Options Display and Behaviour**

Our extension allows you to adjust filter options display and behavior per attribute. This can be done by using a special tab added to such attributes, called **Layered Navigation**.

If the property is enumerable and has a defined set of values, the display of each value can be customized.

There are three sections in this tab with different settings:

#### Appearance

- Display Mode defines how filter options are displayed in the layered navigation on the storefront. Applicable only for attributes of a type price
- Value Template specifies the template for price format. Applicable only for attributes of a type price
- Show Search Box defines whether to display the search box for the filter. Not applicable for attributes of a type price
- o **Tooltip** the tooltip text for the filter.

#### • Visibility

 Categories Visibility Mode - defines whether the filter should be displayed/hidden in particular categories

#### Additional

• Enable Multiselect - overrides the multiselect setting from the general configurations per attribute

- **Multiselect Logic** defines the multiselect logic (OR/AND) per attribute. Applicable **only** for attributes of a type **select** and **multiselect**. The default behavior is OR.
- Sort Options by defines the sorting order for attribute options in layered navigation. Applicable only for attributes of a type select and multiselect.
- Use Alphabetical Index Allows you to use alphabetical index for category filter. More information about this feature is below.

If the property is enumerable and has a defined set of values, the display of each value can be customized. For each possible value, there are four possible options:

| Setting           | Description                                                                                                    |
|-------------------|----------------------------------------------------------------------------------------------------|
| Option            | name of possible value (read-only property).                                                                                     |
| Images            | this is the image to be used instead of the widget, defined in the <b>Display options</b> setting in the <b>General</b> section. |
| Label             | a label to be used instead of the default name, shown in the <b>Option</b> field.                                                |
| Whole width image | defines whether the image should be displayed as is ( <b>selected</b> ) or shrunk to standard proportions ( <b>deselected</b> ). |

By combining these definitions, you can completely override your filter display on the sidebar and create a more attractive appearance.

#### Alphabetical index

This feature provides you with the ability to filter attribute options by the first letter of their label. The alphabetical index will appear only if the number of options in the filter is equal or higher than the <u>limit for alphabetical index</u> configured in the extension.

If this option is enabled for a filter it will look like here:

# CLIMATE

# ACIMRSW

- \_\_\_\_ All-Weather (8)
- Cold (4)
- Cool (17)
- Indoor (35)
- Mild (16)
- Rainy (2)
- Spring (21)
- Warm (28)
- Windy (8)

# CLIMATE ACIMRSW А All-Weather (8) Cold (4) Cool (17) Indoor (35) М Mild (16)

R

# **Manage Brand**

This section describes how to create and edit brand pages.

To create a new brand page, go to the **Content -> Brands -> Brand Pages** section and press the button **Add Brand**. The brand page that will appear is divided into six sections:

## **General Information**

| Option                   | Description                                                                                                    |
|--------------------------|----------------------------------------------------------------------------------------------------|
| Is Active                | has the ability to enable / disable brand.                                                                                                    |
| URL key                  | Defines URL for your brand page. If the field is empty, the value will be created automatically.                                                                                                    |
| Brand                    | Choose the existing brand or create a new one by clicking the button <b>Add New Brand</b> . The brand attribute should be defined in the <b>Stores -&gt; Configuration -&gt; Mirasvit Extensions -&gt; Brand -&gt; General -&gt; Brand Attribute</b> . |
| URL key                  | Defines URL for your brand page. If the field is empty, the value will be created automatically.                                                                                                    |
| Logo                     | Defines image for the brand logo. The permitted file types: png, gif, jpg, jpeg, svg.                                                                                                    |
| Title                    | Defines brand title. If the field is empty, the value will be created automatically from the Brand field.                                                                                                    |
| Description              | Defines brand description.                                                                                                    |
| Visible in<br>Store View | Defines where the brand page will be displayed.                                                                                                    |
|                          |                                                                                                    |

#### Back to Top

## **Content**

This section allows configuring the content of the brand page and defining how it should be displayed. The Content section has a main config block **Default** (**Admin**) and additional blocks for each Store View the brand page is configured to be displayed in. Each config block has the following fields:

| Option               | Description                                                                                                    |
|----------------------|----------------------------------------------------------------------------------------------------|
| Title                | Defines brand title. If the field is empty, the value will be created automatically from the Brand field.                                                                                                    |
| Description          | Defines brand description.                                                                                                    |
| Short<br>Description | Defines a short description. It can be used in tooltip (STORES > Configuration > Brand > Brand Logo and Tooltip > Product List Brand Logo Tooltip).                                                                        |
| Display mode         | Defines how the brand page should be displayed. It has 3 options: <b>Products only</b> , <b>Static block only</b> , <b>Static block and products</b> . If not selected the <b>Products only</b> display mode will be used. |
| CMS block            | Defines a static block to display at the top of the brand page. Blocks should be added in <b>Content -&gt; Elements -&gt; Blocks</b> . Not applicable for the <b>Products only</b> display mode.                           |

## **Search Engine Optimization**

**Option Description** 

Meta Title Defines the meta title for the brand page.

Meta Keywords Defines meta keywords for the brand page.

Meta Description Defines the meta description for the brand page.

SEO Description Defines the seo description for the brand page.

**SEO** Description

Position Defines the position of seo description for the brand page.

Canonical Url

Allows you to define the default cross-domain canonical URL.

This directive controls page visibility by search engines' crawlers. There are four available

Robots variants: **NOINDEX, NOFOLLOW, NOINDEX, FOLLOW, INDEX, NOFOLLOW**,

INDEX FOLLOW.

Back to Top

## Banner

| Option          | Description                                                                                                    |
|-----------------|----------------------------------------------------------------------------------------------------|
| Banner Alt      | Defines alternative text for the banner image. If the field is empty, the value will be created automatically from the Brand field.                                                               |
| Banner<br>Title | Defines banner title. If the field is empty, the value will be created automatically from the Brand field.                                                                                        |
| Banner<br>Image | Defines banner image. The permitted file types: png, gif, jpg, jpeg.                                                                                                    |
| Banner position | Defines where the banner will be displayed on the page. There are three available options: <b>After title position</b> , <b>Before description position</b> , <b>After description position</b> . |

#### Back to Top

## Banner slider

**Option Description** 

Show in Brand Slider Defines whether banner will be displayed in the slider or not.

Slider Position Defines the position of the brand in the slider. The allowed range is 0 - 99.

Back to Top

## **Products of this brand**

The grid with products assigned to the current brand.

This section also provides you with the ability to quickly add products to the current brand by clicking the **Add products** button. After clicking the button **Add products** the aside block will be shown with the products. After selecting products click the **Add Selected Products** button and those products will be added to the

current brand.

Back to Top

## **HYVA** customizations

This section describes additional manual customizations for HYVA-based theme templates in regards to achieving the full compatibility of all features provided by the Mirasvit Layered Navigation extension

## **Product Attribute Linking**

In case you'd like to use the **Product Attribute Linking** feature in your HYVA theme you need to modify the template file **Magento\_Catalog/templates/product/view/product-info.phtml** in your theme.

In this template file find the <div id="product-details"> element
Remove part <?=/\* @noEscape \*/ \$attribute['value'] ?: "" ?>
Replace line <?= \$escaper->escapeHtml(\$value) ?> with <?= \$value ?>

#### Note

Replacing <?= \$escaper->escapeHtml(\$value) ?> with <?= \$escaper->escapeHtml(\$value, ['a']) ?> is not recommended as \$escaper->escapeHtml() will remove all attributes from the <a> tag except the href attribute.

# **Troubleshooting**

This section describes the most common problems that customers report and how they can be resolved:

- Filter is not visible on some category pages
- Price filter shows a single price range option

# The filter is not visible on some category pages, while it remains visible on others

#### **Description**

For example, you have discovered that the color filter is visible on some category pages and not visible on others.

#### Explanation

Should it occur that a specific category's filter consist of a single option and filtering by this option does not reduce this category's quantity of products (*not sure if message has changed*), then our module skips such filters because they serve no purpose.

#### **Example**

E.g., your category page contains 14 products. All of the products are white, so displaying a color filter with the single option "white" makes no sense because it does not narrow down the quantity of visible products.

## The Price filter shows a single price range option

#### **Solution**

Magento allows you to configure the **price step** setting on the category and system levels.

Therefore, if the price filter shows a single range only for a specific category, navigate to that category settings in the **Catalog > Categories** section, open the tab **Display Settings**, and verify the field **Layered Navigation Price Step**.

If all categories display a single price range, then you should check the system level **price step** settings:

- 1. On the **Admin** sidebar, tap **Stores**. Then under **Settings**, choose **Configuration**.
- 2. In the panel on the left under Catalog, choose Catalog.
- 3. Expand the **Layered Navigation**. Now you can verify and adjust the price settings if needed.

#### **Useful Info**

For more information about price navigation, refer to the official Magento 2 documentation.

# How to upgrade extension

To upgrade the extension, take the following steps:

- 1. Back up your store's database and web directory.
- 2. Log in to the SSH console of your server and navigate to the root directory of the Magento 2 store.
- 3. Run the command below to update the current extension with all dependencies:

```
composer require mirasvit/module-seo-filter:* mirasvit/module-navigation
```

#### Note

If you have the Hyva, run:

composer require mirasvit/module-seo-filter:\* mirasvit/module-navigation

#### Note

In some cases, the command above is not applicable, or you are unable to update just the current module, meaning you need to upgrade all Mirasvit modules in a bundle. In this case, the command above will have no effect.

Instead, run the composer update mirasvit/\* command. It will update all Mirasvit modules which are installed in your store.

4. Run the below command to re-enable the extension:

```
php -f bin/magento module:enable Mirasvit_Core Mirasvit_SeoFilter Miras
```

#### Note

If you have the Hyva, run:

```
php -f bin/magento module:enable Mirasvit_Core Mirasvit_SeoFilter Miras
```

#### Note

If you are using Magento LiveSearch, additionally run:

```
php -f bin/magento module:enable Mirasvit_LayeredNavigationLiveSearch
```

5. Run the command below to install the updates:

```
php -f bin/magento setup:upgrade
```

6. Run the command below to clean the cache:

```
php -f bin/magento cache:clean
```

7. Deploy the static view files

```
rm -rf pub/static/*; rm -rf var/view_preprocessed/*;
php -f bin/magento setup:static-content:deploy
```

# **Disabling the Extension**

## **Temporarily Disable**

To temporarily disable the extension, please take the following steps:

- 1. Log in to the SSH console of your server and navigate to the root directory of the Magento 2 store.
- 2. Run the command below to disable the extension:

```
php -f bin/magento module:disable Mirasvit_LayeredNavigation Mirasvit_
```

#### Note

If you have the Hyva, run:

```
php -f bin/magento module:disable Mirasvit_LayeredNavigation Mirasvit_S
```

#### Note

```
If you are using Magento LiveSearch, additionally run:
```

```
php -f bin/magento module:disable Mirasvit_LayeredNavigationLiveSearch
```

3. Log in to the Magento backend and refresh the store cache (if enabled). Then deploy the static view files.

## **Extension Removal**

To uninstall the extension, please take the following steps:

- 1. Log in to the SSH console of your server and navigate to the root directory of the Magento 2 store.
- 2. Run the command below to remove the extension:

```
composer remove mirasvit/module-navigation mirasvit/module-seo-filter
```

#### Note

If you have the Hyva, run: composer remove mirasvit/module-navigation mirasvit/module-seo-filter n

3. Log in to the Magento backend and refresh the store cache (if enabled). Then deploy the static view files.

#### 2.9.7

(2025-08-04)

#### **Fixed**

• Error on product page if brand attribute is not selected

## 2.9.6

(2025-08-04)

#### **Improvements**

• Added ability to hide the "No" option in the "On Sale" filter

## 2.9.5

(2025-07-30)

#### **Improvements**

• Added swipe support for quick navigation on mobile devices

#### **Fixed**

- Compatibility issue with WYSIWYG editor when Page Builder is disabled in Magento settings
- Optimized brand loading for retrieving brand logos on product listing pages
- An error may appear in the DecimalFilter.php if the SEO filter module is disabled
- Removed rounding of boundary values for the custom numeric filter in range mode

## 2.9.4

(2025-07-16)

#### **Fixed**

• Improved the performance of the Mirasvit\_QuickNavigation module

• Hide the apply button when all filters are collapsed

## 2.9.3

(2025-07-03)

#### **Improvements**

• Different page scroll modes after applying filters

## 2.9.2

(2025-06-24)

#### **Improvements**

• Added Value Template for decimal attributes in From-To display mode

## 2.9.1

(2025-06-19)

#### **Improvements**

• Make search box display in filters conditional by option count

## 2.9.0

(2025-06-17)

#### **Improvements**

- Improve WCAG 2.2 AA compliance for navigation module
- Added option to display price slider values including taxes based on admin configuration

## 2.8.20

(2025-05-29)

#### **Fixed**

- Fixed brand logo preview on brands grid
- Wrong sorting for grouped options
- The remove image button for the option in the attribute settings is inactive if it is overlapped by the option image.

• LayeredNavigationLiveSearch refactoring

## 2.8.19

(2025-05-14)

#### **Fixed**

• Some filter options are not visible when "Hide Inactive Filter Options" setting is active

## 2.8.18

(2025-05-06)

#### **Fixed**

• Filter alphabetical index compatibility with Hebrew

## 2.8.17

(2025-05-02)

#### **Fixed**

• Setting "Show Brand Description" is not visible in brand settings

## 2.8.16

(2025-04-30)

#### **Fixed**

• Issue related to the routing of brand pages

## 2.8.15

(2025-04-29)

#### **Improvements**

• Added ability to use category-based links in the category filter

## 2.8.14

#### **Improvements**

• Added the ability to use extra filters in GraphQl

#### **Fixed**

• Filter expander compatibility with Blank related themes

## 2.8.13

(2025-04-16)

#### **Fixed**

• Disabled attributeConfig caching on attribute save

## 2.8.12

(2025-04-10)

#### **Fixed**

• PHP8.4 compatibility

## 2.8.11

(2025-04-08)

#### **Improvements**

• Added ability to modify Grouped Option seo friendly url

## 2.8.10

(2025-04-07)

#### **Improvements**

• Added ability to hide clear button with active options count for applied filters

#### **Fixed**

• Price slider issue on arabic locale

## 2.8.9

(2025-03-31)

#### **Improvements**

• Added compatibility with new seo-filter formats

#### **Fixed**

• Added language function to OnSale and NewFilter options

## 2.8.8

(2025-03-05)

#### **Fixed**

• All Brands Page setting is hidden on store view level

## 2.8.7

(2025-02-27)

#### **Fixed**

• Missed "Filter Appearance" setting on store view level

## 2.8.6

(2025-02-27)

#### **Fixed**

• Issue related to search filter

## 2.8.5

(2025-02-25)

#### **Fixed**

• Compatibility with Landing Page Redirect feature

## 2.8.4

(2025-02-07)

#### **Fixed**

- Livesearch compatibility with Price Slider
- Compatibility with Klevu\_FrontendSearch module

## 2.8.3

(2025-01-27)

#### **Improvements**

• Added the abiblity to set rel=nofollow to links with multiple filters applied

## 2.8.2

(2025-01-14)

#### **Fixed**

- Issue related to price-slider seo-friendly url
- Added file uploader compatibility on magento 2.4.7

## 2.8.1

(2025-01-06)

#### **Fixed**

• Issue related to changing of product list mode in magento-2.4.7

## 2.8.0

(2024-12-27)

#### **Improvements**

• Refactoring of the settings menu

## 2.7.39

#### **Fixed**

• Issue related to brand canonical link if "Brand Page URL" is set to "Long url"

## 2.7.38

(2024-12-23)

#### **Fixed**

• Product list mode could not be changed if "Remember Category Pagination" is enabled

## 2.7.37

(2024-12-17)

#### **Fixed**

- Added limit for filter combinations in quick navigation sequence
- Horizontal filters are not shown if category "Anchor" is set to "No"

## 2.7.36

(2024-12-13)

#### **Improvements**

• Added ability to select attributes for product attribute linking feature

#### **Fixed**

• Issue related to horizontal filters in confirmation mode

## 2.7.35

(2024-12-05)

#### **Fixed**

• Issue related to Brand pages on magento 2.4.3

## 2.7.34

(2024-11-26)

#### **Fixed**

• Issue related to custom price filter alias

## 2.7.33

(2024-11-21)

#### **Improvements**

• Added possibility to sort filter options by product counts

#### **Fixed**

• Fixed the issue with filtering brand pages by ID in the Brand Pages grid

## 2.7.32

(2024-11-13)

#### **Features**

• Brands menu item modes - link and popup

#### **Fixed**

• The issue with incorrect URLs when switching store views (Brands)

## 2.7.31

(2024-11-04)

#### **Improvements**

• Removed the "m-brand-seo-compatibility" plugin

## 2.7.30

(2024-10-30)

#### **Fixed**

- Performance improvement of quicknavigation queries
- Added compatibility with Amasty Seo module

• Issue related to Brand page routing

## 2.7.29

(2024-10-22)

#### **Fixed**

- Issue related to alphabetical index with cyrillic symbols
- Lipscore compatibility

## 2.7.28

(2024-10-02)

#### **Fixed**

• Added rel attributes to clear filter links

## 2.7.27

(2024-09-30)

#### **Improvements**

- Cleanup old sequences (used filter's combinations) by cron
- Added seo description field to brand page

#### **Fixed**

• Issue related to input checkbox

## 2.7.26

(2024-09-25)

#### **Improvements**

- Show option count if filter label is longer than sidebar width
- Added ability to precalculate filter options counts in by\_button\_click mode

#### **Fixed**

• Issue related to livesearch synchronization

(2024-09-19)

#### **Fixed**

• Issue related to Livesearch compatibility

## 2.7.24

(2024-09-19)

#### **Fixed**

- Livesearch compatibility
- Scroll-bar duplication in infinite scroll mode

## 2.7.23

(2024-09-13)

#### **Features**

• Sticky Sidebar

#### **Fixed**

- Issue related to brand url suffix
- Font-awesome loaders are replaced with svg

## 2.7.22

(2024-08-27)

#### **Fixed**

- Fixed backend validation for attributes with Input Validation for Store Owner set as Integer Number
- Issue related to Brand stores display mode

## 2.7.21

(2024-08-05)

#### **Fixed**

• Issue related to horizontal filters

## 2.7.20

(2024-08-02)

#### **Fixed**

• Added possibility to hide unuseful additional filters

## 2.7.19

(2024-07-12)

#### **Fixed**

- Issue related to backend type of decimal filter
- Issue related to stock status filter

# Change Log

## 2.7.18

(2024-07-03)

#### **Fixed**

• Issue related to grouped options image

## 2.7.17

(2024-06-21)

#### **Fixed**

• Issue related to AddBrandLogoPlugin

## 2.7.16

(2024-06-20)

#### **Improvements**

• Added new pagination mode - load more button with default pagination

(2024-06-12)

#### **Fixed**

• Filter multiselect AND logic issue

## 2.7.14

(2024-06-12)

#### **Fixed**

• All products page was added to widget layout update list

## 2.7.13

(2024-05-29)

#### **Improvements**

• Added PageBuilder for Brand descriprion field

#### **Fixed**

• Label render process optimization

## 2.7.12

(2024-05-21)

#### **Fixed**

- Issue related to price filter url with prefix
- Breadcrumbs error on product page

## 2.7.11

(2024-04-23)

#### **Fixed**

- Price slider issue on brand page
- Issue related to editing of an attribute config

- Adding index to mst\_quick\_navigation\_sequence table
- Attribute Linking issue

(2024-04-04)

#### **Fixed**

- Issue with indexer performance on enterprise edition when livesearch module is disabled
- Convert brand urlkey to lowercase

## 2.7.9

(2024-03-26)

#### **Fixed**

• Reducing the number of requests to mst\_navigation\_grouped\_option table

## 2.7.8

(2024-03-21)

#### **Fixed**

• Fixed scroll step of quick navigation slider

## 2.7.7

(2024-03-13)

#### **Improvements**

• Adding the ability to disable scroll page to top on filter applying

## 2.7.6

(2024-03-05)

#### **Fixed**

- Adding a possibility to use search-box in filter if attribute has text swatch type
- Issue with price filter in slider mode on landing page

(2024-02-27)

#### **Fixed**

- Sorting of swatch type filter options
- Optimization of attribute\_config getting pocess

## 2.7.4

(2024-02-21)

#### **Fixed**

• Brand module routing optimization

## 2.7.3

(2024-02-19)

#### **Fixed**

• Issue with category filter using Livesearch

## 2.7.2

(2024-02-02)

#### **Fixed**

• Fixed issue related with displaying of not configured brands

## 2.7.1

(2024-01-31)

#### **Fixed**

- Brand page is redirected to 404 if url is not valid
- Adding attribute caching

## 2.7.0

#### **Features**

• New feature - Landing Pages

#### **Fixed**

- Filter expander issue
- Brand Page visibility per storeView
- Fix brand attribute scope label
- Fixed the issue with Search filter (compatibility with Mirasvit\_SeoFilter)

## 2.6.16

(2023-12-26)

#### **Fixed**

• Brand page issue on magento 2.4.3

## 2.6.15

(2023-12-21)

#### **Features**

• Brand SEO data per store view

#### **Improvements**

• Adding ability to hide unuseful filter option

#### **Fixed**

• Change type of config field from text to mediumtext in mst\_navigation\_attribute\_config table

## 2.6.14

(2023-12-06)

#### **Features**

• Ability to set link to the brand page in Product Attribute Linking

#### **Improvements**

• Scrolling to top when filter is applied

#### **Fixed**

- Price filter input auto-zooming on iphone
- Brand title on brand list page

## 2.6.13

(2023-11-22)

#### **Fixed**

- Stock Filter not visible after applying
- Brands grid sorting issue
- Issue related with option duplication on category filter

## 2.6.12

(2023-10-27)

#### **Fixed**

- Display proper brand store label on All Brands Page
- Fixed the issue with filters in Brand Page grid
- Adding TrustPilot and Yotpo widgets compatibility

## 2.6.11

(2023-10-20)

#### **Improvements**

• Quick Navigation performance

#### **Fixed**

• Fixed the issue with the slider not being draggable on mobile

## 2.6.10

(2023-10-10)

#### **Fixed**

• Urls-with-slash-suffix

## 2.6.9

(2023-10-09)

#### **Fixed**

• Filter apply buton position on mobile

## 2.6.8

(2023-10-09)

#### **Fixed**

• jquery-mouse-ui compatibility

## 2.6.7

(2023-10-09)

#### **Fixed**

- error occurs when labels of onSale and search filters are empty
- Fixed the compatibility issue with Category search in Mirasvit Search Ultimate

## 2.6.6

(2023-08-22)

#### **Fixed**

• Brand logo on product page

## 2.6.5

(2023-08-04)

#### **Fixed**

• Fixed the issue with meta data for not configured Brand pages

## 2.6.4

#### **Fixed**

• Fixed the issue with apply button not hidden on mobile after filters applied

## 2.6.3

(2023-08-01)

#### **Fixed**

• Adding product wishlist button on brand page

## 2.6.2

(2023-07-20)

#### **Fixed**

• Don't show nested categories if Show Nested Categories is No

## 2.6.1

(2023-07-05)

#### **Fixed**

• Fixed the issue with errors on front pages with brands slider when brand attribute option is deleted but brand page for that attribute option still exists

## 2.6.0

(2023-06-29)

#### **Fixed**

• Fixed the issue with Brand pages and All Products page in Magento EE with Magento\_LiveSearch

## 2.5.9

(2023-06-28)

#### **Fixed**

• issue related to ajax responses (load more button) 2.5.8 (2023-06-26) **Fixed** • Ability to hide assigned products in brand page edit form 2.5.7 (2023-06-19)**Fixed** • adding custom attribute to exception • adding custom attribute exception • issue with price filter rendering 2.5.6 (2023-06-13)**Fixed** • The issue with price filter rendering 2.5.5 (2023-06-07) **Fixed** • The issue with the Brand edit page (PHP8.2)

# 2.5.4

(2023-06-05)

#### **Fixed**

• Fixed issue with stock filter during reindex (multistore)

## 2.5.3

(2023-05-31)

#### **Fixed**

• Issue with category filter displayed when multiselect disabled and category filter already selected

## 2.5.2

(2023-05-29)

#### **Fixed**

- Issue with memory on reindex (Magento\_LiveSearch)
- Issue with incorrect count for category filter

## 2.5.1

(2023-05-15)

#### **Improvements**

- Do not display options without products (Category filter, show nested categories, search box)
- Category tree display improved
- Search filter suggestions for category filter when nested categories used
- Collapsible category filter

## 2.5.0

(2023-05-09)

#### **Features**

• Display modes for Brand pages and the ability to insert CMS blocks on brand pages (similar to category pages)

## 2.4.9

(2023-05-08)

#### **Fixed**

• Fixed the issue with error on product page (Brands, some cases)

## 2.4.8

(2023-04-27)

#### **Fixed**

• Fixed the issue with unnecessary redirects (Attribute Linking feature)

## 2.4.7

(2023-04-26)

#### **Fixed**

• Fixed the issue with changing sorting order on the search result page in Ajax mode

## 2.4.6

(2023-04-20)

#### **Fixed**

• Fixed the issue with unable to upload SVG images (Brand Page)

## 2.4.5

(2023-04-13)

#### **Fixed**

• Fixed the issue with error on product page (Attribute Linking feature)

## 2.4.4

(2023-04-11)

#### **Fixed**

- Fixed the issue with attribute linking feature (errors on the product page)
- Fixed the issue with stock filter after changing product's stock status (multistock)

## 2.4.3

(2023-04-07)

- Fixed the issue with positions for Grouped Options
- Compatibility of multiselect AND logic with Magento\_OpenSearch
- Do not allow browsers to cache ajax responses

## 2.4.2

(2023-04-06)

#### **Improvements**

• Ability to specify title, description, and short description of brand pages separately for each store

## 2.4.1

(2023-03-31)

#### **Fixed**

- Fixed the issue with error: "Warning: Undefined array key 'filter'" (GraphQl)
- Fixed the issue with conflict between custom attributes and additional filters

# 2.4.0

(2023-03-29)

#### **Fixed**

• PHP8.2 compatibility

## 2.3.9

(2023-03-22)

#### **Fixed**

• Fixed the issue with the Search filter on AMP pages (Search filter will not be displayed on AMP pages)

## 2.3.8

(2023-03-16)

• Fixed the issue with ajax scroll loader (infinity mode) 2.3.7 (2023-03-13) **Fixed** • Fixed the issue with unable to add products to the cart after ajax calls 2.3.6 (2023-03-13)**Features** • Ability to use instant mode on desktop and 'By button click' mode on mobile 2.3.5 (2023-03-07)**Fixed** • Fixed the issue with slider filters in confirmation (apply button) ajax mode 2.3.4 (2023-03-07)**Fixed** • Fixed the issue with in-page products order difference between normal page and ajax response (some cases)

# 2.3.3

(2023-02-23)

#### **Fixed**

• Fixed the issue with slider filter when Mirasvit\_SeoFilter module enabled and the filter has custom alias

## 2.3.2

(2023-02-22)

#### **Improvements**

- Ability to assign products to the brand from the Brand Page edit page
- Ability to create new brand (attribute option) from the Brand Page edit page

#### **Fixed**

• Fixed the issue with Ajax scroll in some custom themes

## 2.3.1

(2023-02-20)

#### **Fixed**

• Fixed the issue with error when filtering by Category on search results (Magento 2.4.5, Display Out of Stock products)

# 2.3.0

(2023-01-26)

#### **Fixed**

• Fixed the issue with error on search result page after filtering by category when the option 'Display Out Of Stock Products' enabled (Magento 2.4.5)

## 2.2.37

(2023-01-11)

#### **Fixed**

• Fixed the issue with not all categories present in attribute configurations (Categories Visibility Mode)

# 2.2.36

(2023-01-06)

#### **Improvements**

• Filter options styling

## 2.2.35

(2023-01-04)

### **Fixed**

• Fixed the issue with removing price filter (ranges)

## 2.2.34

(2022-12-30)

#### **Fixed**

• Fixed the issue with price filter (ranges)

# 2.2.33

(2022-12-29)

### Fixed

• Fixed the issue with error in browser's console (filterOptions.closest(...) is null)

# 2.2.32

(2022-12-09)

#### **Fixed**

• Fixed the issue with pagination not working on search results with Mirasvit Search Ultimate when horizontal filters are present

# 2.2.31

(2022-12-08)

#### **Fixed**

• Fixed the issue with 'Show opened filters' config not working as expected

# 2.2.30

(2022-11-24)

### **Improvements**

• Translation support

#### **Fixed**

• Fixed the issue with custom swatches

# 2.2.29

(2022-11-03)

#### **Fixed**

• Fixed the issue with multiple alphabetical indexes

# 2.2.28

(2022-11-02)

#### **Features**

• Alphabetical index for filter options

## 2.2.27

(2022-10-21)

#### **Features**

• Clear link for all selected options per attribute

# 2.2.26

(2022-10-20)

#### **Features**

• Product attribute linking

### **Improvements**

• Checked filter options counter and opened filters state

#### **Fixed**

• Fixed the issue with insecure URLs for brands in the sitemap (with Mirasvit\_SeoSitmap module)

# 2.2.25

(2022-09-29)

#### **Improvements**

• Performance improvement on building category filter

#### **Fixed**

• PHP8.1 compatibility issue

## 2.2.24

(2022-09-27)

#### **Improvements**

• Added ability to set a step for a slider filter

# 2.2.23

(2022-09-21)

#### **Fixed**

- Fixed the issue with price slider (compatibility with Amasty\_ElasticSearch)
- Fixad the issue with ajax scroll (unveil is not a function)

## 2.2.22

(2022-09-14)

#### **Fixed**

• Fixed the issue with the error when the filter with swatch is applied (PHP8.1)

# 2.2.21

#### **Improvements**

• Correct max price in filter if max price in range filter is set to 0

#### **Fixed**

• Fixed the issue with error 'Call to a member function getTooltip() on null'

## 2.2.20

(2022-09-05)

#### **Fixed**

• Fixed the issue with attribute tooltips not displayed

## 2.2.19

(2022-09-02)

#### **Improvements**

• Search filter

#### **Fixed**

- Duplicated paging parameter in scroll ajax calls
- Do not load product collection by brand if More From Brand config disabled

# 2.2.18

(2022-08-29)

#### **Improvements**

• Show navigation toolbar when JavaScript disabled in the browser

#### **Fixed**

• Fixed the issue with price filter not displayed (multiselect, some cases)

# 2.2.17

#### **Improvements**

- Breadcrumbs
- Not display brands info in product listings and product view pages for not configured or disabled brands

### 2.2.16

(2022-08-03)

#### **Improvements**

• Ability to define multiselect logic (OR/AND) per attribute

#### **Fixed**

• Properly trigger content update on ajax scroll

### 2.2.15

(2022-08-02)

#### **Improvements**

• Merge all filters if horizontal filters hidden (mobile view)

#### **Fixed**

• Fixed the issue with error 'Undefined offset 0' on the all brands page when brands not configured or all disabled

# 2.2.14

(2022-07-27)

#### **Fixed**

• Error during setup:di:compile (Interface 'Magento\LiveSearchAdapter\Model\Aggregation\BucketHandlerInterface' not found)

# 2.2.13

(2022-07-27)

#### **Improvements**

- Search filter appearance
- Magento LiveSearch compatibility (Mirasvit\_LayeredNavigationLiveSearch submodule added)

## 2.2.12

(2022-07-05)

#### **Fixed**

• Fixed the issue with error on search result page (Magento\_LiveSearch compatibility)

## 2.2.11

(2022-07-04)

#### **Improvements**

• Quick Navigation performance improved

#### **Fixed**

• PHP8.1 compatibility issue

# 2.2.10

(2022-06-23)

#### **Fixed**

• Fixed the issue with isShowAllCategories setting (Mirasvit\_Brand, Mirasvit\_AllProducts) doesn't work

## 2.2.9

(2022-06-21)

#### **Fixed**

- Fixed the issue with duplicated products when the Load More button clicked multiple times
- Fixed the issue with updating labels of the progress bar

## 2.2.8

(2022-06-20)

#### **Improvements**

• remove db\_schema\_whitelist.json

### 2.2.7

(2022-06-16)

#### **Fixed**

• Fixed the issue with filters applied immediately with mode 'By Button Click' (Firefox only)

# 2.2.6

(2022-06-15)

#### **Fixed**

• Fixed the issue with scroll not working after switching view mode (ajax)

# 2.2.5

(2022-06-13)

#### **Improvements**

• Translations for brands' descriptions and meta

## 2.2.4

(2022-06-13)

#### **Fixed**

- Fixed the issue with duplicated buttons and progress bar
- Fixed the issue with button label in 'Infinity Scroll + Load More Button' mode

# 2.2.3

(2022-06-08)

#### **Fixed**

• Fixed the issue with brand slider images don't have alt attribute

# 2.2.2

(2022-06-01)

#### **Fixed**

• Fixed the issue with options for Yes/No filters

# 2.2.1

(2022-05-27)

#### **Fixed**

• Fixed the issue with price filter not applied (ajax, ranges, by button click)

# 2.2.0

(2022-05-25)

### **Improvements**

• Migrate to declarative schema

## 2.1.34

(2022-05-20)

#### **Fixed**

• rel attribute for swatch links

# 2.1.33

(2022-05-17)

#### **Fixed**

• Fixed the issue with reload on ajax mode due to error '.unveil is not a function'

# 2.1.32

(2022-05-11)

• Fixed the issue with product swatch images (custom navigation swatches)

## 2.1.31

(2022-04-28)

#### **Fixed**

- fixed the issue with unnecessary reloads
- fixed the issue with progress bar when products per page value changed

### 2.1.30

(2022-04-27)

#### **Features**

• Scroll progress bar

#### **Fixed**

- Fixed the issue with Catalog Search reindex when additional filters enabled (some cases)
- Fixed the issue with pages not being reloaded sometimes after clicking browser's back button (ajax mode)
- Load n more products with correct number for last page
- Fixed the issue with error 'explode() expects parameter 2 to be string, int given'
- Magento2.4.4 price slider compatibility

## 2.1.29

(2022-04-15)

#### **Fixed**

• Minor fix in Brand module

## 2.1.28

(2022-04-11)

#### **Improvements**

• Brand router stability (with SEO filter enabled)

- Fixed the issue with not able to save 'Use Category Url Suffix' in Brand configs
- Fixed the issue with All Brands pages (brands without products)

## 2.1.27

(2022-04-06)

#### **Fixed**

• SEO friendly range filter URL format issue

## 2.1.26

(2022-03-28)

#### **Fixed**

• Fixed a few small issues with Brand module

#### 2.1.25

(2022-03-25)

• Support of PHP 8.1

## 2.1.24

(2022-03-21)

#### **Fixed**

- Fixed the issue with category tree in category filter
- Swatches compatibility with some themes

# 2.1.23

(2022-03-09)

- Fixed the issue with canonical URLs and URL suffix (Brand pages)
- Fixed the issue with alt attributes for brand logo images
- All Brands page mobile view

(2022-02-23)

#### **Fixed**

• Change slider currency

### 2.1.21

(2022-02-21)

#### **Fixed**

- Fixed the issue with only first attribute shown in quick navigation
- Fixed the issue with navigation toolbar when changing products per page value
- Fixed the issue with ajax mode Apply by button click
- Fixed the issue with options in horizontal navigation
- Fixed the issue with incorrect quick navigation view

## 2.1.20

(2022-01-17)

#### **Fixed**

• "Hide brands with empty products collection" function

## 2.1.18

(2022-01-13)

#### **Improvements**

• Add option to hide brands without results

# 2.1.17

(2022-01-04)

#### **Improvements**

- Currency in price slider filter
- Quick navigation RTL support
- Brand pages in widgets

(2021-12-15)

#### **Fixed**

- Issue with 'Whole width image' checkbox unchecked after attribute save
- Filters display issue when "Anchor" option set to "No"
- Correct "Shop By" button functionality in Firefox

## 2.1.15

(2021-11-16)

#### **Fixed**

- Fixed the issue with the possition of grouped options
- Fixed the issue with slider filter (Warning: strpos(): Empty needle)

# 2.1.14

(2021-11-03)

#### **Fixed**

• Fixed the issue with brand pages (Magento 2.4.3 compatibility)

### 2.1.13

(2021-11-02)

#### **Fixed**

• Issue with "More..." functionality

# 2.1.12

(2021-10-29)

#### **Improvements**

• Ajax loading progress-bar

(2021-10-28)

#### **Fixed**

• Fixed the issue with slider filter

### 2.1.10

(2021-10-26)

#### **Improvements**

• Ability to add tooltips with a short descriptions for each attribute in the layered navigation

#### **Fixed**

• more from brand MSI issue

## 2.1.9

(2021-08-31)

#### **Improvements**

- Price slider filter redirects to 404
- Change "Filter Item Display Mode" on multiselect change

# 2.1.8

(2021-08-19)

#### **Improvements**

• Optional multiselect per attribute

## 2.1.7

(2021-08-12)

- Type error on price slider prepare data
- Additional filters functionality improvements

(2021-07-20)

#### **Fixed**

- Limit for opened filters
- Horizontal nav styles
- Swatch renderer pull all swatch options
- Brand meta service issue
- Get correct price faceted data for slider

### 2.1.5

(2021-07-01)

#### **Features**

• Additional pagination modes

#### **Fixed**

• Leave single canonical url for brand page

## 2.1.4

(2021-06-17)

#### **Fixed**

• Fixed the issue with disabling search filter as fulltext search

## 2.1.3

(2021-06-14)

#### **Fixed**

- Fixed issues with search filter + horizontal navigation
- Missing custom swatch label

## 2.1.2

• Fixed the issue with styles (search filter + horizontal filters)

# 2.1.1

(2021-06-09)

#### **Features**

• Search filter

#### **Improvements**

• Rating filter label in Quick Navigation

## 2.1.0

(2021-05-31)

#### **Fixed**

- swatch rendering issue
- label image rendering issue
- brand filtering issue with url suffix applied

#### **Features**

• Grouped options

# 2.0.14

(2021-05-14)

#### **Fixed**

• Apply button issue on mobile

# 2.0.13

(2021-05-13)

- Issue with price filter (ranges)
- Fixed the issue with not able to deselect filter options in apply button mode
- apply button styles issue on mobile

(2021-04-26)

#### **Fixed**

• Keywords on the Brand Page

## 2.0.11

(2021-04-23)

#### **Fixed**

• Issue with urls on the brand page

## 2.0.10

(2021-04-21)

#### **Fixed**

• Remove redundant .00 from price (numeric) slider

## 2.0.9

(2021-04-19)

#### **Improvements**

• Added swatches to the brand page (product listing)

#### **Fixed**

- Issue with checkbox
- conflicts with Advanced SEO Suite with the sitemap generation
- Spell Correction indexing issue

## 2.0.8

- Issue with sorting on the search page
- Hide horizontal bar if it disabled
- Blank theme compatibility

## 2.0.7

(2021-03-23)

#### **Fixed**

- Brand Slider widget (pass params)
- Brand URLs (store views)

# 2.0.6

(2021-03-22)

#### **Fixed**

• New SEO Filters version

### 2.0.5

(2021-03-10)

#### **Fixed**

- The issue with filter by category (only with enabled Flat Categories)
- Include theme-compatibility.js in any case

### 2.0.4

(2021-03-03)

#### **Improvements**

• Changed interface to place attribute to horizontal filter (both positions horizontal/vertical are possible now at the same time)

#### **Fixed**

• Issue with quick filters

(2021-02-26)

#### **Improvements**

- Brands
- Ability to set follow/nofollow for layered navigation links

#### **Fixed**

• Issue with Ajax Scroll

## 2.0.2

(2021-02-19)

#### **Improvements**

• Brands

#### **Fixed**

- Search box for categories
- Issue with attribute edit page

# 2.0.1

(2021-02-12)

#### **Fixed**

• Issue with attribute edit page

## 2.0.0

(2021-02-08)

#### **Improvements**

- Code refactoring (v2.x for Magento 2.4+, v1.x for Magento 2.1-2.3)
- Improved performance

# 1.1.0

- Fixed the issue with permissions in the admin menu
- Fixed the issue with applying seo template in ajax mode

### 1.0.118

(2020-12-02)

#### **Fixed**

• Price slider issue

# 1.0.117

(2020-12-01)

#### **Fixed**

- ES stock filter
- Issue with brand url
- Quick navigation preparation issue

## 1.0.116

(2020-11-26)

#### **Fixed**

- apply translations to search box
- SM image lazyload support

## 1.0.115

(2020-11-19)

- add catalog\_category\_view\_type\_default layout support
- apply links limit to category filter
- unable to delete price filter

(2020-11-10)

#### **Fixed**

- Magento 2.4.1 compatibility
- Missing filters on brand page issue

# 1.0.113

(2020-10-05)

#### **Fixed**

• SSU M24 compatibility (mysql and sphinx engines dont support layered navigation)

## 1.0.112

(2020-09-29)

#### **Fixed**

- Fix ajax widget call
- Hide quick navigation items with empty results
- Filters processing issue
- Nested filters after ajax apply (frontend issue)

# 1.0.111

(2020-09-17)

#### **Fixed**

- Horizontal navigation word-break
- Incorrect categories filter on search results page

# 1.0.110

(2020-09-10)

#### **Fixed**

• On sale, stock filter

(2020-09-09)

#### **Fixed**

- Rating filter issue
- Issue with sorting by relevance on search result page
- Display mode for price filter issue

# 1.0.108

(2020-09-04)

#### **Fixed**

• Price filter url

# 1.0.107

(2020-09-04)

#### **Features**

• Filter applying mode. Filter can be applied by button click

# 1.0.106

(2020-09-01)

#### **Improvements**

• Improve filter predict logic

#### **Fixed**

- Prevent price filters below zero
- Provide correct image size keeping aspect ratio
- Unable to clear multiple selected filter

## 1.0.105

(2020-08-21)

#### **Features**

• Quick Navigation Filters / Predicted Filters

#### **Improvements**

• Overlay styles

# 1.0.104

(2020-08-19)

#### **Fixed**

- Save brand image (compatibility with Magento 2.4)
- Issue with attribute tab in backend (Magento 2.4)

# 1.0.103

(2020-08-13)

#### **Features**

• Seo-friendly urls for brand and all products pages

#### **Fixed**

• Compatibility issue with Elasticsearch 5.x (Magento 2.4)

## 1.0.102

(2020-08-11)

#### **Improvements**

• Compatibility with Magento 2.4

# 1.0.101

(2020-07-20)

- Additional sidebar ajax update issue
- Add visibility filter to request

(2020-06-18)

#### **Fixed**

- Undefined index label
- Sidebar content doesn't update properly
- Breadcrumbs content update issue

# 1.0.99

(2020-05-27)

#### **Fixed**

- Update content issue
- OnSale filter missing products
- Category filter issue

# 1.0.97

(2020-03-23)

#### **Fixed**

• Ability to use Slider for decimal attributes (Input validation option)

# 1.0.96

(2020-03-20)

#### **Fixed**

- Unable to apply links limit
- MGS theme compatibility fix
- Possible error: LESS file is empty .. horizontal\_hide.css
- Multistore brand sitemap generation issue
- Too small brand thumbnails

# 1.0.95

(2020-03-13)

- Issue with apply price filter for max price
- missing category filter on search results page

(2020-03-12)

#### **Improvements**

- Category tree filter
- Checkbox styles

# 1.0.93

(2020-03-10)

#### **Improvements**

• Code Refactoring

# 1.0.92

(2020-02-26)

#### **Fixed**

• unable to save brand

# 1.0.91

(2020-02-24)

#### **Fixed**

• Error on empty search results

#### **Improvements**

• Value format for Slider

# 1.0.89

(2020-02-11)

• SEO2 process module brand alternates

### 1.0.88

(2020-02-10)

#### **Fixed**

Missing layered navigation block

# 1.0.87

(2020-01-06)

#### **Fixed**

• jQuery UI fallback compat issue

# 1.0.86

(2020-01-06)

#### **Fixed**

- Collapsible-fix.js M2.3.2 incompatibility
- Sorting issue
- Swatch renderer issue
- Price filter issue
- MGS theme compatibility
- Brand update issue

# 1.0.85

(2019-12-16)

#### **Fixed**

- Price filter miss min price products with cents
- Additional filters dont work without mirasvit search
- Show opened filters option don't work

## 1.0.84

• Ajax Paging and Sorting issues

# 1.0.83

(2019-12-09)

### **Improvements**

• Add multiselect option to swatches

#### **Fixed**

- Missing "Shopping by" section on mobile
- Unable to change sort direction

# 1.0.82

(2019-12-02)

#### **Fixed**

• Checkbox filter click returns raw JSON

## 1.0.81

(2019-11-25)

#### **Fixed**

- Clean selected filters
- Missing nested categories in filter list

## 1.0.80

(2019-11-13)

#### **Fixed**

• Issue with category filter on search results page (elasticsearch 6+)

(2019-11-13)

#### **Improvements**

• Add category and product url suffix validator

## 1.0.78

(2019-11-08)

#### **Improvements**

• Ability to sort attribute options alphabetically

# 1.0.77

(2019-11-05)

#### **Improvements**

- Ability to use multi-select for Decimal filters
- Ability to split selected filter option (filter clear block)

# 1.0.76

(2019-10-28)

#### **Improved**

• Code refactoring

#### **Fixed**

• Price filter multi select

## 1.0.75

(2019-10-21)

#### **Features**

• display different swatch for category and product page

• ES compatibility

## 1.0.73

(2019-08-22)

### **Improvements**

• Ability to use .svg for brand logos

# 1.0.72

(2019-08-21)

#### **Improvements**

• Ability to display nested categories in filter

# 1.0.71

(2019-05-24)

#### **Fixed**

• Issue with save attribute

# 1.0.70

(2019-05-23)

#### **Fixed**

• Upgrade issue (All parts of a PRIMARY KEY must be NOT NULL)

# 1.0.69

(2019-05-22)

#### **Improvements**

• Ability to display/hide particular filters by category

• Issue with Customer Group ID in price filter

# 1.0.68

(2019-04-15)

#### **Fixed**

• JS error on edit brand page

# 1.0.67

(2019-04-11)

#### **Improvements**

• All Brands Page

# 1.0.66

(2019-03-28)

### **Improvements**

• Performance issue loading css styles

#### 1.0.65

(2019-03-18)

• Refactoring

# 1.0.64

(2019-03-14)

#### **Fixed**

• Price slider filter is not properly displayed in IE11

# 1.0.63

• White layer appears during using toolbar and hides catalog

# 1.0.62

(2019-03-04)

#### **Fixed**

- Rating filter displayed multiple times across different filters
- Properly set additional filters position

# 1.0.61

(2019-03-01)

#### **Fixed**

• Error during saving product from admin panel

# 1.0.60

(2019-02-28)

#### **Improvements**

• Integrate Layered Navigation with Elastic Search Engine provided by Mirasvit Search

# 1.0.59

(2019-02-22)

#### **Improvements**

• Add translation file

## 1.0.58

(2019-02-19)

• Error during performing compilation command

## 1.0.57

(2019-02-14)

#### **Fixed**

• Solve error during DI compilation

## 1.0.56

(2019-02-13)

#### **Fixed**

• Error 'The attribute model is not defined.'

## 1.0.55

(2019-02-07)

#### **Features**

• SEO for layered navigation: robots meta header and canonical URLs

#### **Fixed**

- Error in logs regarding non-numeric value in price filter
- Fix error in browser's console regarding absent css file

# 1.0.54

(2019-01-11)

#### **Fixed**

• Clear all filters button does not work in some cases

## 1.0.53

(2019-01-10)

- Style issue with 'Shop By' button #50
- Error in browser's developer toolbar regarding absence of the stylesheet file #50

(2019-01-09)

#### **Fixed**

• Cannot upload logo image for brand page in M2.3

# 1.0.51

(2019-01-09)

#### **Fixed**

- Error 'Attribute does not exist' occurs when opening CMS pages without preliminary setting the brand attribute
- Compatibility with Magento 2.1.7 and lower

## 1.0.50

(2018-12-20)

#### **Fixed**

• Category page gives error when price calculation step set to 'Automatic (equalize product counts)' option

## 1.0.49

(2018-12-05)

#### **Features**

Added Smart Sorting module

#### **Fixed**

- Errors during di compilation
- Brand pages show all brand products (since 1.0.48)

#### **Documentation**

- Layered Navigation troubleshoot
- Scroll and Sorting modules documentation

(2018-11-29)

#### **Improvements**

- M2.3 support
- Center brand labels in slider for IE

#### **Fixed**

• Brand page is not opened

### 1.0.47

(2018-11-23)

#### **Fixed**

• Error displaying brand slider

### 1.0.46

(2018-11-19)

#### **Improvements**

- Display horizontal filters with mobile themes
- Center 'Add to Cart' button after catalog update Trigger "amscroll" event after catalog update, JS script listens for this event to center the buttons

#### **Fixed**

- Swatch options' labels of type text are not visible (since 1.0.45)
- Problem with auto-generated brand URLs whitespaces are not replaced with hyphen sign

## 1.0.45

(2018-11-09)

#### **Features**

• Ability to set Brand URL suffix

- Brand logo is not visible in product list
- **Filter options missing for swatch filters** When swatch type is not set for the attribute the filter options for that attribute are not visible
- Checkbox-styled filters are not clickable When option Display options set to Checkbox and Ajax is not enabled the filter options do not react on user clicks and as a result filtering is not performed.

#### **Documentation**

• update installation instruction

#### 1.0.44

(2018-11-02)

#### **Fixed**

• On Sale filter shows wrong products On Sale filter ignores Special Price From and To dates and as a result shows products that are no longer on sale.

#### **Feature**

• Ajax Infinite Scroll

# 1.0.43

(2018-10-24)

#### **Fixed**

• Wrong SEO-friendly filter URL when category URL suffix is set to slash - /

### 1.0.42

(2018-10-23)

#### **Fixed**

 Product URLs are not SEO-friendly on brand page when 'Use Categories Path for Product URLs' is enabled

## 1.0.41

(2018-10-11)

• Pagination does not work on search page, when search query composed from 2 words

#### **Documentation**

• Instruction for module disabling

# 1.0.40

(2018-09-28)

#### **Fixed**

- Multiple filter options marked as checked when option ID exists as the substring in another option
- JS Error: filters do not work

# 1.0.39

(2018-09-19)

#### **Fixed**

• Brand page returns 404 when trailing slash is used in the brand's page URL

# 1.0.38

(2018-09-18)

#### **Fixed**

• Issue with slider

# 1.0.36

(2018-09-14)

#### **Fixed**

• Swatch multiselector

# 1.0.35

(2018-09-14)

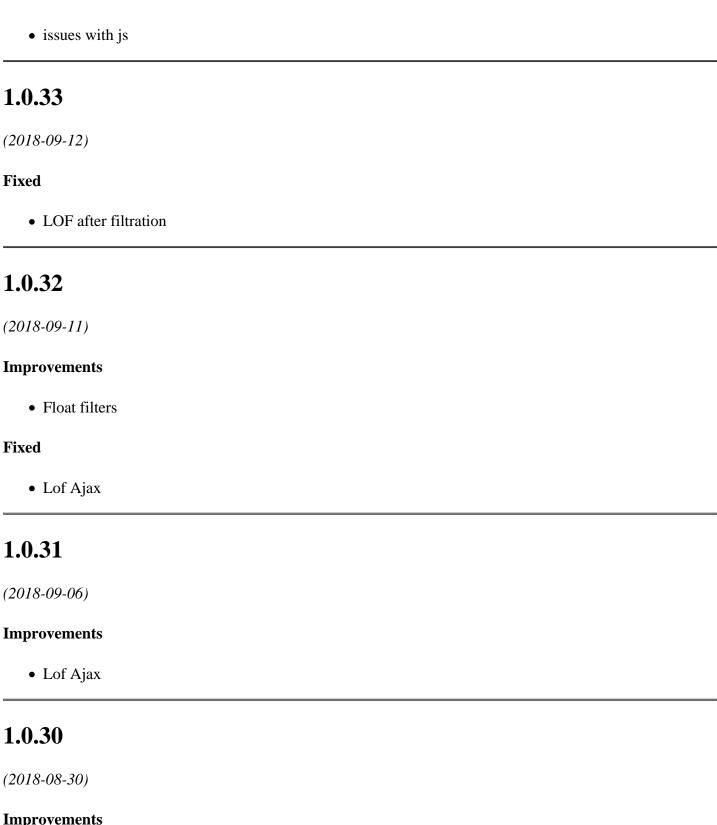

# **Improvements**

• Show all categories in filter (for brand and all products page)

# 1.0.29

(2018-08-28)

• Lof\_AjaxScroll compatibility

# 1.0.28

(2018-08-23)

#### **Fixed**

• Fixed conflict with Aheadworks Product Questions

## 1.0.27

(2018-08-17)

#### **Fixed**

• Fixed "Notice: Undefined variable: filtersWithoutSuffix in .../LayeredNavigation/Service/SeoFilterUrlService.php on line 292"

# 1.0.26

(2018-08-16)

#### **Fixed**

• Fixed notice

# 1.0.25

(2018-08-15)

#### **Fixed**

• Fixed frontend style

# 1.0.24

(2018-08-15)

#### **Feature**

- Brand slider
- More from this brand block
- Brand logo and tooltip on product and category page

(2018-07-20)

#### **Fixed**

• bug: Compatibility with SEO

# 1.0.22

(2018-07-19)

#### **Fixed**

• Style fix

# 1.0.21

(2018-07-19)

#### **Feature**

• All products page

## 1.0.20

(2018-07-16)

#### **Fixed**

- Fix default title
- Compatibility with SEOFilter version 1.0.5

#### **Feature**

• Ability add banner to brand page

# 1.0.19

(2018-07-04)

#### **Fixed**

• Fixed incorrect items count in navigation for Elasticsearch (magento ee, Elasticsearch, for some stores)

(2018-06-27)

#### **Fixed**

• Ability use catalog.leftnav for horizontal navigation (need for some stores)

# 1.0.17

(2018-06-22)

#### **Fixed**

• Fixed brand images style

# 1.0.16

(2018-06-21)

#### **Fixed**

• Fixed an issue when only 10 items in navigation (for Elasticsearch 1.7.x)

## 1.0.15

(2018-06-14)

#### **Fixed**

• Elasticsearch compatibility if multiselect enabled (magento ee)

# 1.0.14

(2018-06-06)

#### **Fixed**

• Fix brand composer

# 1.0.13

(2018-06-06)

#### **Documentation**

• docs: Documentation improvement

#### **Feature**

• Brands

# 1.0.12

(2018-05-23)

#### **Fixed**

- Fixed incorrect urls for additional filters in navigation
- Fixed an issue with "%2C" in url without ajax if slider enabled

# 1.0.11

(2018-05-17)

#### **Fixed**

• Multi filter issue + issue with price slider (if from is 0)

# 1.0.10

(2018-05-08)

#### **Fixed**

• Fixed error if search elastic work in mysql mode

## 1.0.9

(2018-05-08)

#### **Fixed**

• Fixed issue with "pub" folder in additional css path

# 1.0.8

(2018-05-04)

• Compatibility with SearchElastic

# 1.0.7

(2018-04-30)

#### **Fixed**

• Fixed %2C symbol in pager url

# 1.0.6

(2018-04-30)

### **Improvements**

• Redirect to correct url if js error

# 1.0.5

(2018-04-30)

#### **Fixed**

• Fixed filter disappearance when click on ajax paging

# 1.0.4

(2018-04-18)

#### **Improvements**

• Magento 2.1 compatibility

# 1.0.3

(2018-04-18)

#### **Improvements**

• Ability use scroll for navigation links

(2018-04-12)

### **Fixed**

• Fixed style issue for Safari browser

# 1.0.1

(2018-04-06)

### **Documentation**

• Added documentation

# 1.0.0

(2018-04-03)

• Initial release